www.hesaitech.com

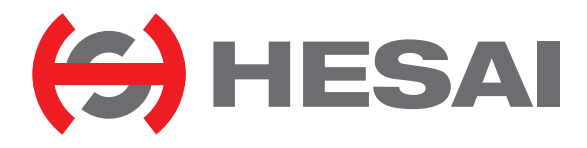

# QT128C2X 128-Channel Short-Range Mechanical Lidar User Manual

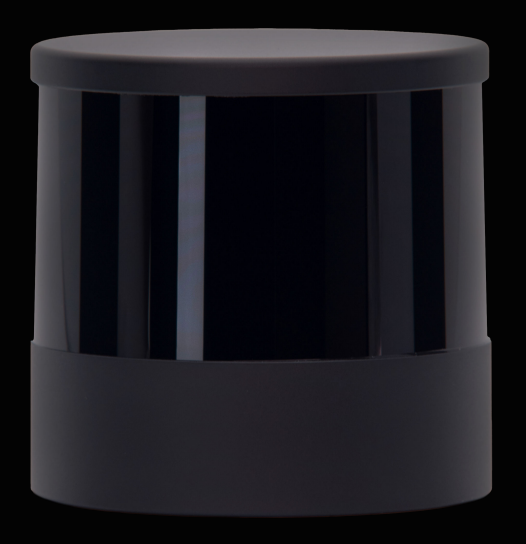

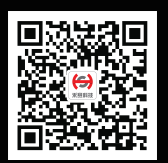

HESAI Wechat

# **Contents**

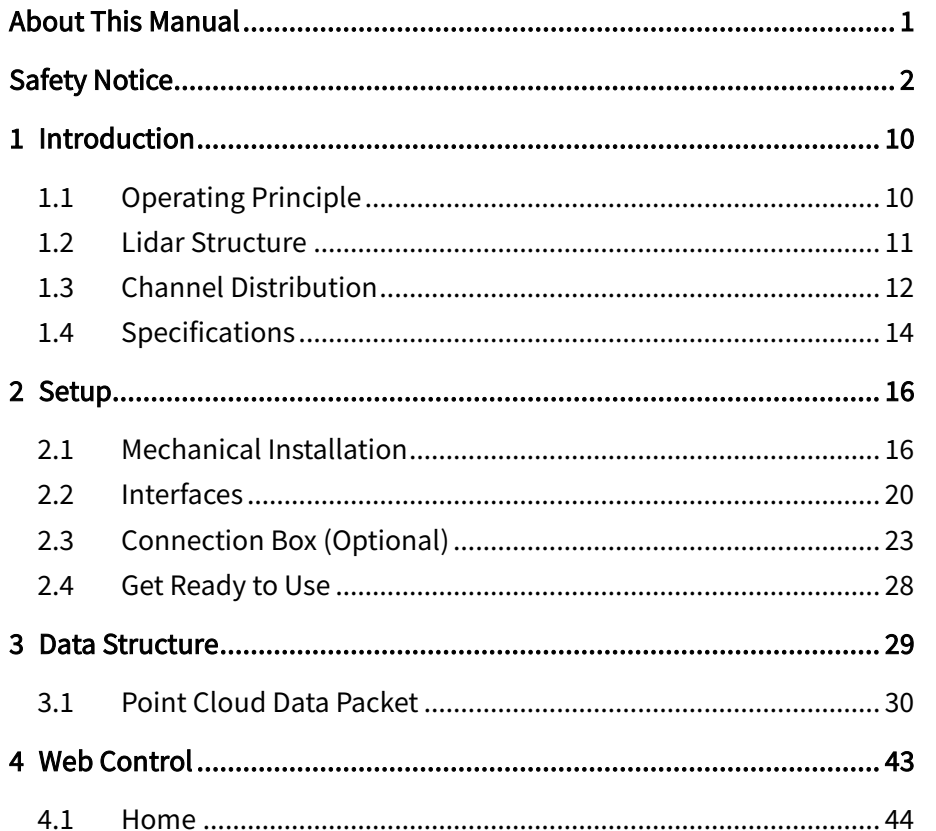

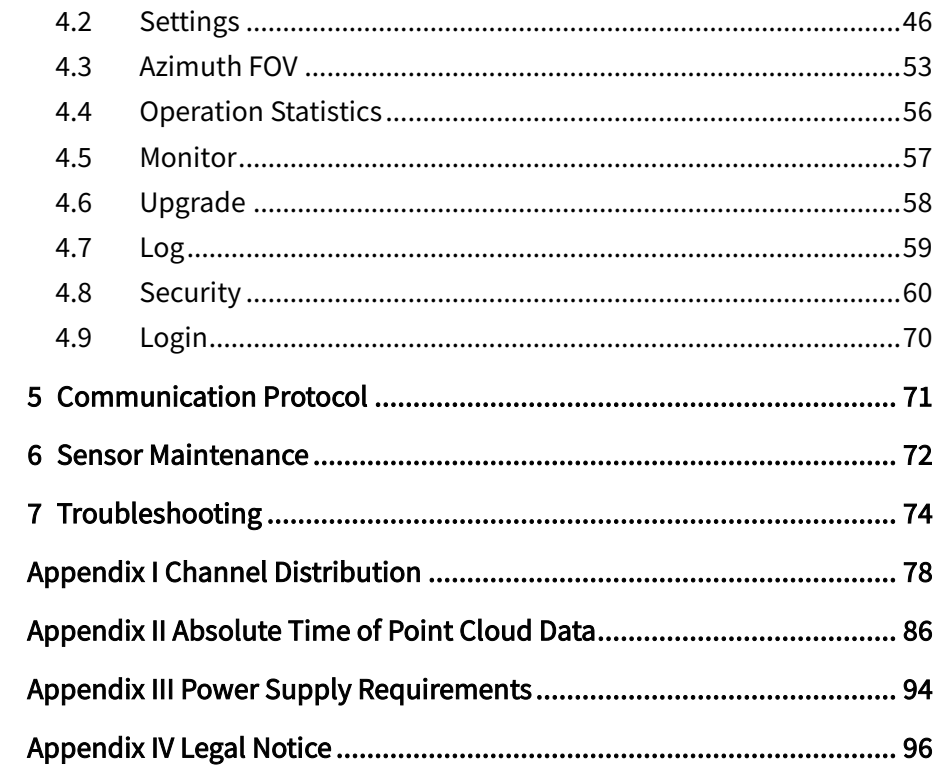

# <span id="page-2-0"></span>About This Manual

Please make sure to read through this user manual before your first use and follow the instructions herein when you operate the product. Failure to comply with the instructions may result in product damage, property loss, personal injuries, and/or a breach of warranty.

#### ■ Access to This Manual

To obtain the latest version:

- · Visit the Download page of Hesai's official website:<https://www.hesaitech.com/downloads/>
- · Or contact your sales representative at Hesai
- · Or contact Hesai's technical support team: [service@hesaitech.com](mailto:service@hesaitech.com)

#### ■ Technical Support

If your question is not addressed in this user manual, please contact us at:

[service@hesaitech.com](mailto:service@hesaitech.com) <https://www.hesaitech.com/technical-support/> <https://github.com/HesaiTechnology> (Please leave your questions under the corresponding GitHub projects.)

#### **Legends**

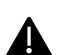

Warnings: instructions that must be followed to ensure safe and proper use of the product.

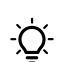

Notes: additional information that may be helpful.

# <span id="page-3-0"></span>Safety Notice

- · Please make sure to read through this safety notice and follow all the instructions and warnings. Failure to comply with the instructions and warnings may result in product damage, property loss, and/or personal injuries.
- · Please check the certification information on the product's nameplate and read through the corresponding certification warnings. If specific users require not to present certification information on the nameplate, please follow the agreed-to arrangements.
- · If you incorporate this lidar product into your product(s), you are required to provide this user manual (or the means to access this user manual) to the intended users of your product(s).
- This lidar product is intended as a component of an end product. It is the responsibility of the end-product supplier to assess the risk of use in accordance with applicable standards, and inform the intended user of safety-related information.
- · Should there be other agreements with specific users, the other agreements shall apply.
- Before using a product, please confirm with Hesai the development maturity of the product in a timely manner. For products still in development, Hesai makes no warranty of non-infringement nor assumes any responsibility for quality assurance.

#### **Special Warnings**

#### Laser Safety

# **CLASS 1 LASER PRODUCT**

This product complies with IEC 60825-1: 2014, EN 60825-1: 2014 + A11: 2021 and complies with FDA performance standards for laser products except for conformance with IEC 60825-1 Ed.3., as described in Laser Notice No.56, dated May 8, 2019.

#### Hot Surface

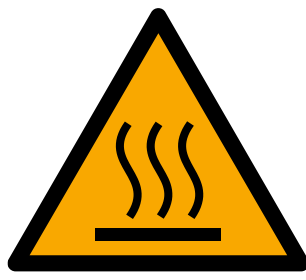

#### Hot parts!

Burned fingers when handling the parts. Wait one-half hour after switching off before handling parts.

#### Abnormalities

In any of the circumstances listed below, stop using the product immediately:

- · You suspect that the product malfunctions or is damaged. For example, the product produces significant noise or is visibly vibrating.
- · You or other people in the nearby environment feel discomfort.
- Any device or equipment in the nearby environment malfunctions.

Meanwhile, contact Hesai Technology or an authorized Hesai Technology service provider for more information on product disposal.

#### Prohibition of Disassembly

Unless expressly agreed to in writing by Hesai Technology, do NOT disassemble the product.

#### **Operating Environment**

#### Radio Frequency Interference

- · Please check the certification information on the product's nameplate and read through the corresponding certification warnings. If specific users require not to present certification information on the nameplate, please follow the agreed-to arrangements.
- · Although the product is designed, tested, and manufactured to comply with the regulations on RF radiation (such as FCC, CE-EMC, or KCC), the radiation from the product may still influence electronic devices.

#### Vibration

- · If significant mechanical shocks and vibration may exist in the product's operating environment, please contact Hesai's technical support team to obtain the shock and vibration limits of this product model. Exposure to over-the-limit shocks or vibration may damage the product.
- · Make sure to package the product in shock-proof materials to avoid damage during transport.

#### Explosive Atmosphere and Other Air Conditions

- · Do NOT use the product in any area where potentially explosive atmospheres are present, such as high concentrations of flammable chemicals, vapors, or particulates (including particles, dust, and metal powder) in the air.
- · Do NOT expose the product to high concentrations of industrial chemicals, including liquefied gases that are easily vaporized (such as helium). Such exposure can damage or weaken the product's function.

#### Chemical Environment

Do NOT expose the product to corrosive or strong polar chemical environments (such as liquids or gases), including but not limited to strong acids, strong bases, esters, and ethers. This is to avoid damage to the product (including but not limited to water resistance failure).

#### Ingress Protection

Please check the product's user manual for its IP rating (refer to the *Specifications* section). Make sure to avoid any ingress beyond that rating.

#### Operating Temperature

Please check the product's user manual for its operating temperature (refer to the *Specifications* section). Make sure not to exceed the operating temperature range.

#### Recommended Storage Conditions

Store the product in a dry, well-ventilated place. The recommended ambient temperature is 23±5°C, and the humidity between 30% and 70%.

#### Light Interference

Certain precision optical instruments may be interfered by the laser light emitted from the product. Please check all the instructions of these instruments and take preventive measures if necessary. For example, certain product models are equipped with protective covers, which can be used to block laser light emission when the product is temporarily not used for measurement.

#### ■ Personnel

#### Recommended Operator Qualifications

The product should be operated by professionals with engineering backgrounds or experience in operating optical, electrical, and mechanical instruments. Please follow the instructions in this manual when operating the product and contact Hesai technical support if needed.

#### Medical Device Interference

- · Some components in the product can emit electromagnetic fields. If the product operators or other people in the nearby environment wear medical devices (such as cochlear implants, heart pacemakers, and defibrillators), make sure to consult the physicians and medical device manufacturers for medical advice, such as determining whether it is safe to work near the product.
- · If you suspect that the product is interfering with your medical device, stop using the product immediately.

#### **Installation and Operation**

#### Power Supply

- · You are recommended to use only the cables and power adapters provided by Hesai Technology.
- · If you are to design, configure, or select the power supply system (including cables) for the product, make sure to comply with the electrical specifications in the product's user manual (refer to the *Specifications* section and the *Power Supply Requirements* section); for technical support, please contact Hesai Technology. Do NOT use off-spec or damaged cables or adapters.

#### Electrical Interface

- Before powering on the product, make sure the electrical interfaces are dry and clean. Do NOT power on the product in a humid environment.
- Please check the *Interfaces* section in the product's user manual and strictly follow the instructions on plugging/unplugging the connector. If abnormalities already exist (such as bent pins, broken cables, and loose screws), stop using the product and contact Hesai technical support.
- · To prevent breakdown, turn off the power source before connection and disconnection.

#### Eye Safety

The product is a Class 1 laser product. It satisfies the requirements of:

- · IEC 60825-1:2014
- · EN 60825-1:2014+A11:2021
- · 21 CFR 1040.10 and 1040.11 except for deviations (IEC 60825-1 Ed.3) pursuant to Laser Notice No.56, dated May 8, 2019. Please follow the standard laser safety guidelines accordingly.

CAUTION: use of controls or adjustments or performance of procedures other than those specified herein may result in hazardous radiation exposure.

For maximum self-protection, it is strongly warned NOT to look into the transmitting laser through a magnifying product (microscope, eye loupe, magnifying glass, etc.).

 $\overline{Q}$ This product does not have a power switch. It starts operating once connected to power. During operation, the entire cover lens / optical window can be regarded as the product's laser emitting window; looking at the cover lens / optical window can be regarded as looking into transmitting laser.

#### Product Enclosure

- · The product contains metal, glass, plastic, as well as sensitive electronic components. In case the product has been dropped and burnt, stop using it immediately and contact Hesai technical support.
- · Do NOT squeeze or pierce the product. If the product enclosure is broken, stop using it immediately and contact Hesai technical support.
- · Certain product models contain high-speed rotating parts. To avoid potential injuries, do NOT operate the product if the enclosure is loose.
- · Before operating the product, make sure it is properly and securely mounted. The mounting should prevent the product from leaving its mounting position in case of external forces (such as collisions, high winds, and stone impacts).
- If the product enclosure consists of fins or grooves, please wear gloves when handling the product. Applying too much pressure with your bare hands may cause cuts, bruises or other injuries.

#### Product Enclosure: Cover lens / optical window

- · Do NOT apply protective film, wax or any other substance on the cover lens / optical window.
- To keep the product's cover lens / optical window from fingerprints and other stains, do NOT touch the cover lens / optical window with bare hands. If the cover lens / optical window is already stained, please refer to the cleaning method in the *Sensor Maintenance* section of the user manual.
- · To prevent scratches, do NOT touch the product's cover lens / optical window with hard or sharp objects. If scratches already exist, stop using the product and contact Hesai technical support. Severe scratches may affect the quality of the product's point cloud data.
- Before installing any exterior part, please ensure that each exterior part and its movable area do not overlap the detection blind zone of lidar product. For questions on determining the detection blind zone, contact Hesai technical support.

#### Hot Surface

During operation or a time period after operation, the product's enclosure can be hot.

- · To prevent discomfort or even burns, do NOT touch the product's enclosure with your skin.
- · To prevent fires, do NOT touch the product's enclosure with flammable materials.

Certain product models support active heating of the cover lens / optical window to reduce the impact of ice and frost. Users can turn off this function.

- While active heating is ON, please avoid direct skin contact with the cover lens / optical window.
- · For the location of the cover lens, please refer to the Introduction section in the product's user manual.

#### Peripherals

The product may be used along with accessories and devices, such as suction cup mounts, extension cables, power supplies, network devices, GPS/PTP devices, and cleaning equipment. Please refer to all relevant specifications in the product's user manual, or contact Hesai technical support. Using off-spec or unsuitable devices may result in product damage or even personal injuries.

#### Firmware and Software Upgrading

Make sure to use only the upgrade files provided by Hesai Technology. Make sure to observe all the instructions provided for that upgrade file.

#### Custom Firmware and Software

- · Before using a custom version of firmware and software, please thoroughly understand the differences in functions and in performance between this custom version and the standard version.
- Make sure to strictly follow all the instructions and safety precautions provided for that custom version. If the product does not function as anticipated, stop using the product immediately and contact Hesai technical support.

#### Point Cloud Data Processing

Certain product models support one or more point cloud data processing features, include but are not limited to: Noise Filtering, Interstitial Points Filtering, Retro Multi-Reflection Filtering, and Non-Linear Reflectivity Mapping.

These features are configurable and are intended only to assist the user in extracting information from the point cloud data. Users are in full control of whether to use any of these features. Moreover, users are responsible for analyzing the product's intended application scenarios and evaluating the risk of enabling one or more of these features in combination.

The supported features for this product model can be found on web control.

#### **Repair and Maintenance**

For product repair or maintenance issues, please contact Hesai Technology or an authorized Hesai Technology service provider.

#### Repair

Unless expressly agreed to in writing by Hesai Technology, do NOT by yourself or entrust any third party to disassemble, repair, modify, or retrofit the product. Such a breach:

- · can result in product damage (including but not limited to water resistance failure), property loss, and/or personal injuries;
- · shall constitute a breach of warranty.

# <span id="page-11-0"></span>1 Introduction

This manual describes the specifications, installation, and data format of QT128C2X.

# <span id="page-11-1"></span>1.1 Operating Principle

Distance Measurement: Time of Flight (ToF)

- 1) A laser diode emits a beam of ultrashort laser pulses onto the target object.
- 2) The laser pulses are reflected after hitting the target object. The returning beam is detected by an optical sensor.
- 3) Distance to the object can be accurately measured by calculating the time between laser emission and receipt.

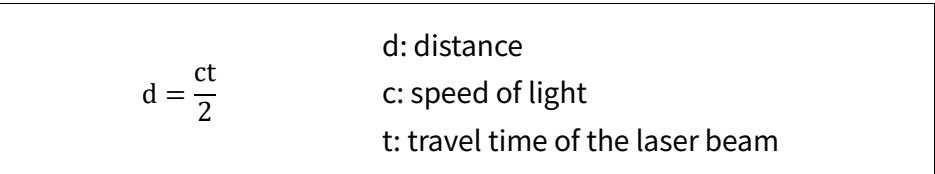

Figure 1.1 Distance Measurement Using Time of Flight

## <span id="page-12-0"></span>1.2 Lidar Structure

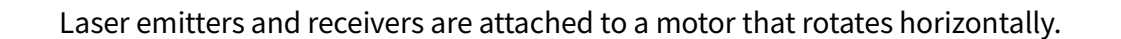

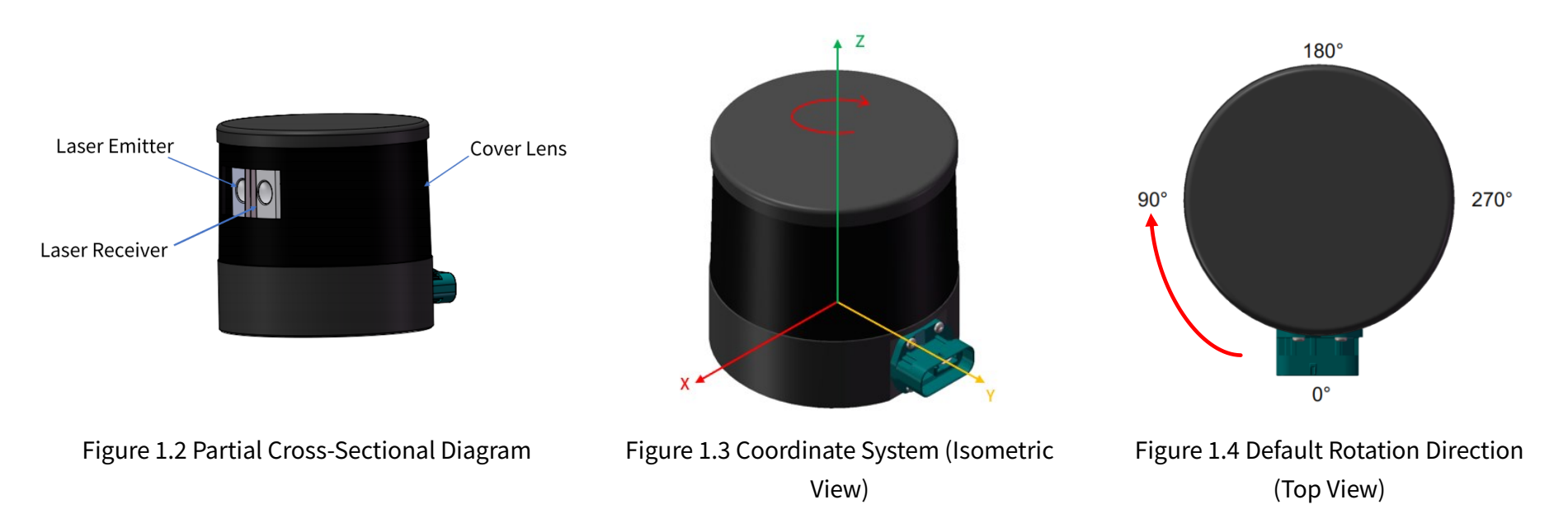

The lidar's coordinate system is illustrated in Figure 1.3. Z-axis is the axis of rotation.

By default, the lidar rotates clockwise in the top view. To select counterclockwise rotation, see Section 4.2 (Web Control - Settings). The origin's exact position is shown in Figure 1.6, as a red dot. All measurements are relative to the origin.

Lidar azimuthal position is defined in Figure 1.4. Y-axis corresponds to 0°.

Each laser channel has an intrinsic azimuth offset. The horizontal center of the emitter-receiver array defines the lidar's azimuthal position. For example, when the horizontal center passes the 90° position:

- · the lidar is at the 90° position;
- · the Azimuth field in the corresponding data block in the Point Cloud Data Packet will be 90°.

# <span id="page-13-0"></span>1.3 Channel Distribution

The vertical resolution is unevenly distributed across all channels, as illustrated in Figure 1.5 and detailed in Appendix I (Channel Distribution).

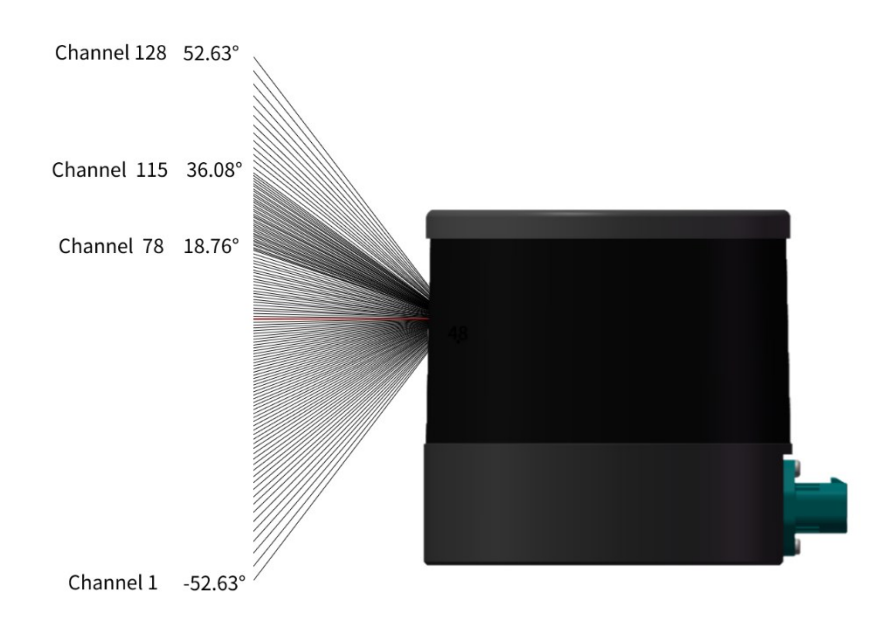

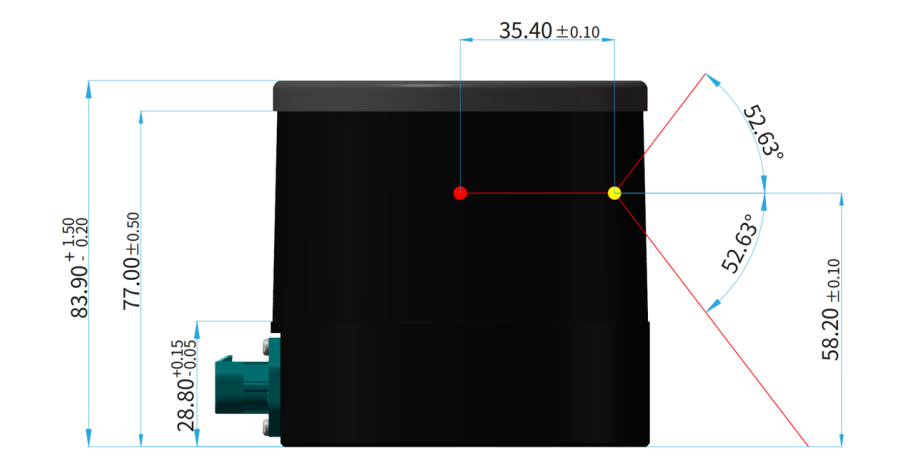

Figure 1.5 Channel Vertical Distribution Figure 1.6 Laser Firing Position (Unit: mm)

Each channel has an intrinsic angle offset, both horizontally and vertically. The offsetted angles are recorded in this lidar unit's angle correction file. In case you need to obtain the file again:

- · send PTC command 0x05, as described in Hesai TCP API Protocol (Section 5);
- · or export the file using PandarView 2 (see the PandarView 2 user manual).

The angle correction file lists the elevation and azimuth of each channel's outgoing beam, relative to the center of the exit pupil (shown as a yellow dot in Figure 1.6).

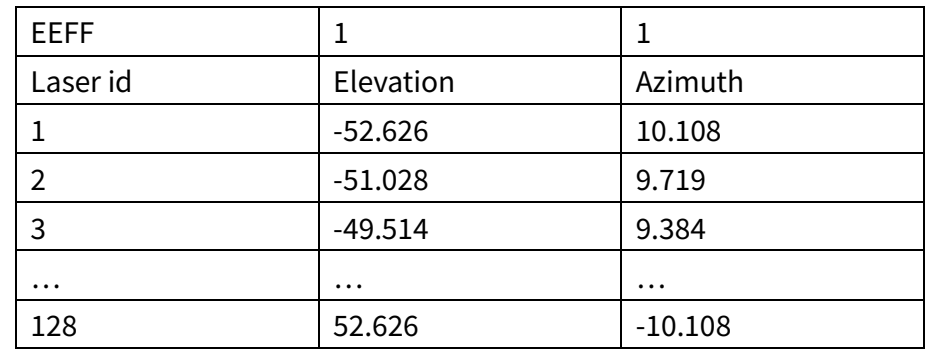

Figure 1.7 Illustration of the Angle Correction File

# <span id="page-15-0"></span>1.4 Specifications

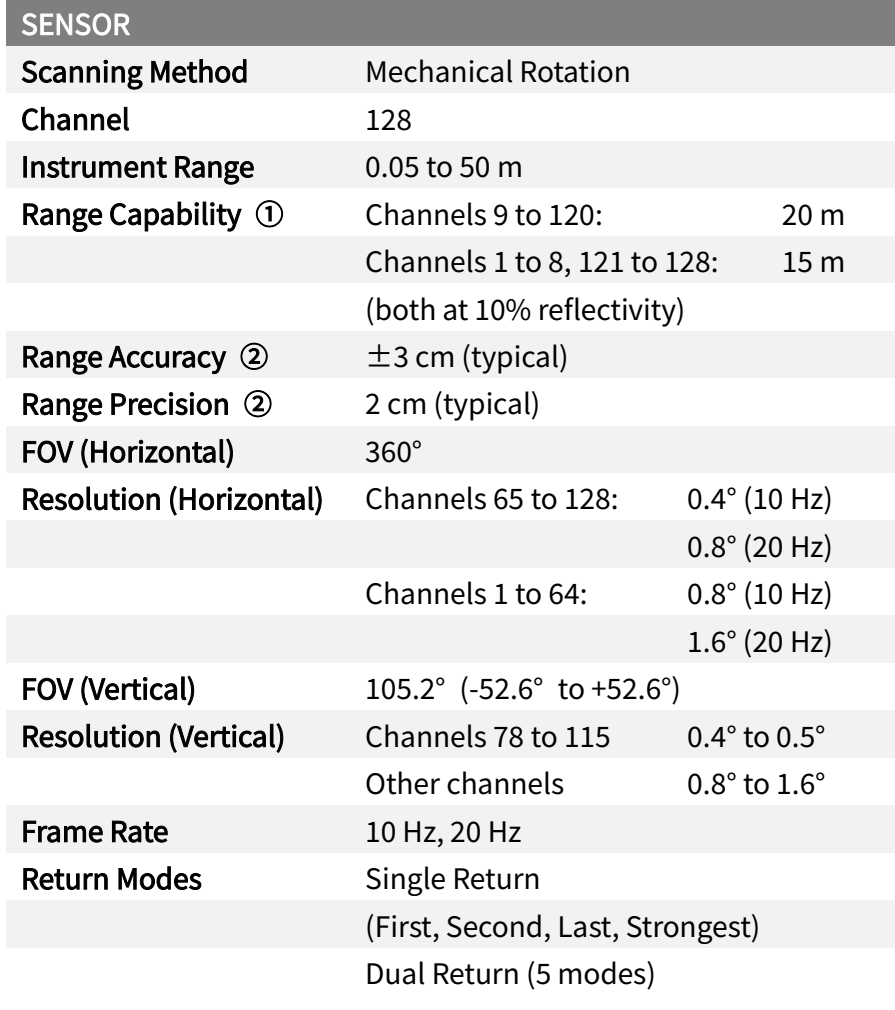

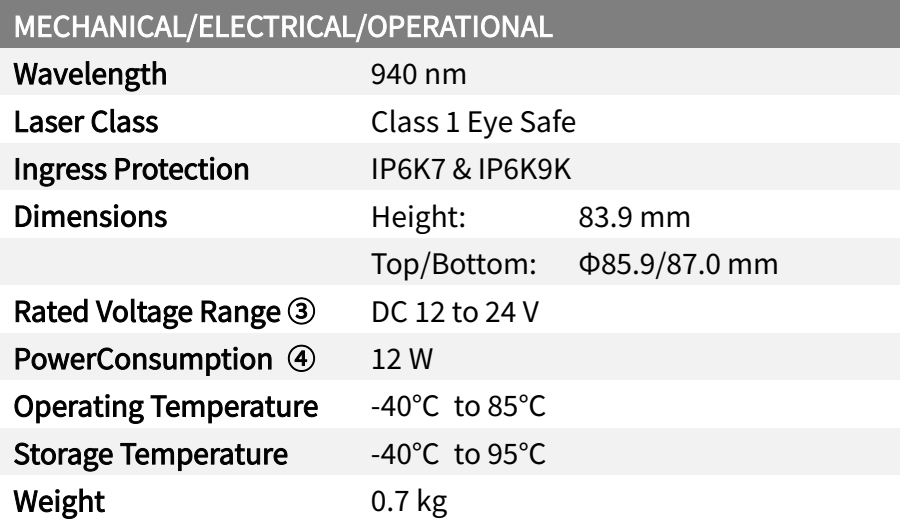

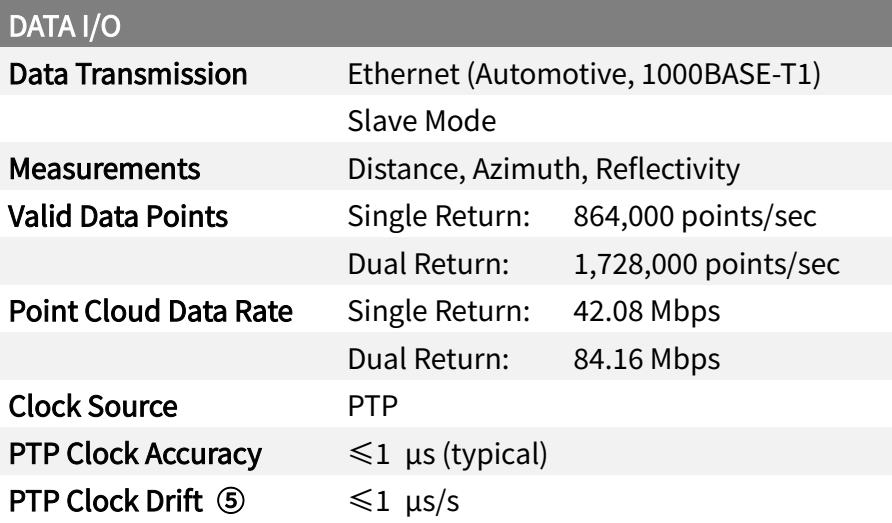

 $-\dot{Q}$  Specifications are subject to change. Please refer to the latest version. (Continued on the next page)

#### (Continued)

- ① Range Capability
- · Test conditions: normal incidence, 0 to 100 klux ambient illuminance, PoD (probability of detection) > 90%, FAR (false alarm rate) < 10E-5.
- · See Appendix I (Channel Distribution) for the test data of each channel.
- ② Range Accuracy and Range Precision
- · May vary with range, temperature, and target reflectivity.
- · Range accuracy: difference between the average of multiple measurements and the true value, measured under the same conditions.
- · Range precision: standard deviation of multiple measurements, measured under the same conditions.

#### ③ Input Voltage

- · The input voltage at the lidar's connector shall be within 9 to 32 V DC
- · Refer to Appendix III (Power Supply Requirements)
- ④ Power Consumption: typical value
- · Test conditions: 85℃, 20Hz
- · Not including accessories such as the connection box.
- · Refer to Appendix III (Power Supply Requirements)
- ⑤ PTP Clock Drift
- · Defined as the drift at a constant temperature after the lidar (slave clock) loses connection to the PTP master.

# <span id="page-17-0"></span>2 Setup

# <span id="page-17-1"></span>2.1 Mechanical Installation

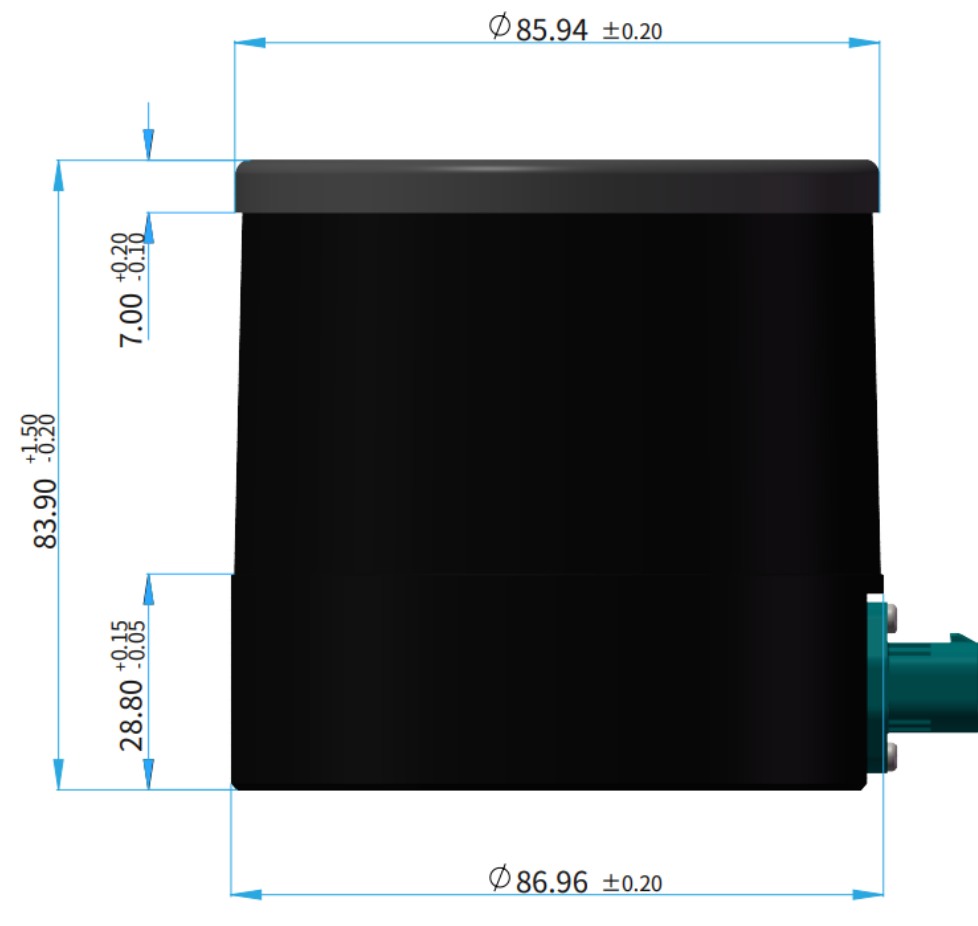

Figure 2.1 Left View (Unit: mm)

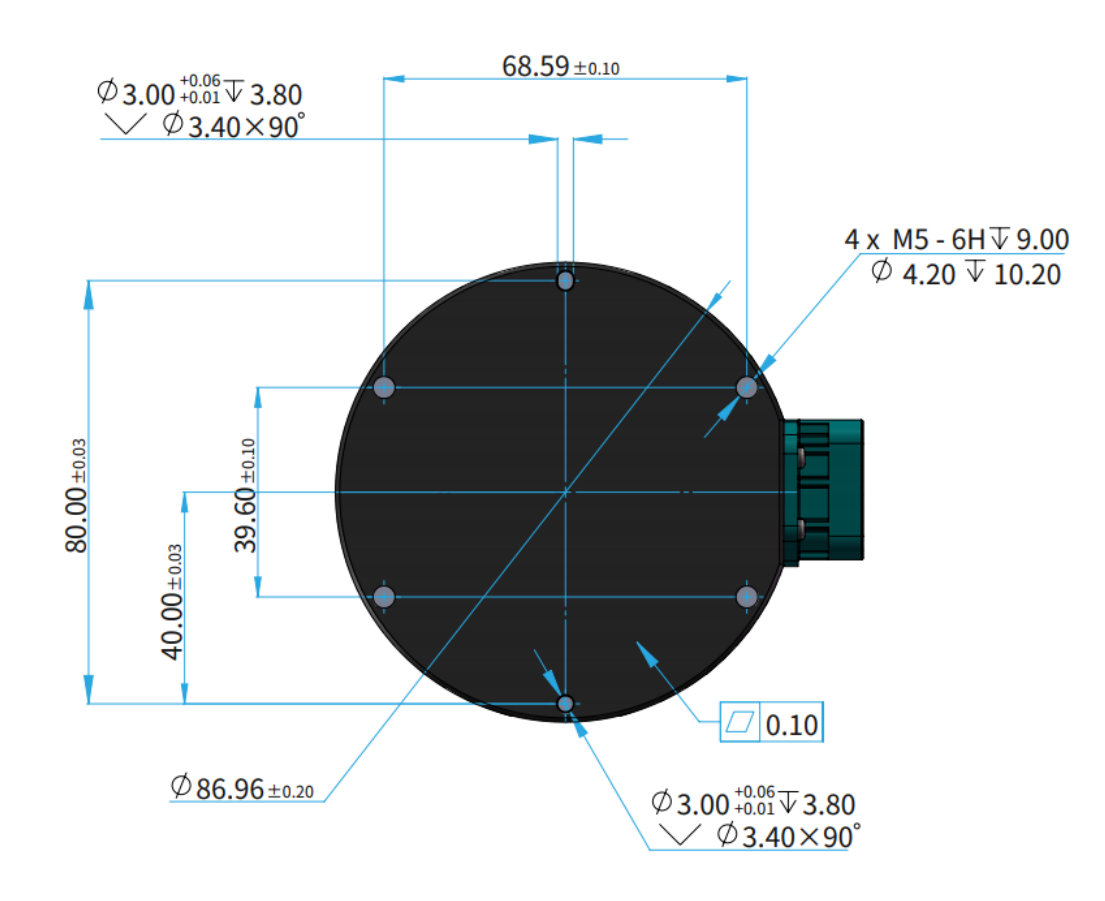

Figure 2.2 Mounting Base (Unit: mm)

#### 2.1.1 Recommended Installation

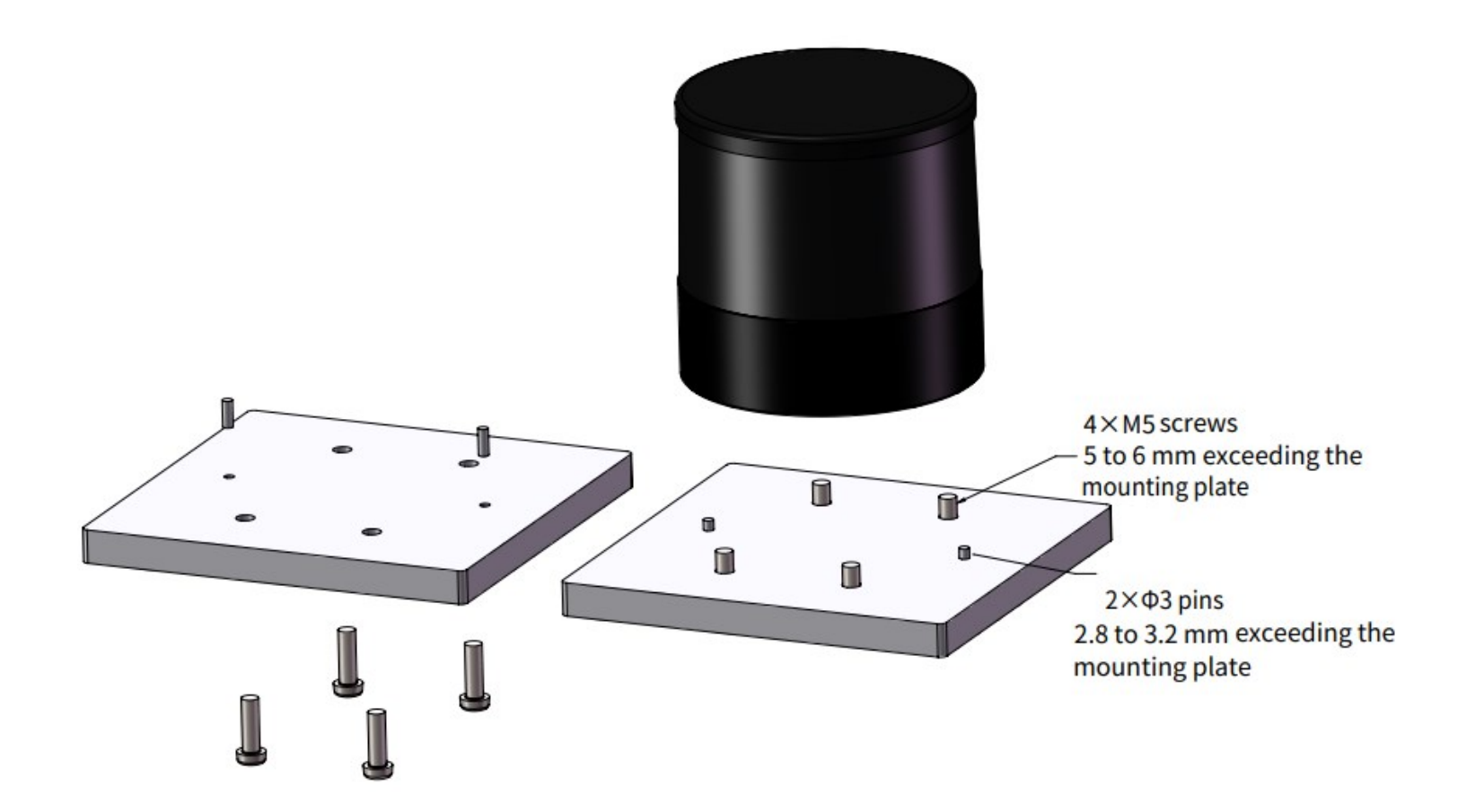

Figure 2.3 Recommended Installation

#### 2.1.2 Notes on Screw Installation

#### ■ Screw Type

SEMS screws (with pre-attached flat washers and lock washers) are recommended. Property class should be at least 4.8.

#### ■ Threadlocker

Before fastening a screw, apply 1 or 2 dots of threadlocker in the thread fit area. LOCTITE® 263 Threadlocker is recommended. To ensure curing in place, wait for at least 12 hours before operating the lidar.

#### ■ Screw Torque

The base material of the threaded holes is aluminum alloy instead of steel. Refer to the following table for the appropriate screw torque.

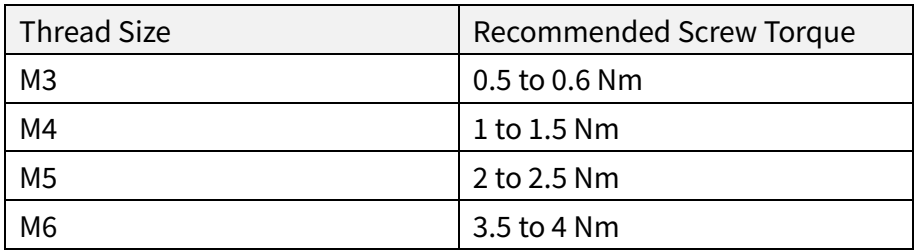

#### ■ Thread service life

25 times.

Each screwing counts as one time, so as each unscrewing.

## <span id="page-21-0"></span>2.2 Interfaces

Rosenberger part number: E6S14M-40MT5-Z (male socket, on the lidar), E6K14M-1CAZ5-Z (female plug, connecting to the lidar)

May be different for customized models. The mechanical drawings and data for customized models will be provided separately from this  $\sum_{i=1}^{n} \sum_{j=1}^{n} a_{ij}$ manual and those drawings and data shall prevail.

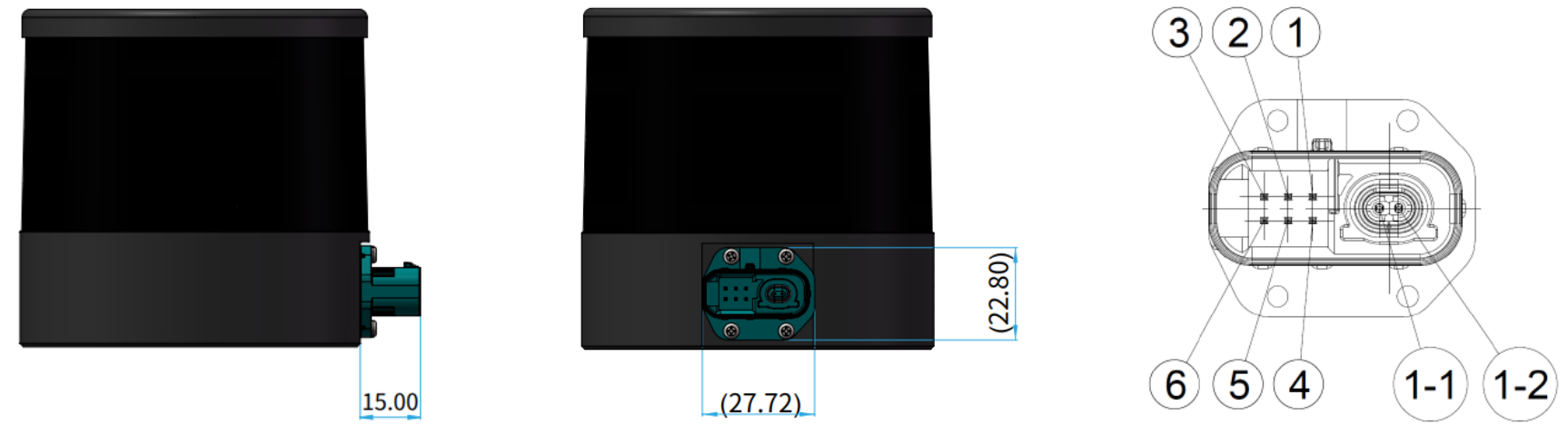

Figure 2.4 Connector Dimensions (Unit: mm) Figure 2.5 Connector Pinout (8-pin)

#### 2.2.1 Pin Description

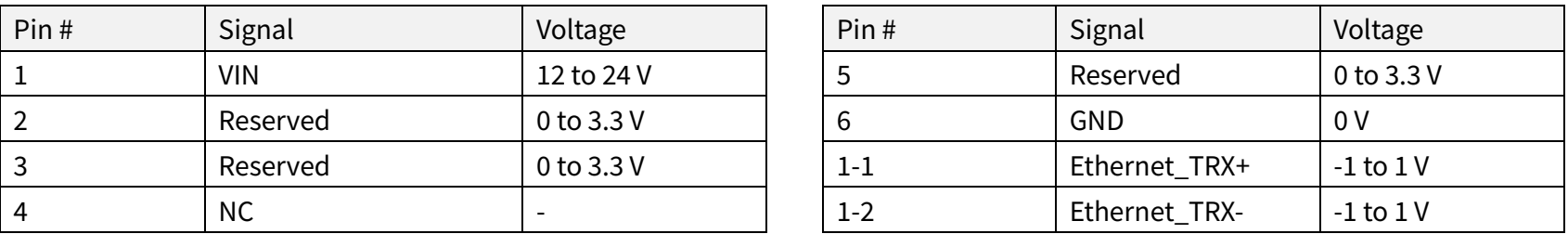

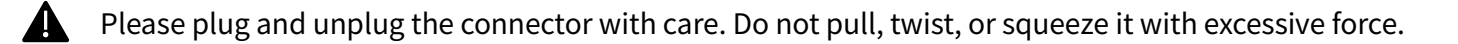

# 2.2.2 Cables (Ethernet)

OD (outside diameter) =  $4.0\,_{0.4}^{0}$  mm

Minimum bend radius:

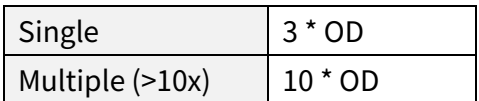

#### 2.2.3 Connector Use

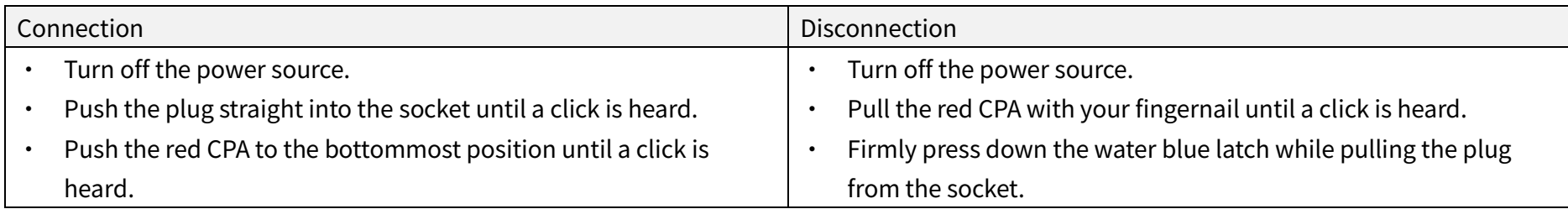

# **A** Warnings

- · DO NOT attempt to force open a connection by pulling on the cables or by twisting the connectors in any way. Doing so can loosen the connectors' shells, or even damage the contacts.
- · In case a connector's shell is accidentally pulled off, stop using the connector and contact Hesai technical support.
- · DO NOT attempt to assemble the connector's shell and cable collet; DO NOT connect a connector without its shell. Doing so may damage the lidar's circuits.
- Before connection, check the pins on the socket and the holes on the plug. In case of bent pins or damaged holes, stop using the connector and contact Hesai technical support.

Connector mating cycles: minimum 10  $\sum$ 

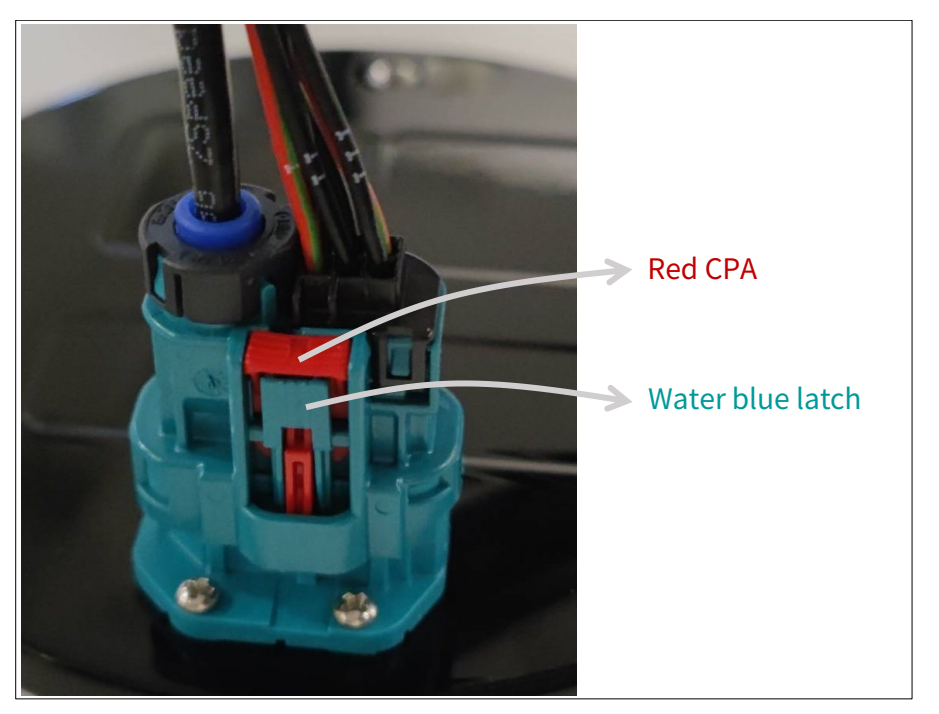

Figure 2.4 Rosenberger Connection/Disconnection

# <span id="page-24-0"></span>2.3 Connection Box (Optional)

Users may connect the lidar directly or using a connection box.

The connection box converts automotive 1000BASE-T1 to 1000BASE-T typical Ethernet, as well as providing a power port.

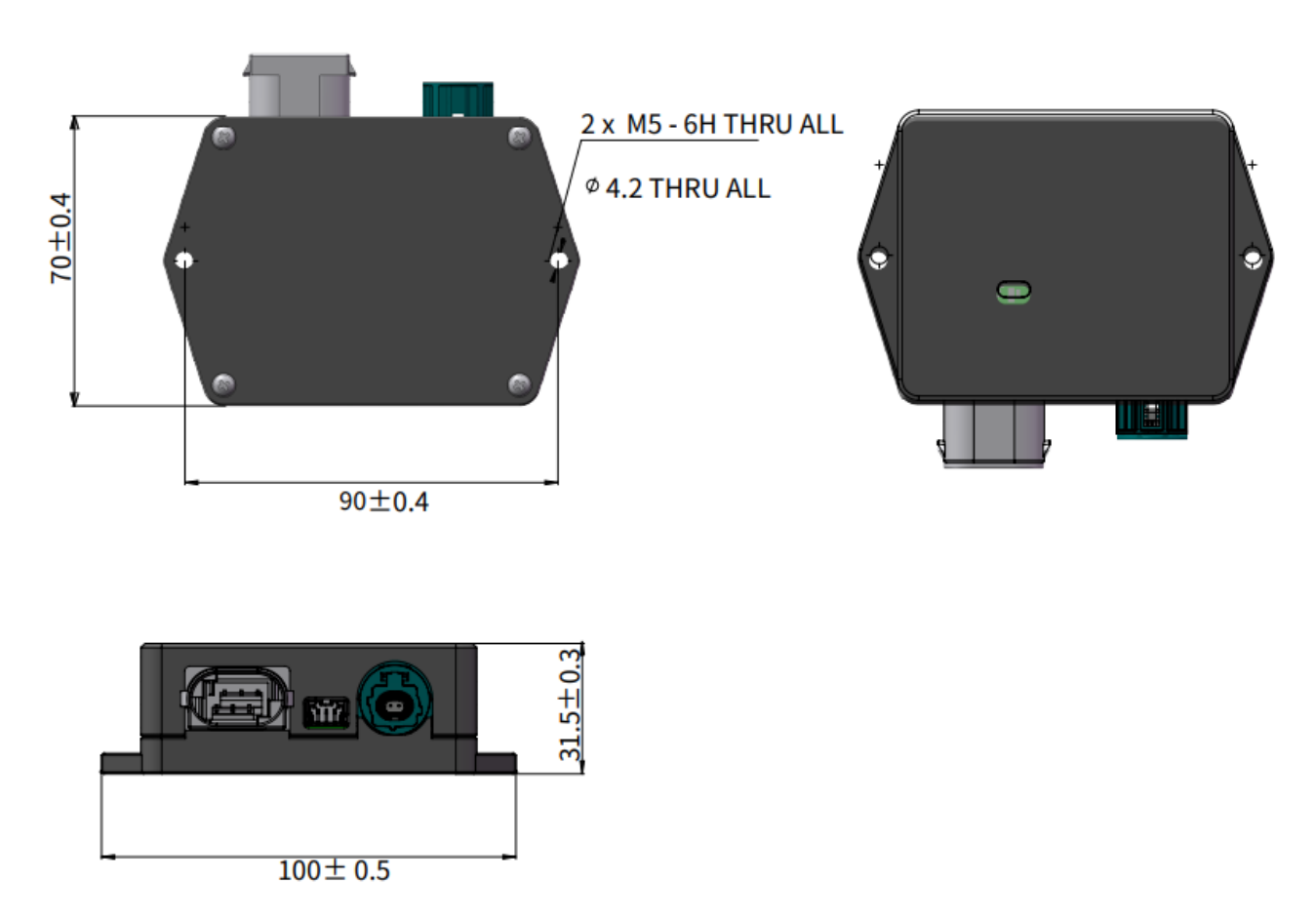

Figure 2.5 Connection Box - Connection (Unit: mm)

#### 2.3.1 Connection Box Interfaces

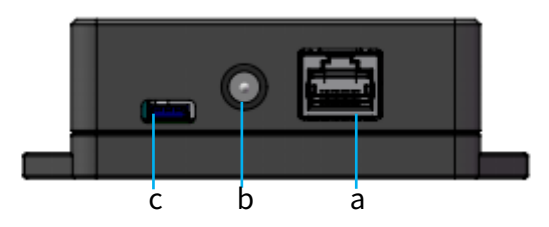

Figure 2.6 Connection Box (Front)

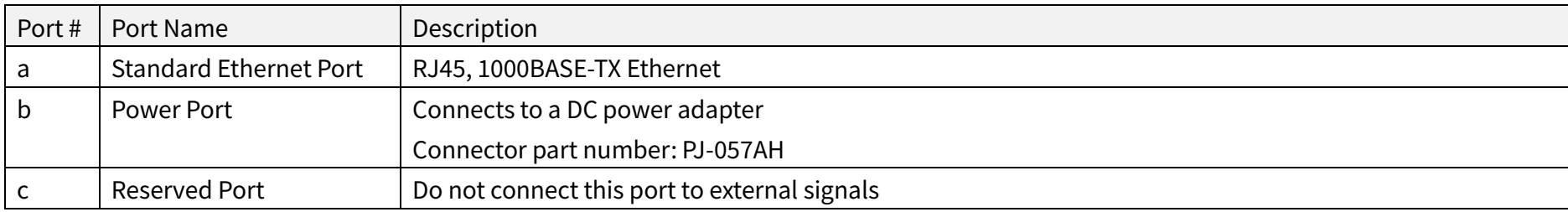

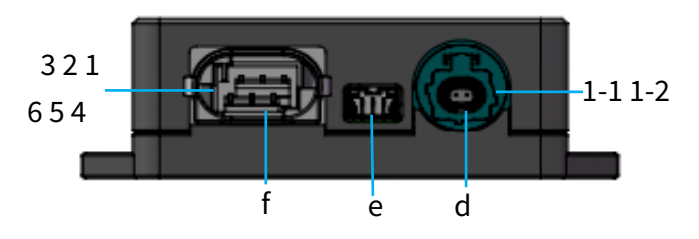

Figure 2.7 Connection Box (Back)

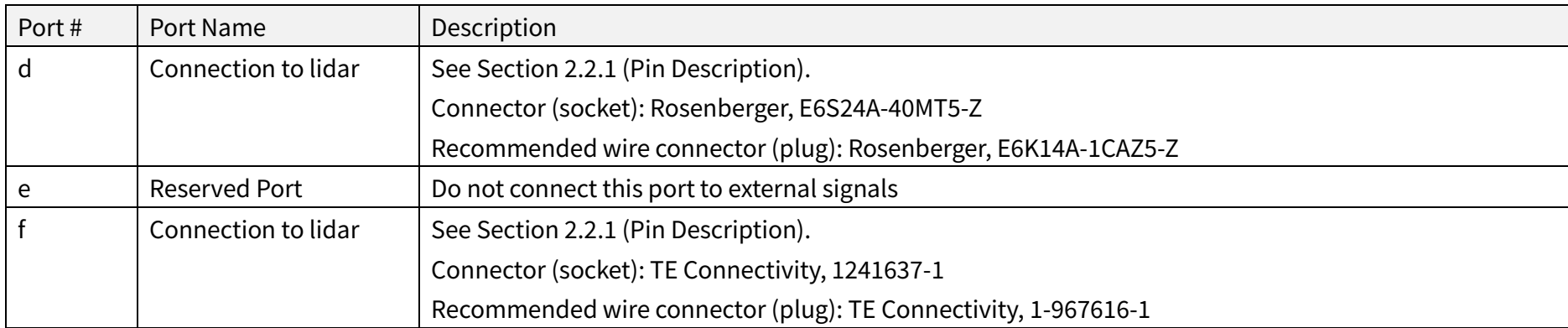

#### 2.3.2 Connection

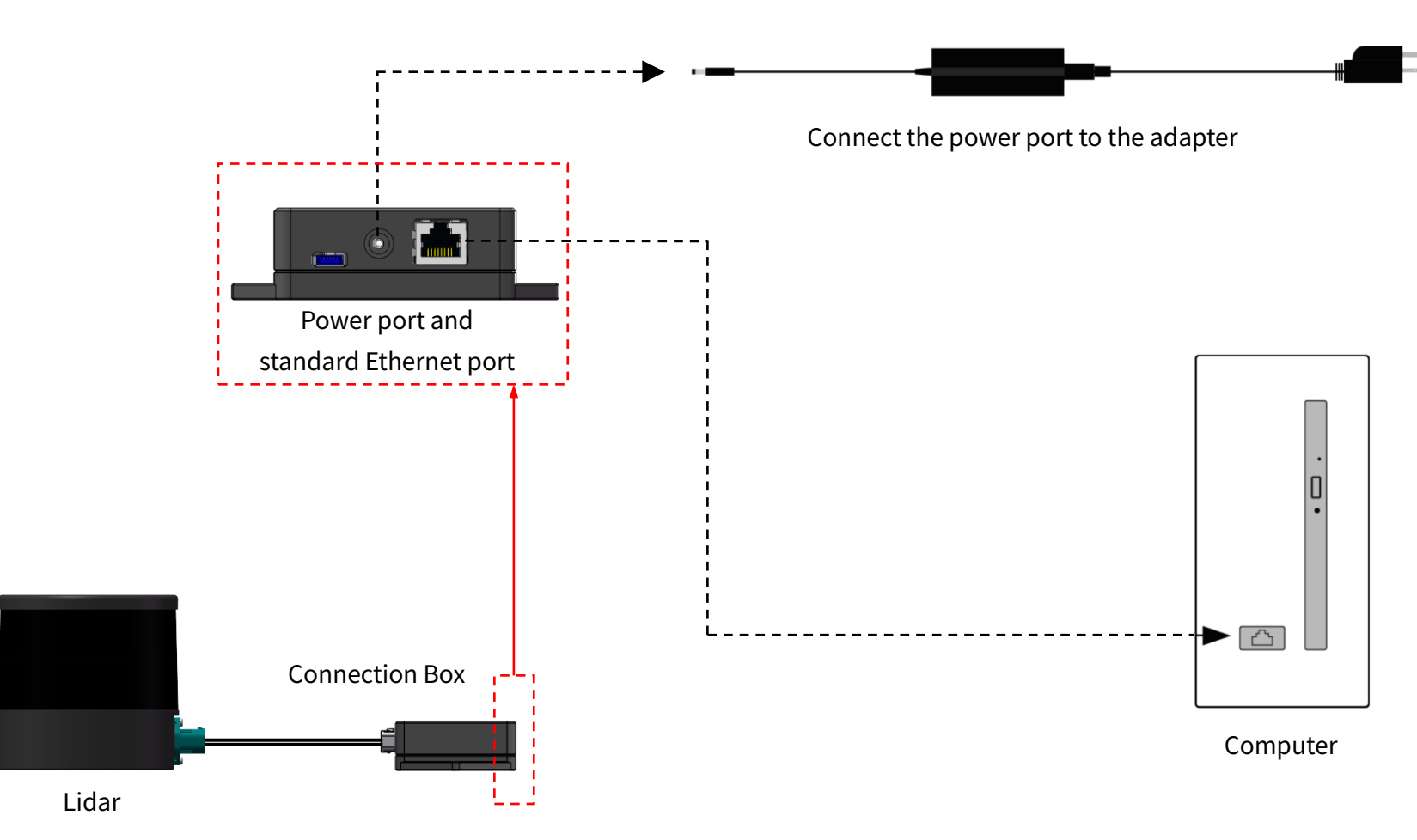

Figure 2.8 Connection with PTP (Software Simulation)

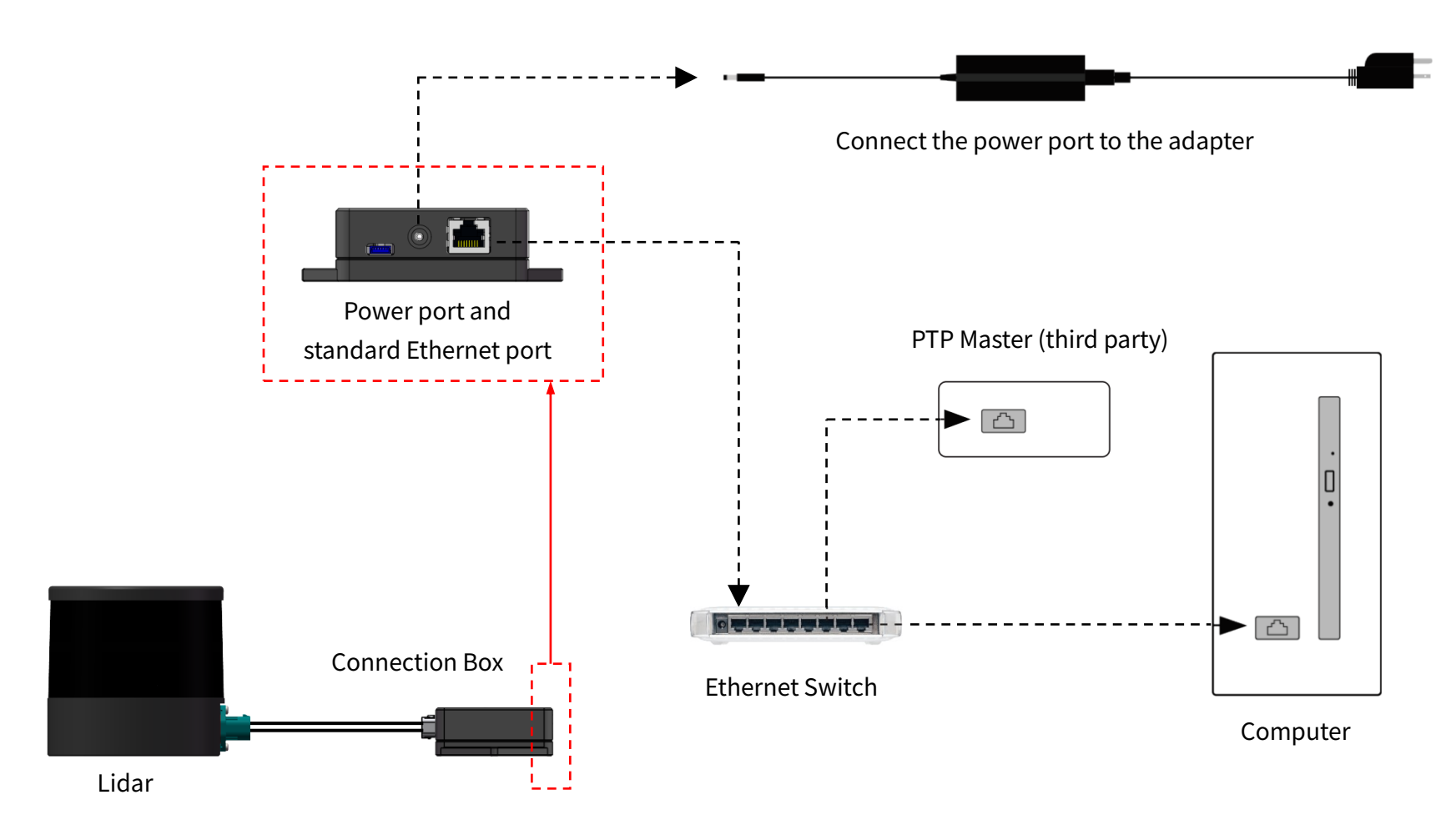

Figure 2.9 Connection with PTP (Hardware Device)

# <span id="page-29-0"></span>2.4 Get Ready to Use

Before operating the lidar, strip away the protective cover outside the cover lens.

The lidar does not have a power switch. It starts operating once connected to power and the Ethernet.

To receive data on your PC, set the PC's IP address to 192.168.1.100 and subnet mask to 255.255.255.0

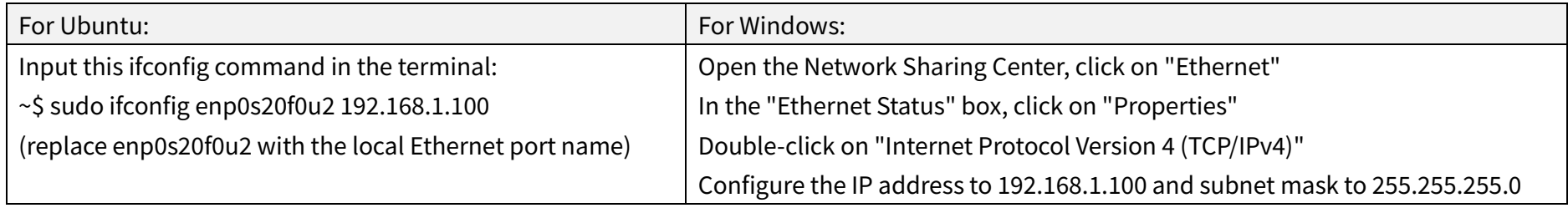

To record and display point cloud data, see PandarView User Manual.

To set parameters, check device info, or upgrade firmware/software, see Chapter 4 (Web Control)

# <span id="page-30-0"></span>3 Data Structure

The lidar outputs Point Cloud Data Packets.

Unless otherwise specified, all the multi-byte fields are unsigned values in little endian format.

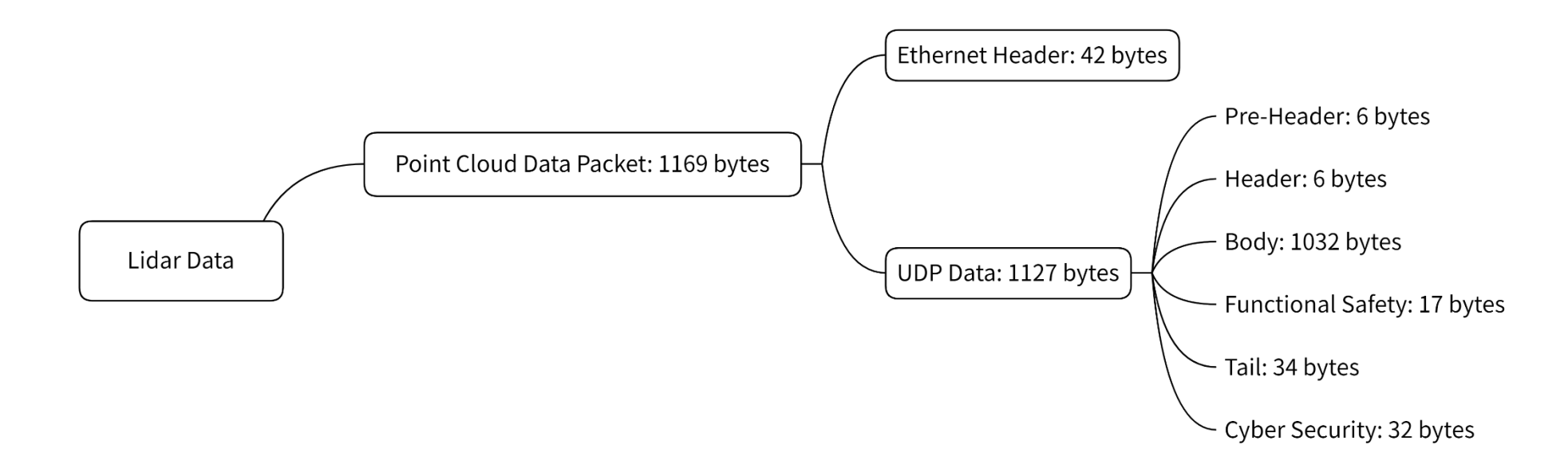

Figure 3.1 Data Structure

## <span id="page-31-0"></span>3.1 Point Cloud Data Packet

#### 3.1.1 Ethernet Header

Each lidar has a unique MAC address. The source IP is 192.168.1.201 by default, and the destination IP is 255.255.255.255 (broadcast).

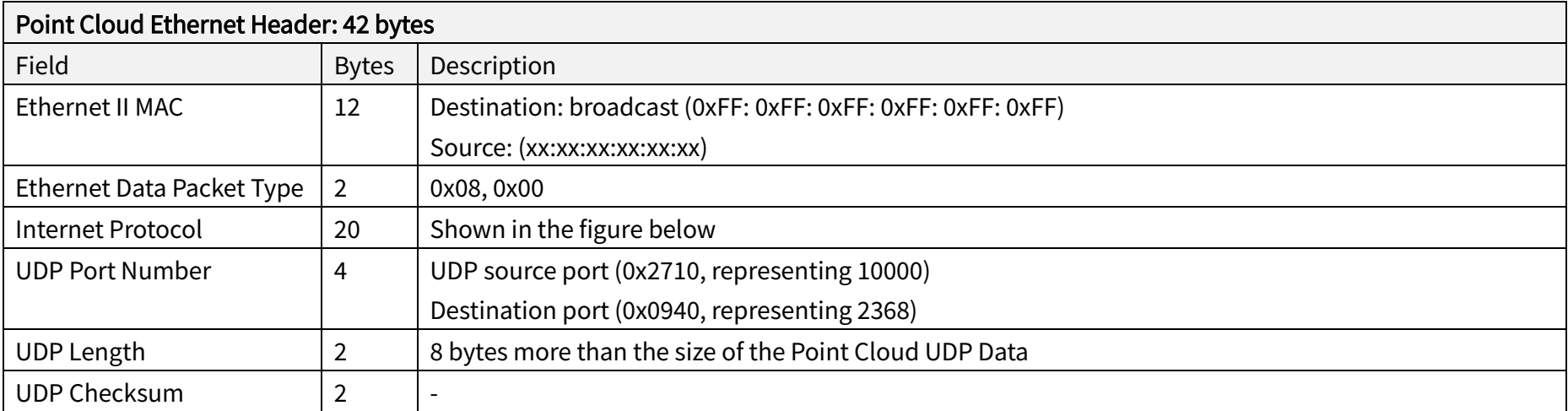

v Internet Protocol Version 4, Src: 192.168.1.201, Dst: 255.255.255.255

```
0100 .... = Version: 4
```

```
\ldots 0101 = Header Length: 20 bytes (5)
```
> Differentiated Services Field: 0x00 (DSCP: CS0, ECN: Not-ECT)

```
Total Length: 1155
```
Identification: 0x7af1 (31473)

```
> Flags: 0x4000, Don't fragment
```
...0 0000 0000 0000 = Fragment offset: 0

Time to live: 128 Protocol: UDP (17)

Header checksum: 0xf880 [validation disabled]

[Header checksum status: Unverified]

Source: 192.168.1.201

Destination: 255.255.255.255

```
Figure 3.2 Point Cloud Ethernet Header - Internet Protocol
```
#### 3.1.2 UDP Data

# ■ Pre-Header: 6 bytes

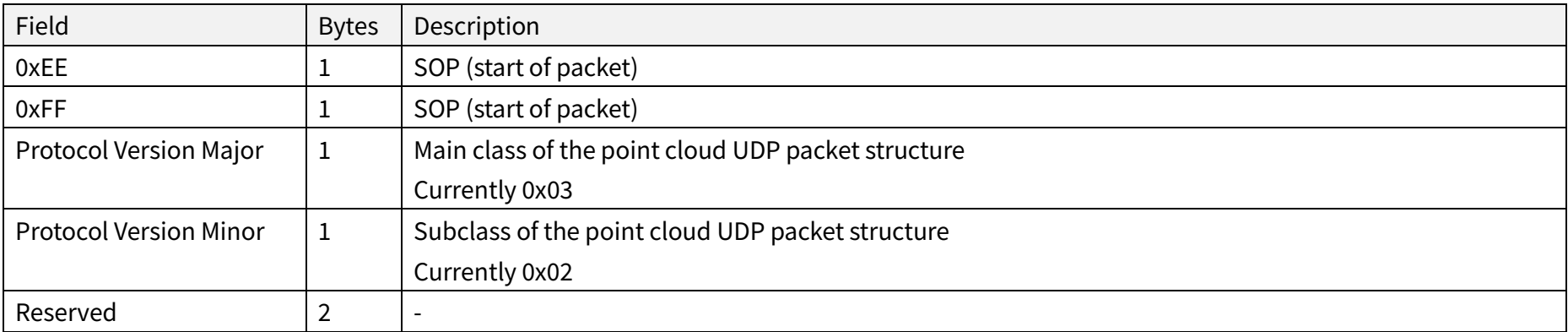

#### ■ Header: 6 bytes

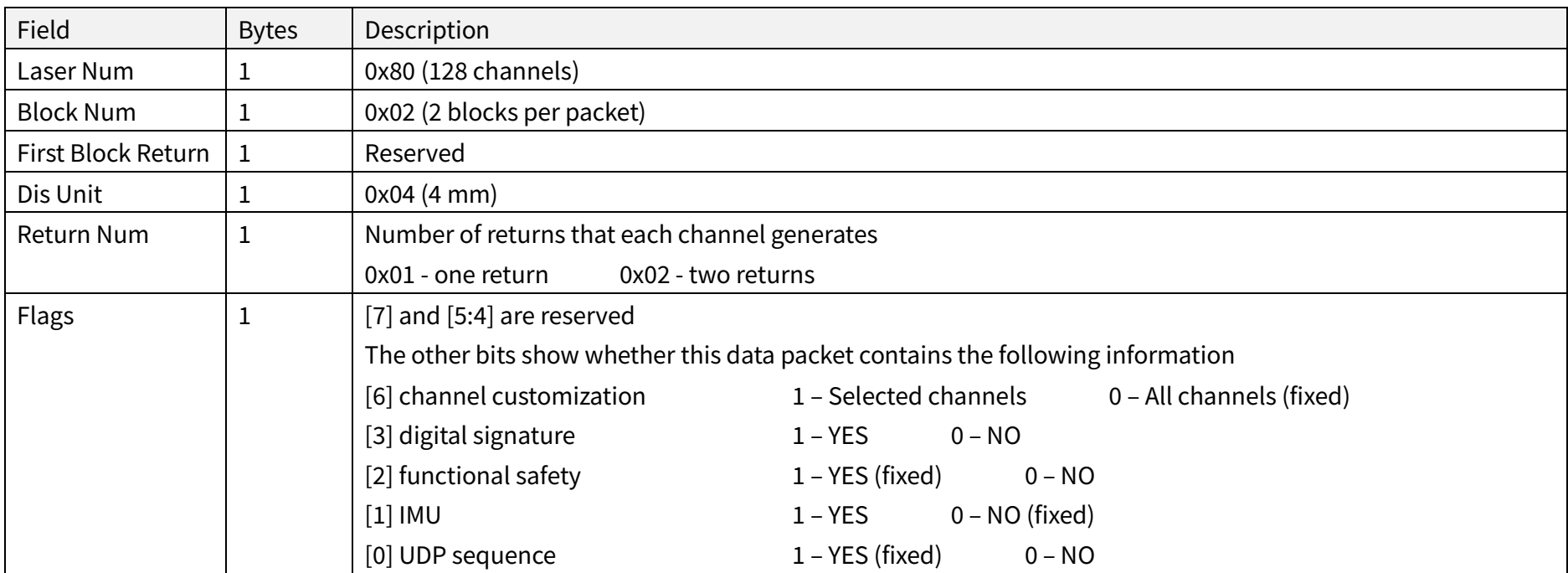

#### ■ Body: 1032 bytes (2 blocks)

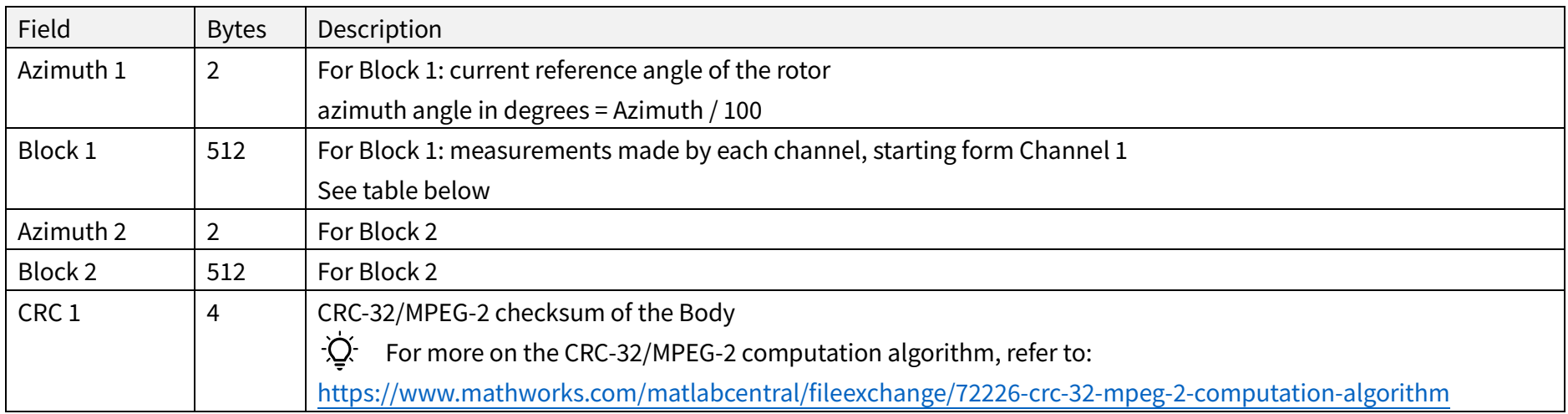

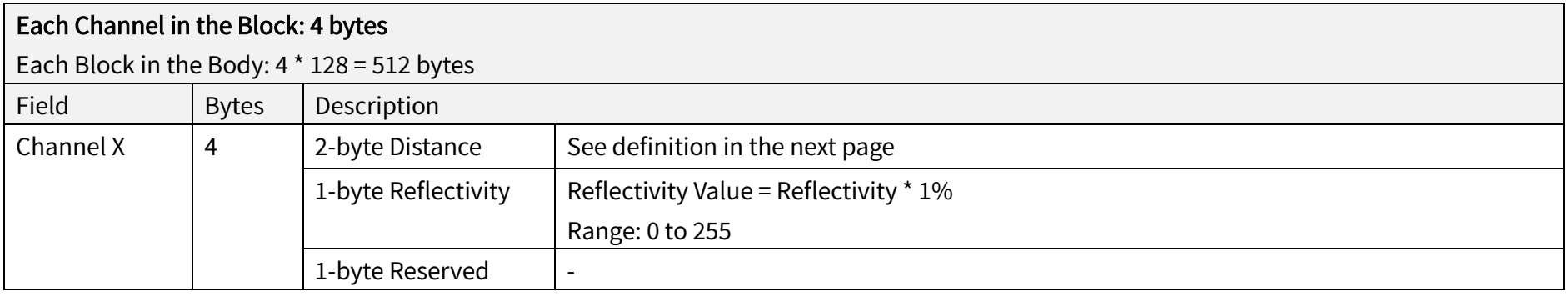

 $\dot{Q}$  If a channel does not fire in the current firing sequence, its corresponding four bytes are filled with 0.

#### The Distance field is defined below:

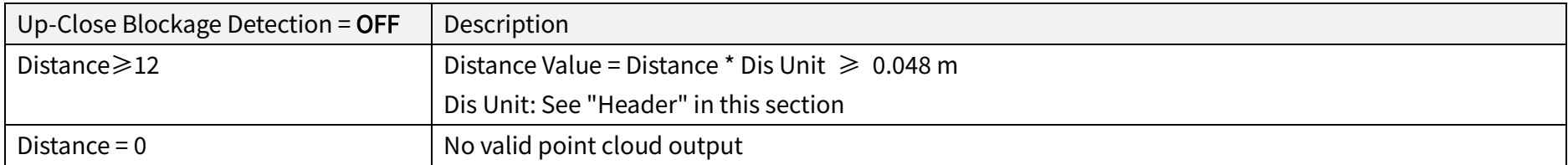

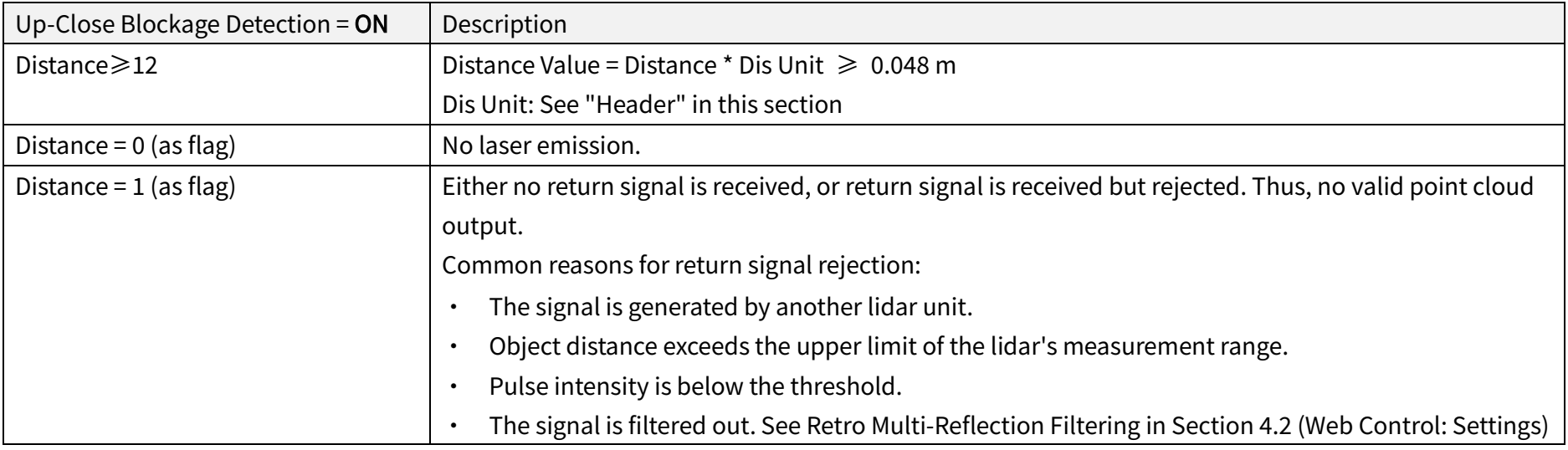

لِيْ: Users can enable or disenable Up-Close Blockage Detection (see Section 4.2 Web Control - Settings).
Four single-return modes and five dual-return modes are available, indicated by the Return Mode field in the Tail of Point Cloud Data Packets.

In a single-return mode: the measurements from each round of firing are stored in one block.

In a dual-return mode:

- · the measurements from each round of firing are stored in the two blocks of one packet (see table below);
- · azimuth changes every packet;
- · firing sequence changes every packet, indicated by the Mode Flag field in the Tail.

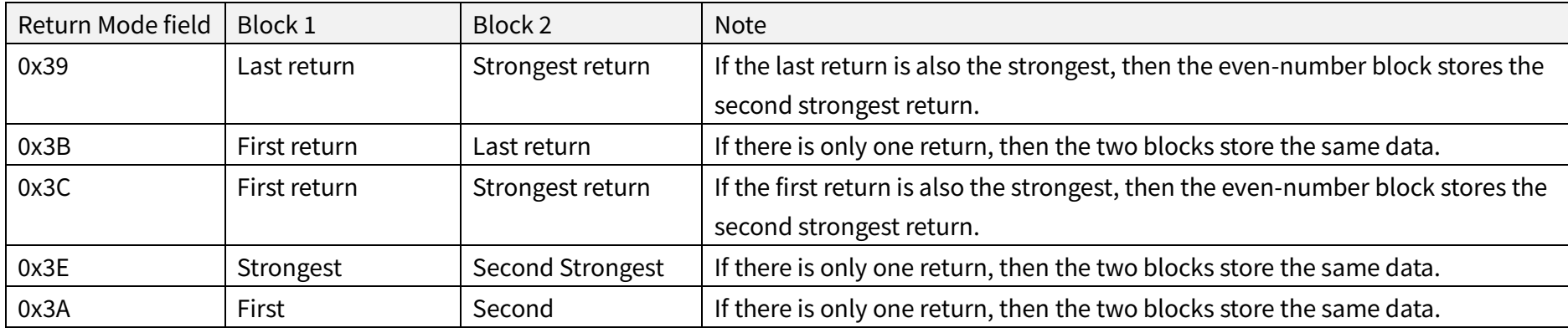

### ■ Functional Safety: 17 bytes

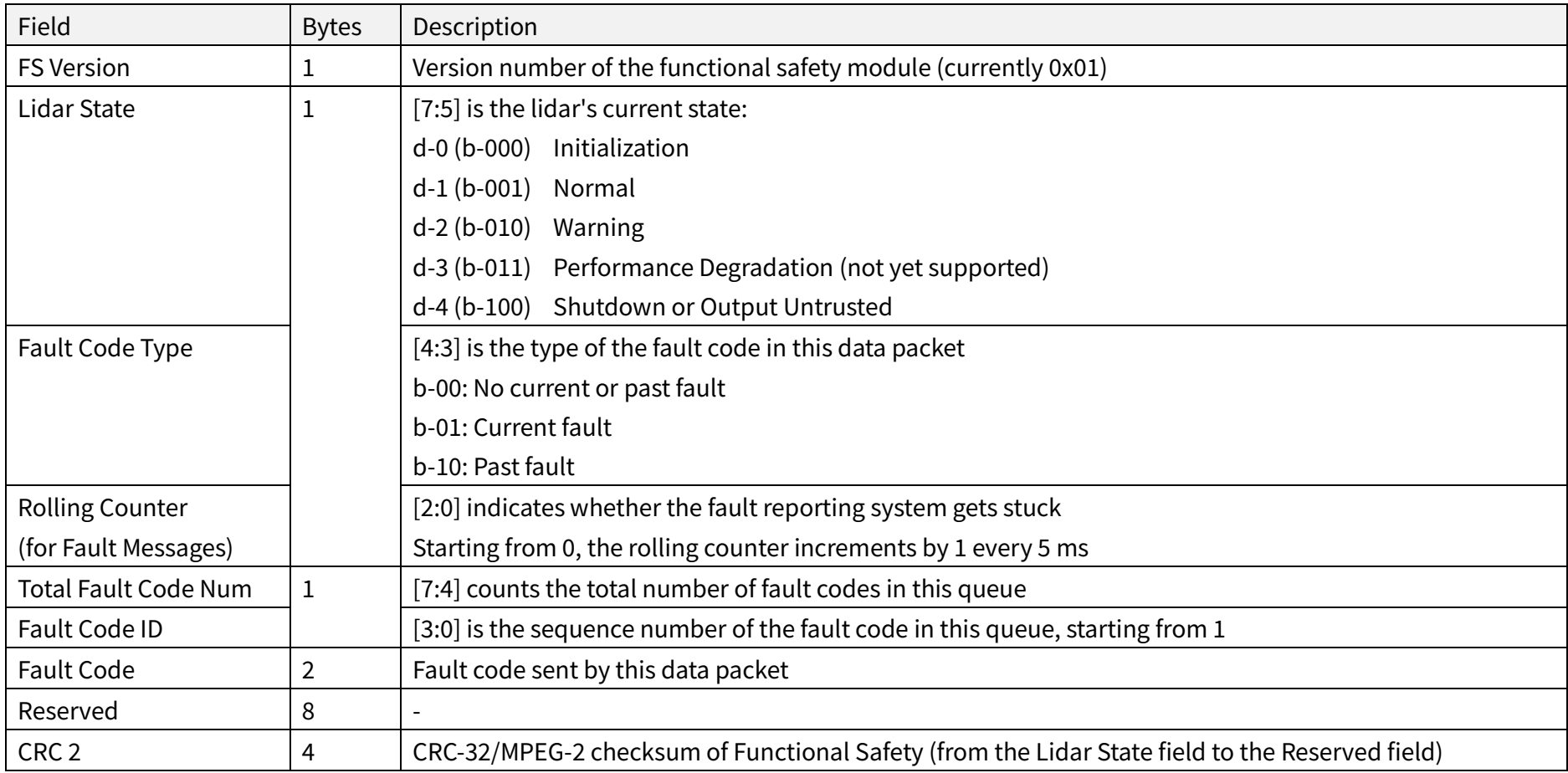

 $\dot{Q}$  The lidar states and fault codes are described in the Safety Manual. Please contact Hesai technical support for more information.

### ■ Tail: 34 bytes

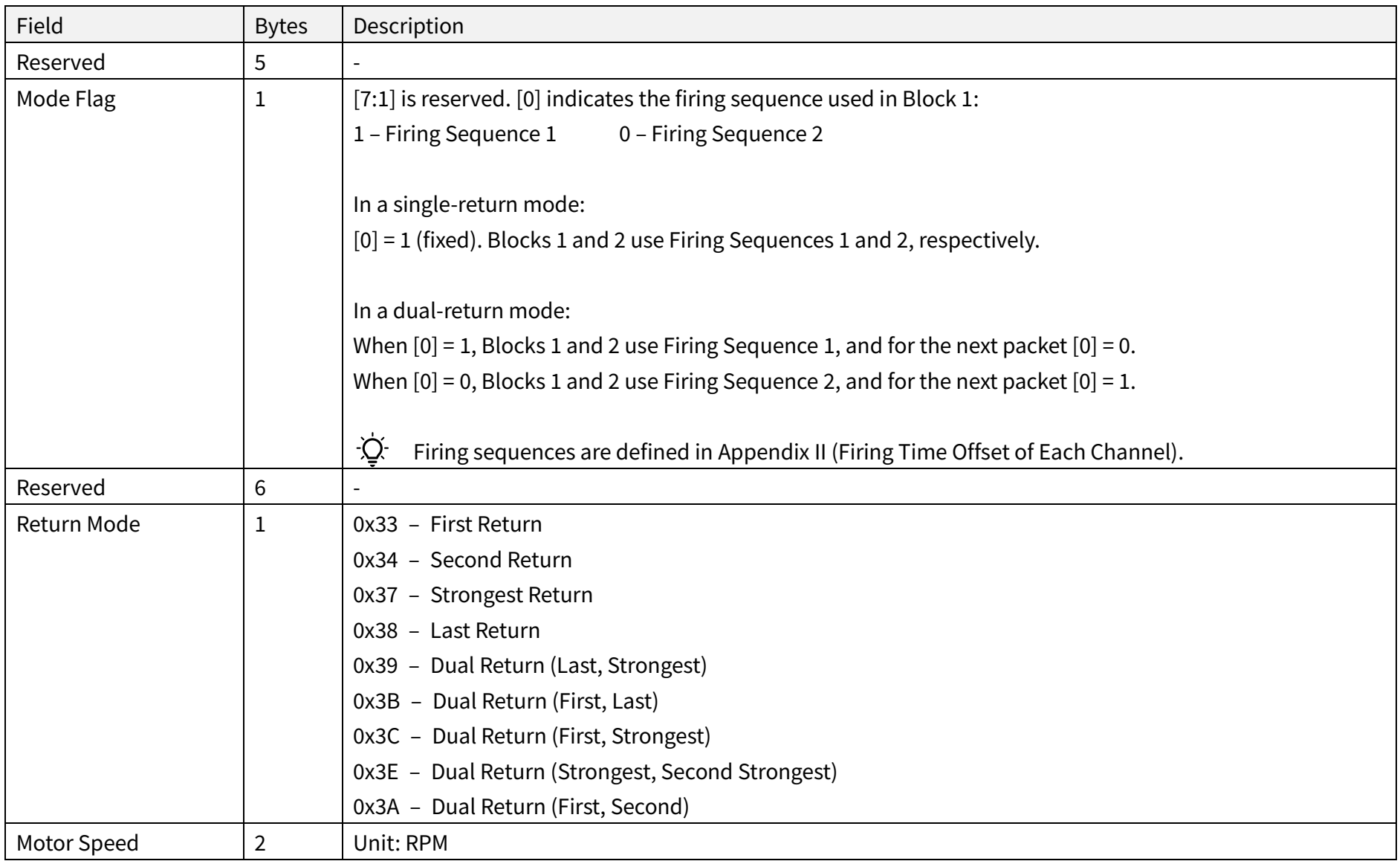

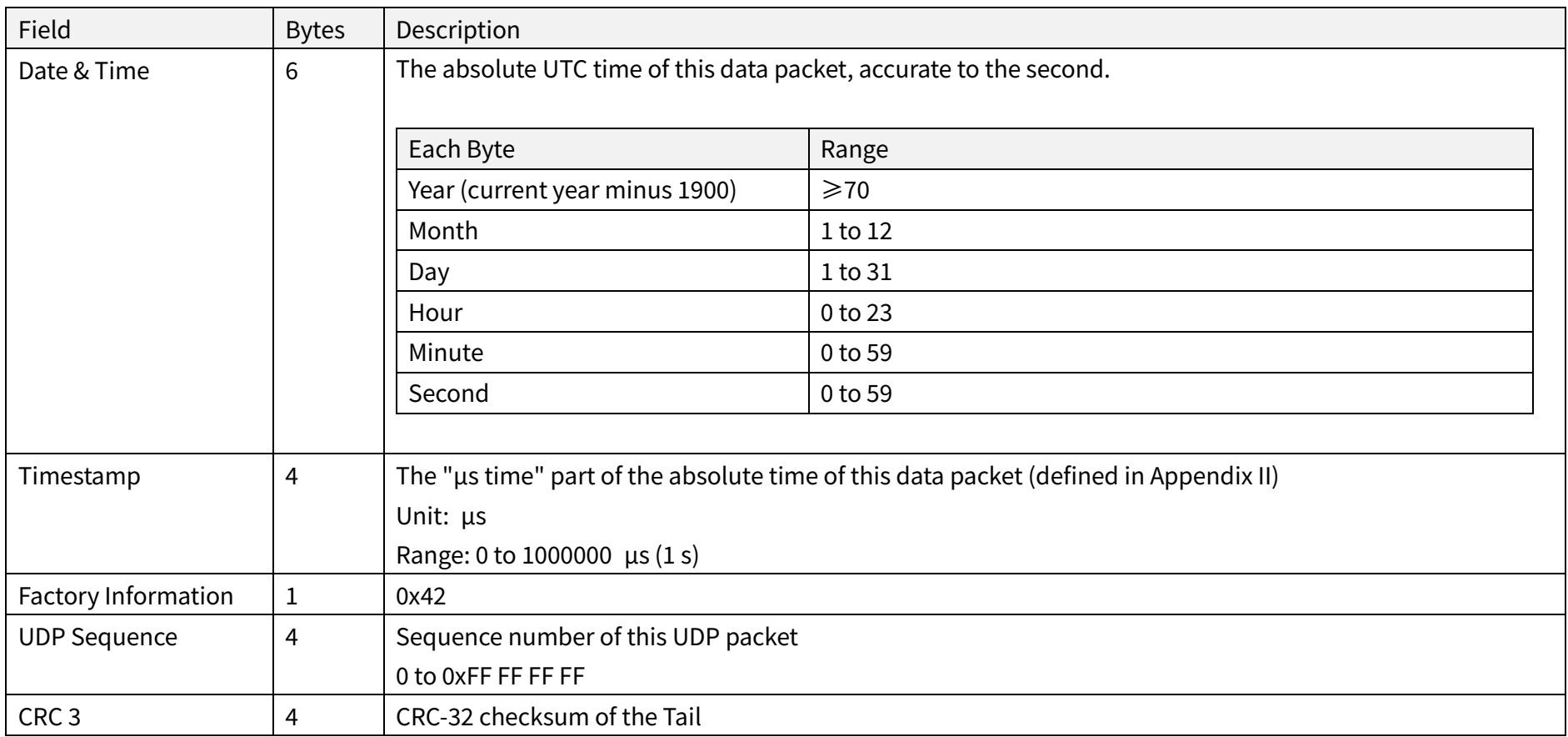

### ■ Cyber Security: 32 bytes

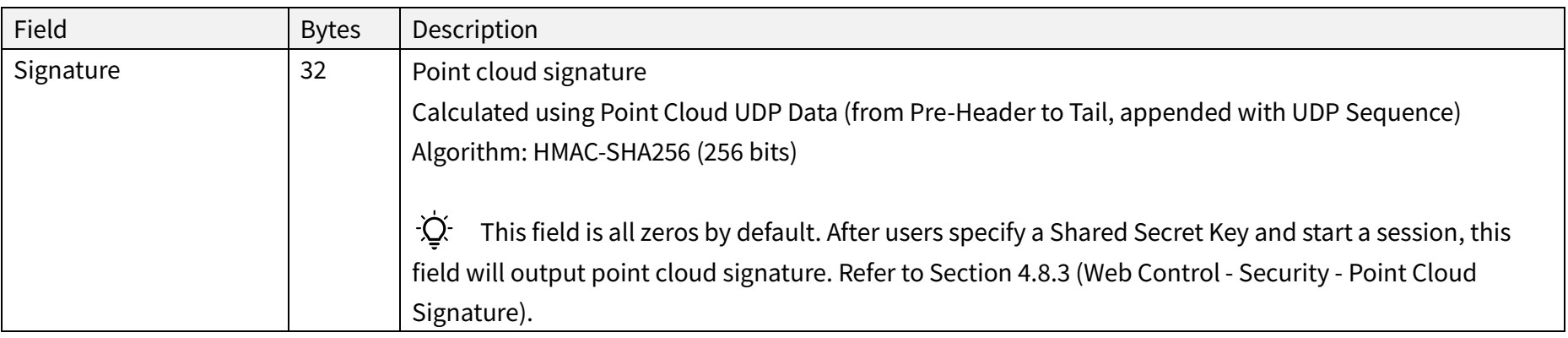

#### 3.1.3 Point Cloud Data Analysis

Take Channel 5 in Block 2 as an example:

#### ■ Analyze the vertical angle of a data point

The designed vertical angle of Channel 5 is -46.695°, according to Appendix I (Channel Distribution)

#### $\overline{Q}$ Notes

- · The accurate vertical angle is recorded in this lidar's unit's angle correction file, see Section 1.3 (Channel Distribution).
- $\cdot$  0° is the horizontal direction; define upward as positive (see Figure 1.5).
- · Channel # counts from 1, bottom to top.

#### Analyze the horizontal angle of a data point

 Y-axis is the 0° position; define clockwise in the top view as positive (see Figure 1.4).  $\overline{Q}$ 

#### Horizontal angle =  $(1) + (2)$

- ① Angular position of current block (see Appendix II for definition)
- ② Firing time angular offset of the current firing channel

 $(1) = (3) + (4)$ 

③ Rotor reference angle during the current round of firing In the Azimuth field of Block 2.

④ Horizontal angle offset of the current firing channel

The designed offset for Channel 5 is 8.833°, according to Appendix I (Channel Distribution Table).

 $\overline{Q}$ The accurate horizontal angle offset is recorded in this lidar's unit's angle correction file, see Section 1.3 (Channel Distribution).

 $(2) = (5) * (6)$ 

⑤ Firing time offset of the current firing channel Look up the table in Appendix II (Absolute Time of Point Cloud Data).

⑥ Spin rate of the motor

See Section 4.1 (Web Control – Home).

#### Analyze the distance of a data point

Actual distance in real world millimeters = distance measurement \* Distance Unit

- · Distance measurement: Distance field of Channel 5 in Block 2
- · Dis Unit field in the Header: 4 mm

■ Draw the data point in a polar or rectangular coordinate system

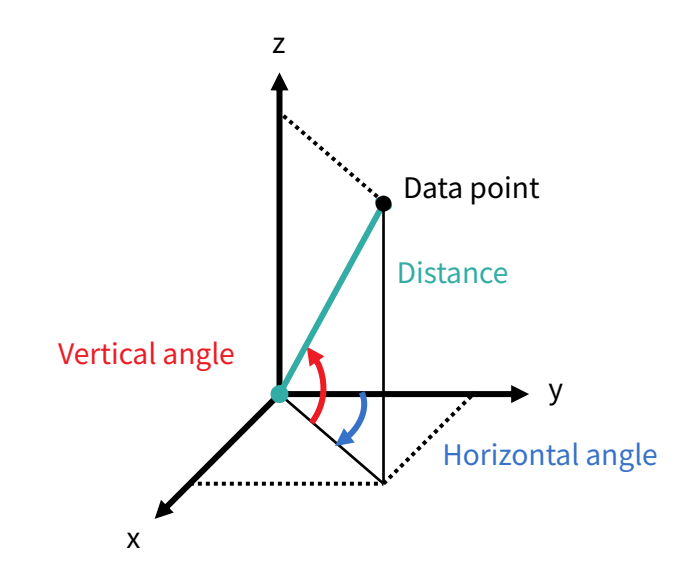

■ Obtain the real-time point cloud data by analyzing and drawing every data point in each frame

# 4 Web Control

Web control is used for setting parameters, checking device info, and upgrading.

To access web control

- 1) Connect the lidar to your PC using an Ethernet cable
- 2) Set the IP address according to Section 2.4 (Get Ready to Use)
- 3) Enter this URL into your web browser: 192.168.1.201

 $\dot{Q}$ . Google Chrome and Mozilla Firefox are recommended.

# 4.1 Home

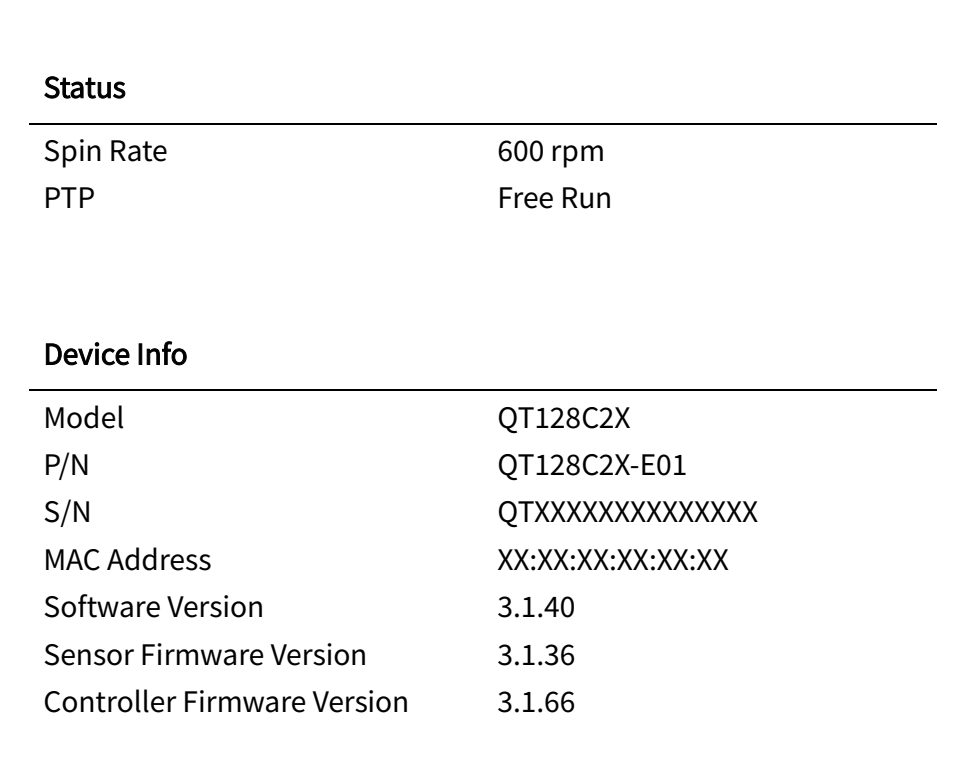

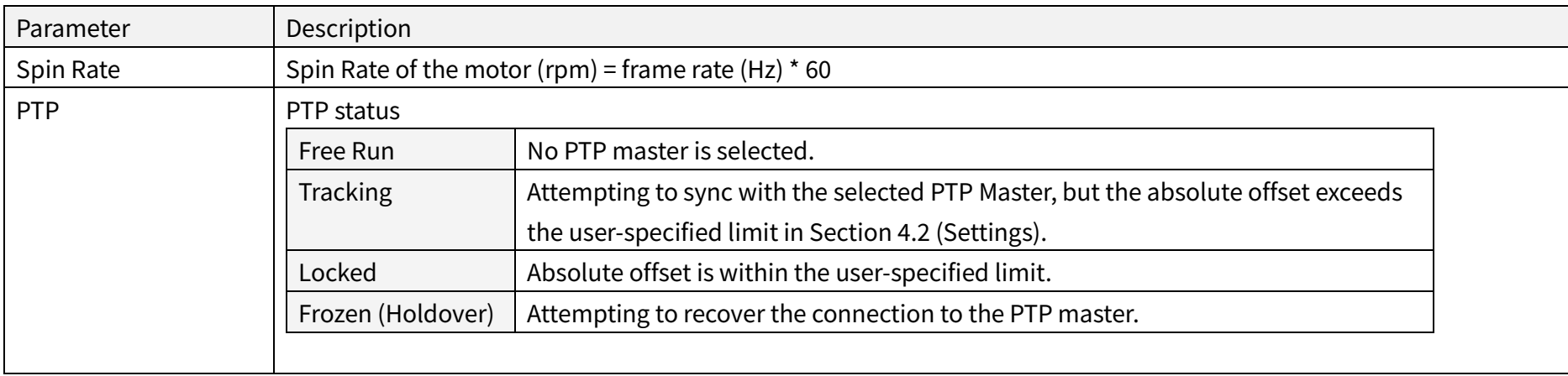

# 4.2 Settings

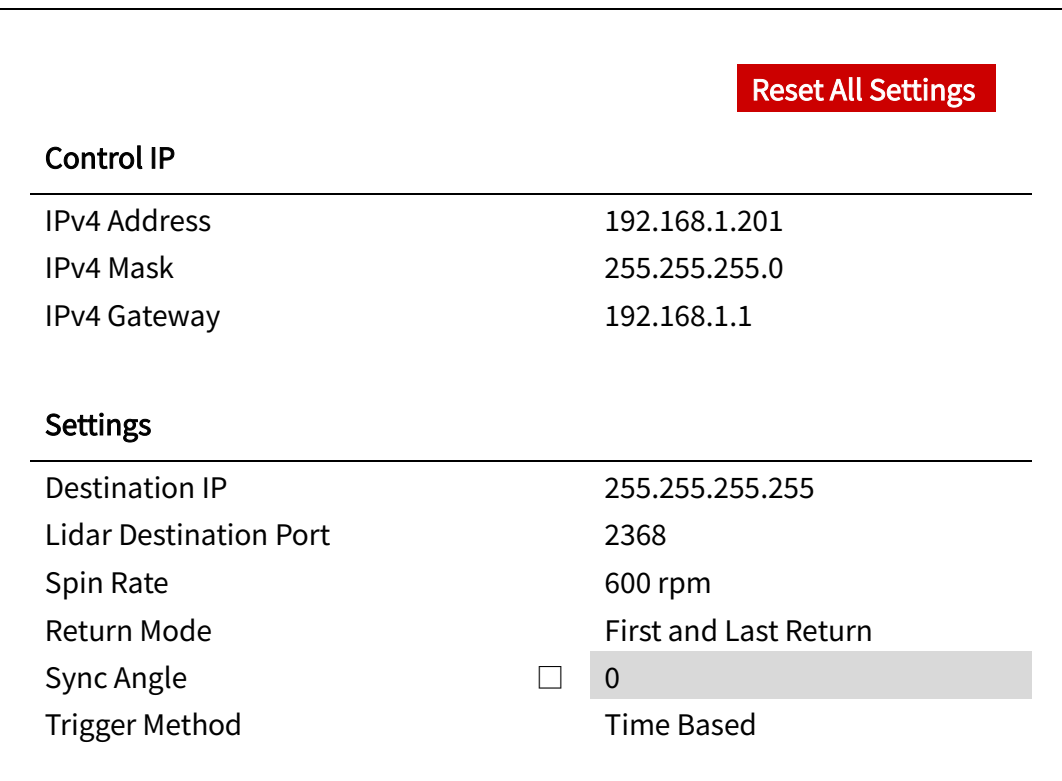

(Continued on the next page)

(Continued)

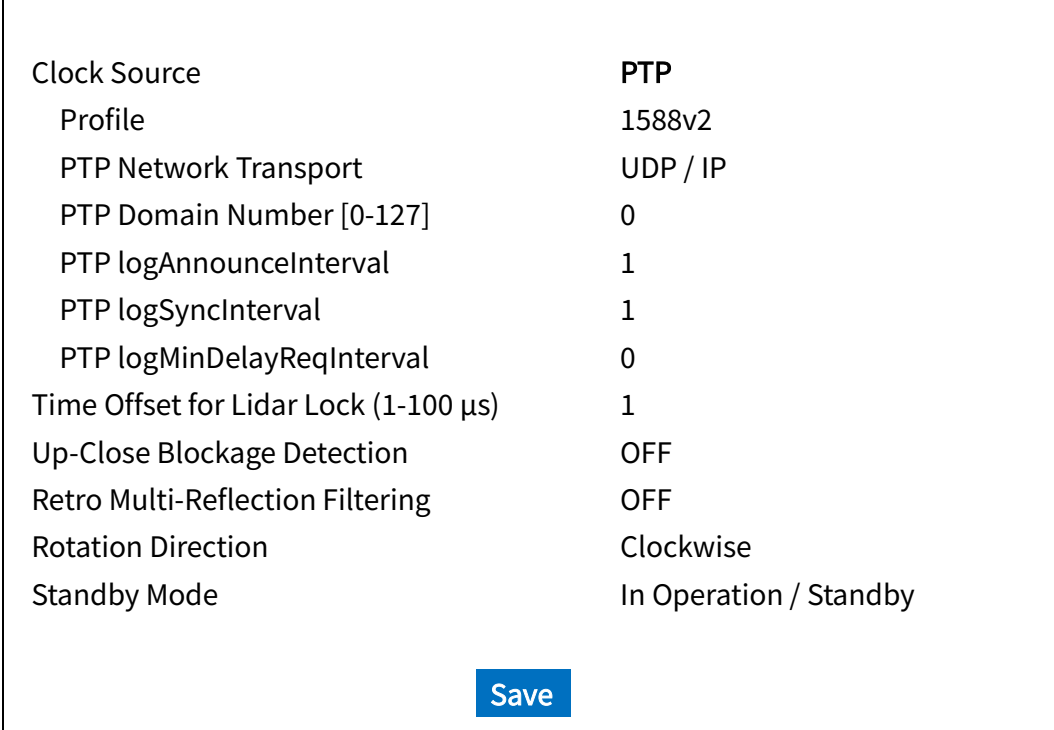

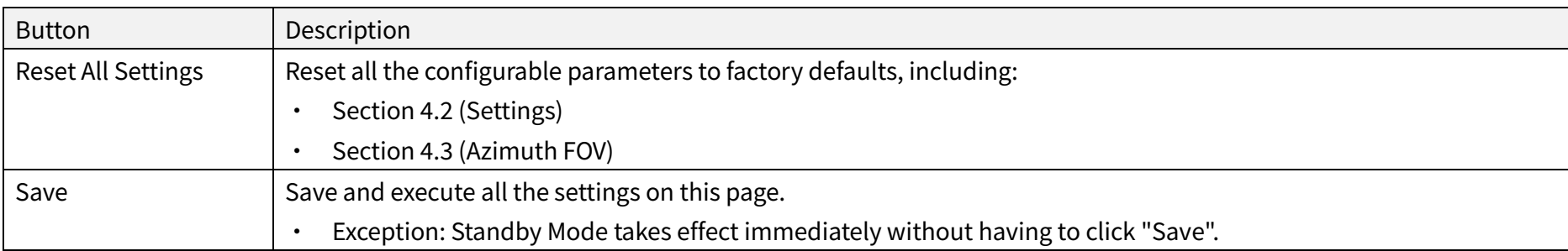

# 4.2.1 Network Settings

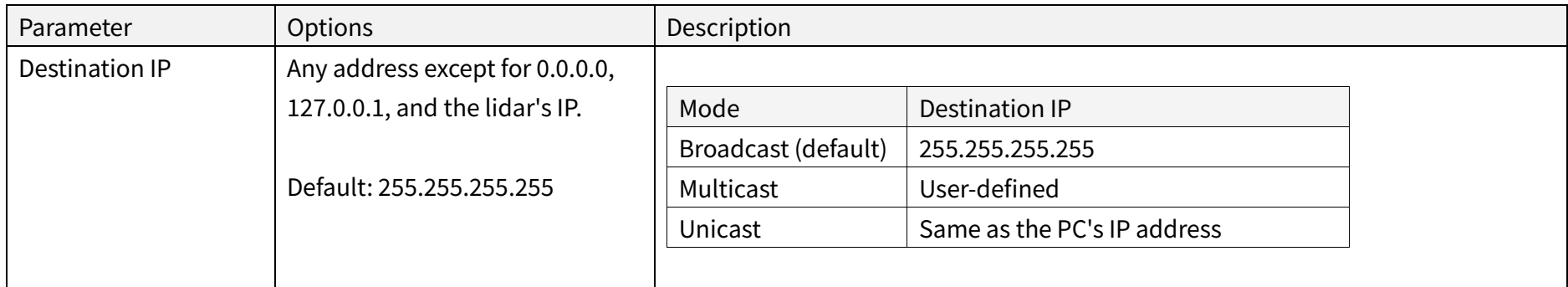

# 4.2.2 Function Settings

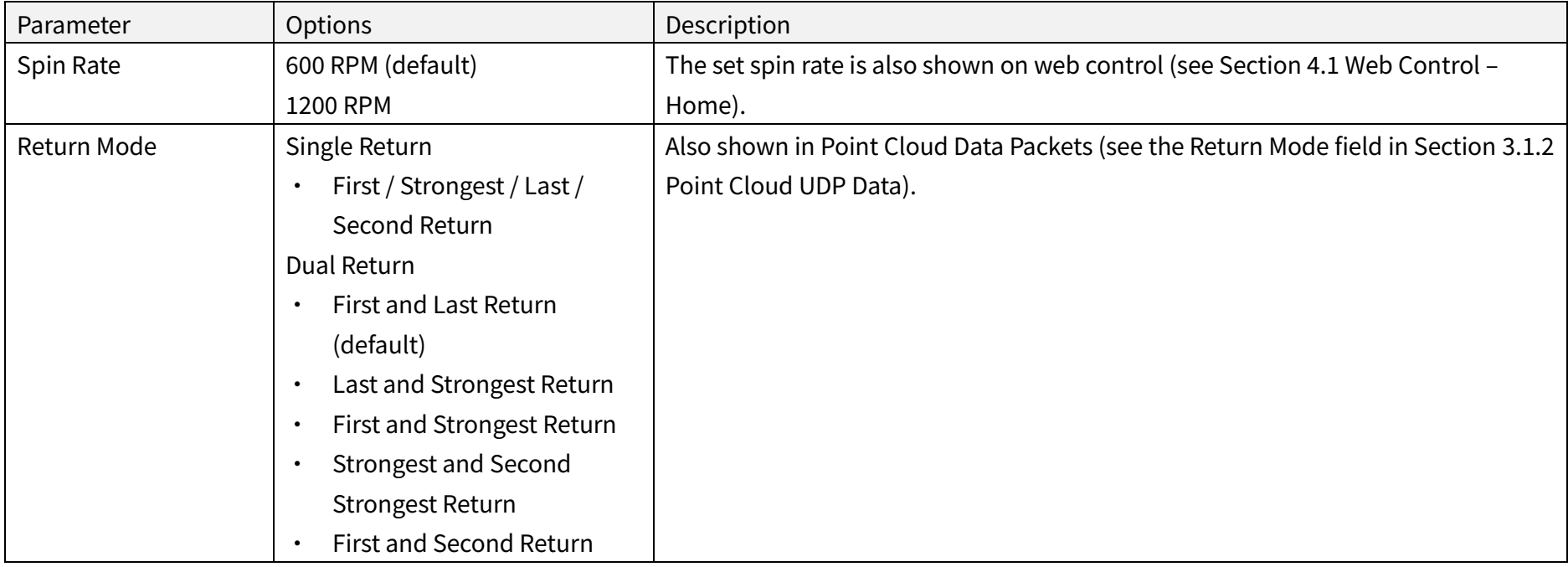

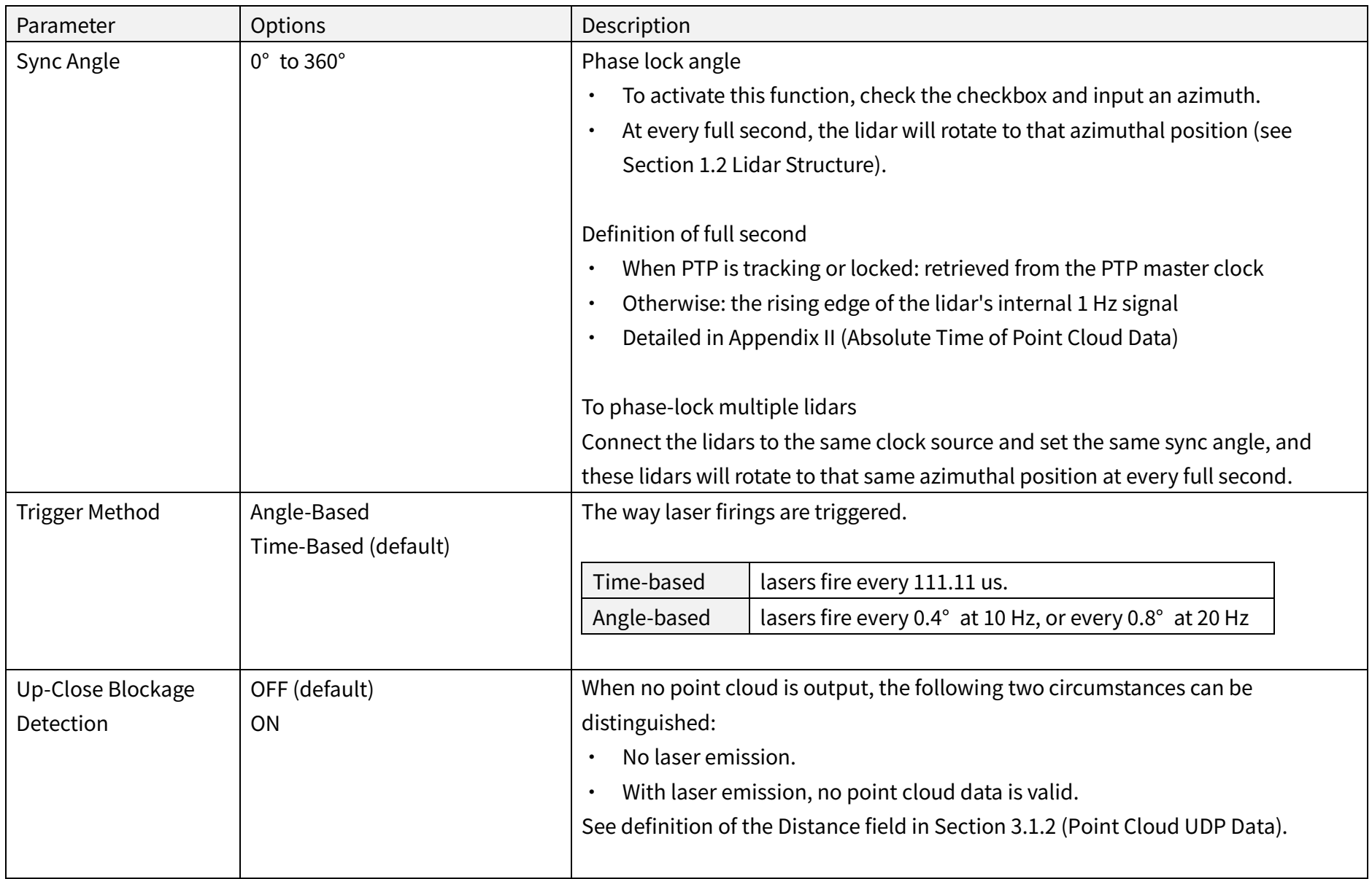

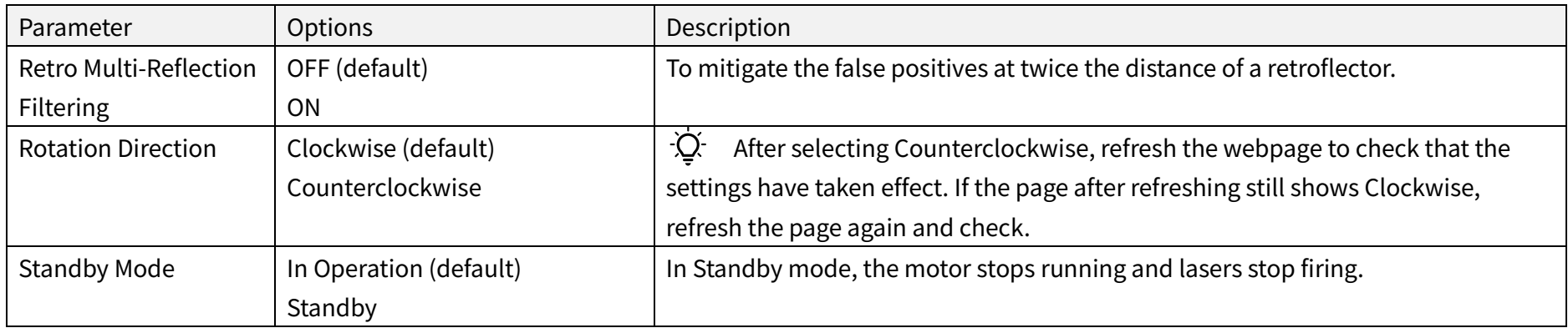

# 4.2.3 Time Settings

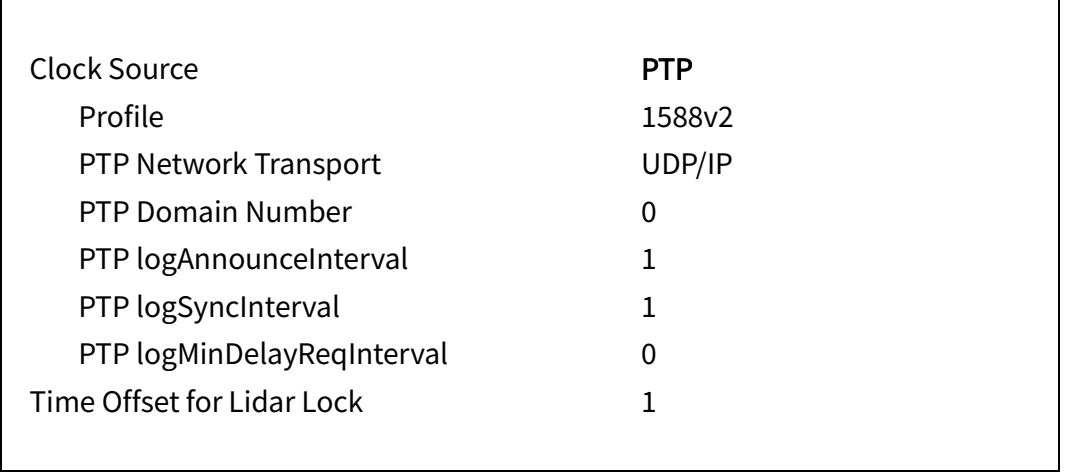

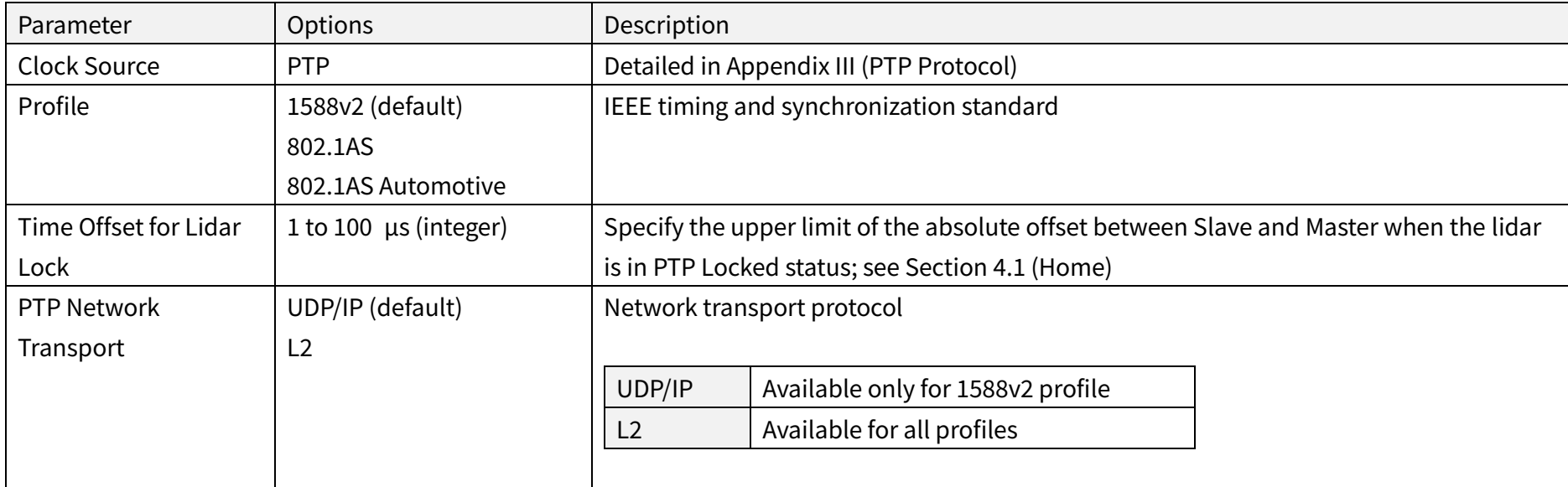

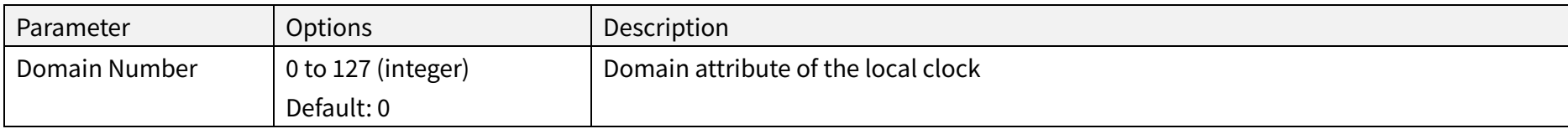

When using the 1588v2 profile:

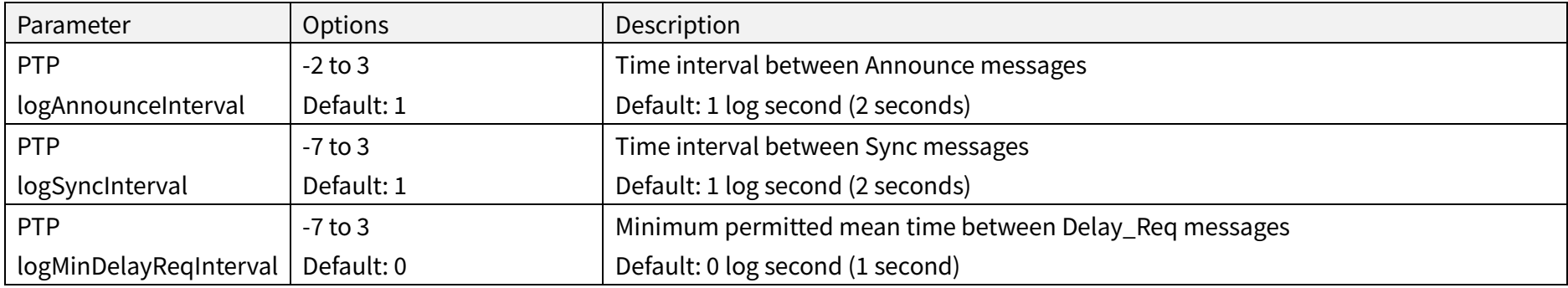

When using the 802.1AS or 802.1AS Automotive profile:

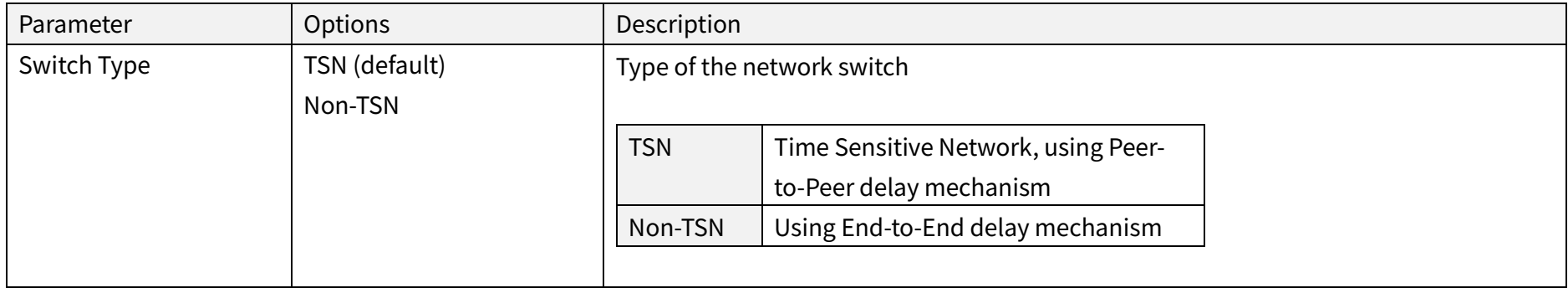

### 4.3 Azimuth FOV

Azimuth FOV Setting For all channels  $\boldsymbol{\mathrm{v}}$ 

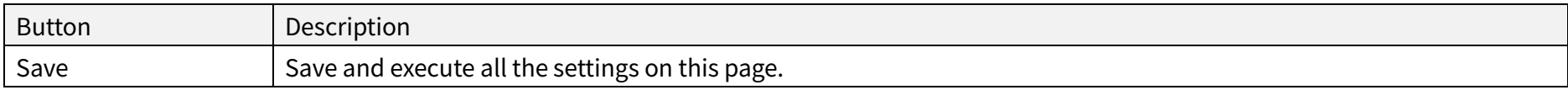

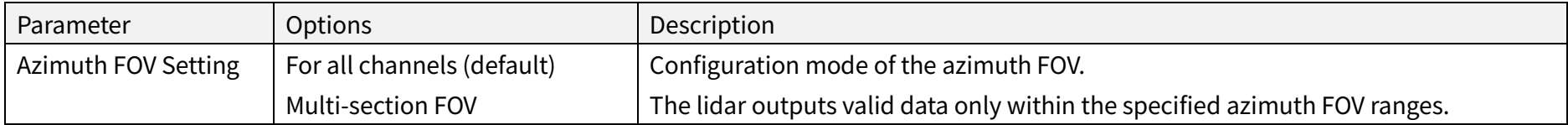

#### <u>-Ò</u> Note

- · The angles in degrees are accurate to the first decimal place.
- · If the Start Angle is larger than the End Angle, then the actual range is the union of [Start Angle, 360°) and [0°, End Angle).
	- For instance, when the angle range is set to be [270°, 90°), the actual azimuth FOV is [270°, 360°)∪[0°, 90°).

### 4.3.1 For all channels

Input a Start Angle and an End Angle to form a continuous angle range. This range applies to all channels.

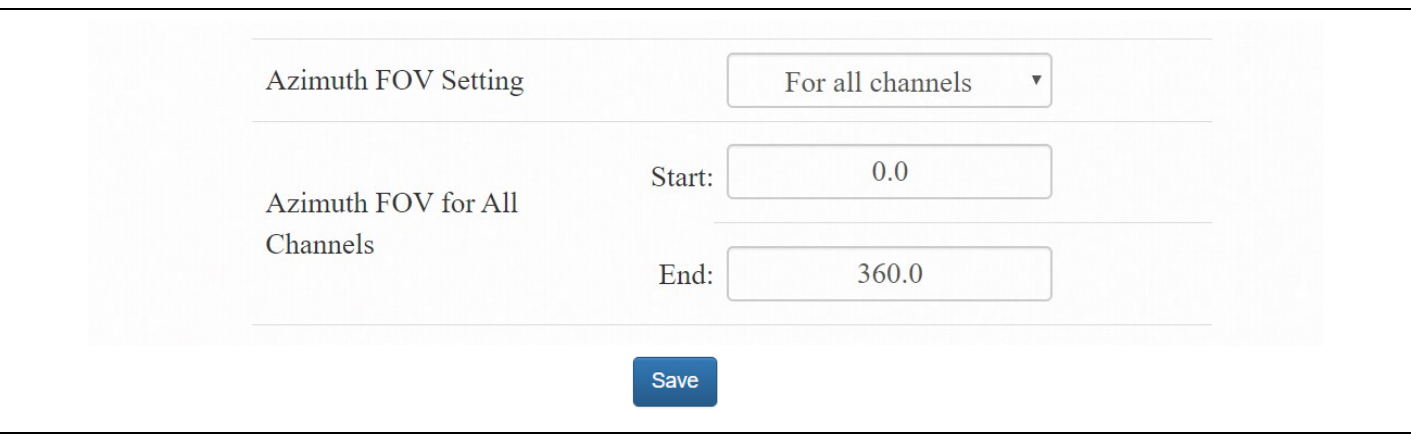

### 4.3.2 Multi-section FOV

For each of the eight channel groups (16 channels per group, starting from Channel 1), input multiple (≤2) sets of Start Angles and End Angles to form multiple continuous angle ranges.

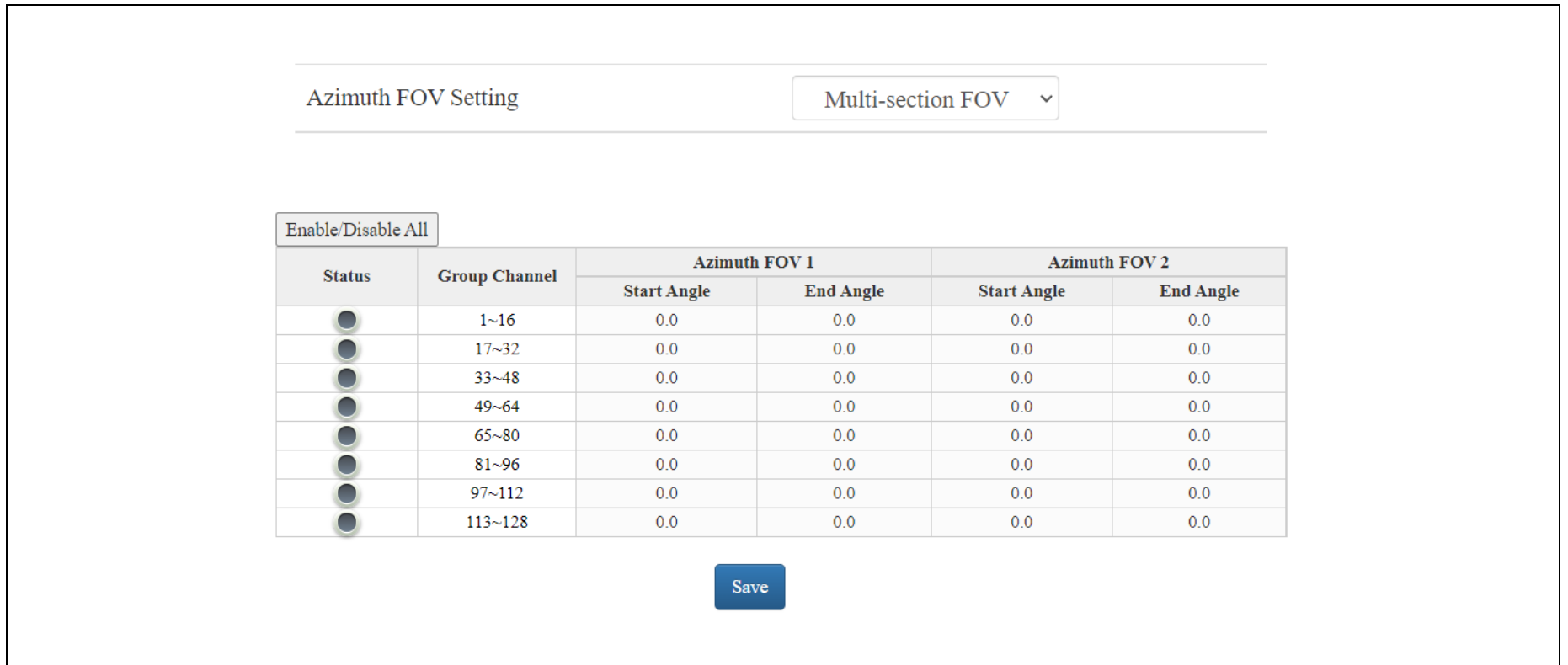

# 4.4 Operation Statistics

These operating parameters are shown in real time:

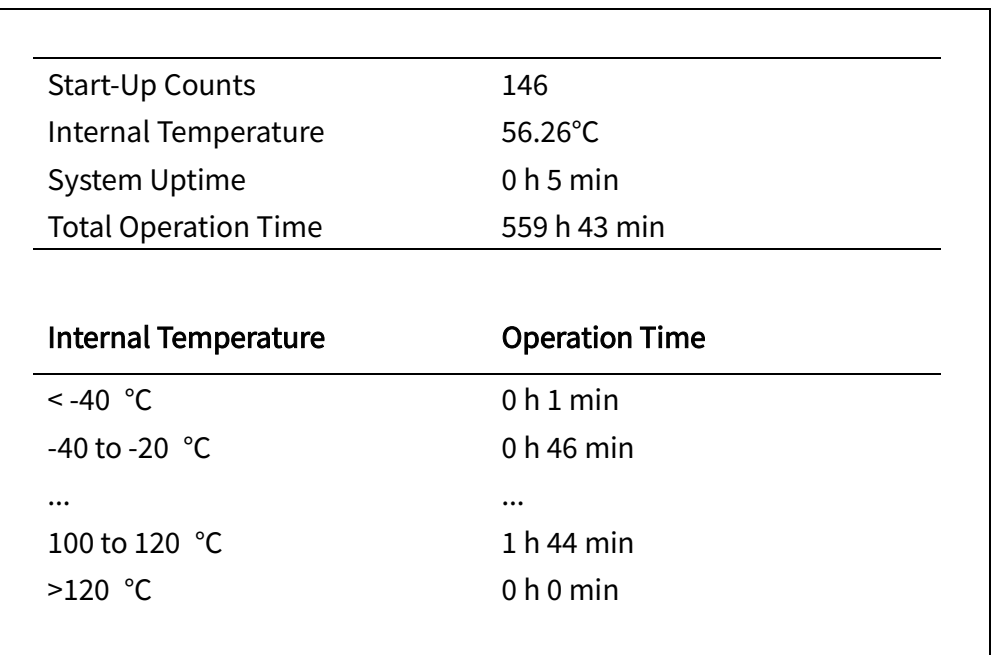

# 4.5 Monitor

These electrical parameters (measured at the lidar's connector) are shown in real time:

- · Lidar Input Current
- · Lidar Input Voltage
- · Lidar Input Power

# 4.6 Upgrade

Preparation

- · Please contact Hesai technical support to receive encrypted and signed upgrade files.
- · During the upgrade, it is recommended to place a protective cover (supplied with the lidar) or other opaque material over the lidar's cover lens.

Upgrade

- · Click the "Upload" button, select an upgrade file, and confirm your choice in the pop-up window.
- · When the upgrade is complete, the lidar will automatically reboot, and the past versions will be logged in the Upgrade Log.

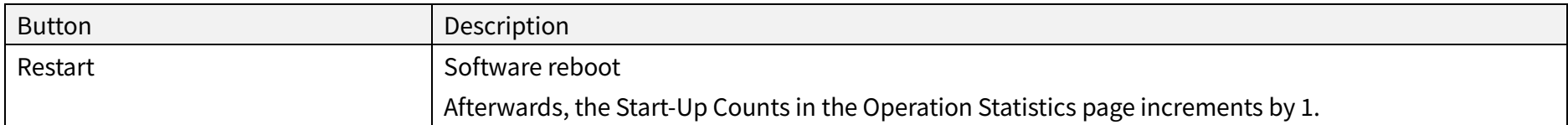

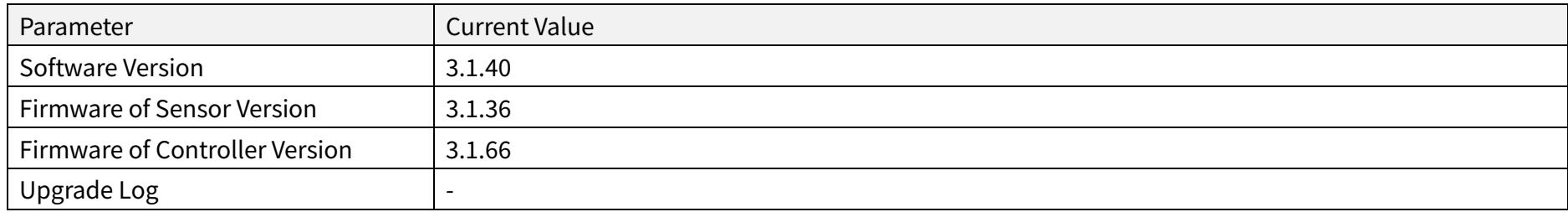

<u>jó</u>

Above version numbers may be different from the actual. Please refer to the web page of the lidar used.

# 4.7 Log

The process logs in this page can be used for software troubleshooting.

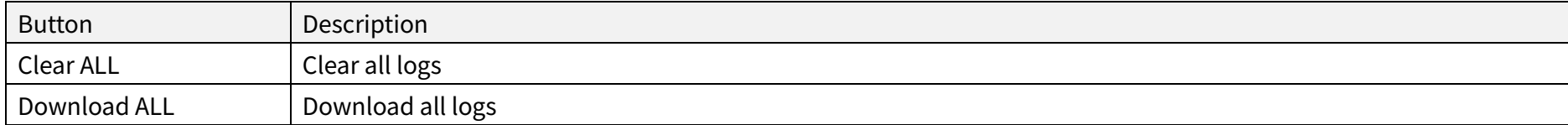

# <span id="page-61-0"></span>4.8 Security

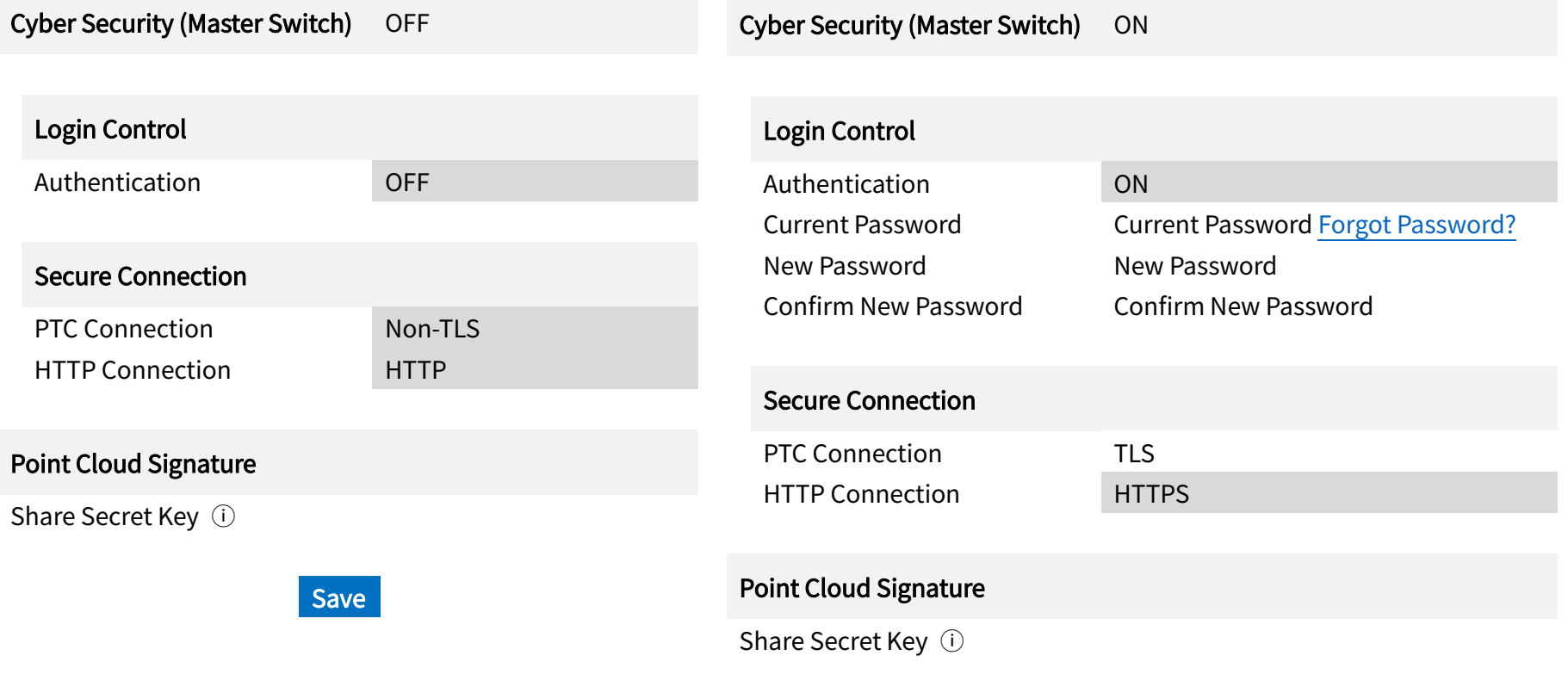

Save

As shown in the previous page, the available settings depend on the Cyber Security Master Switch:

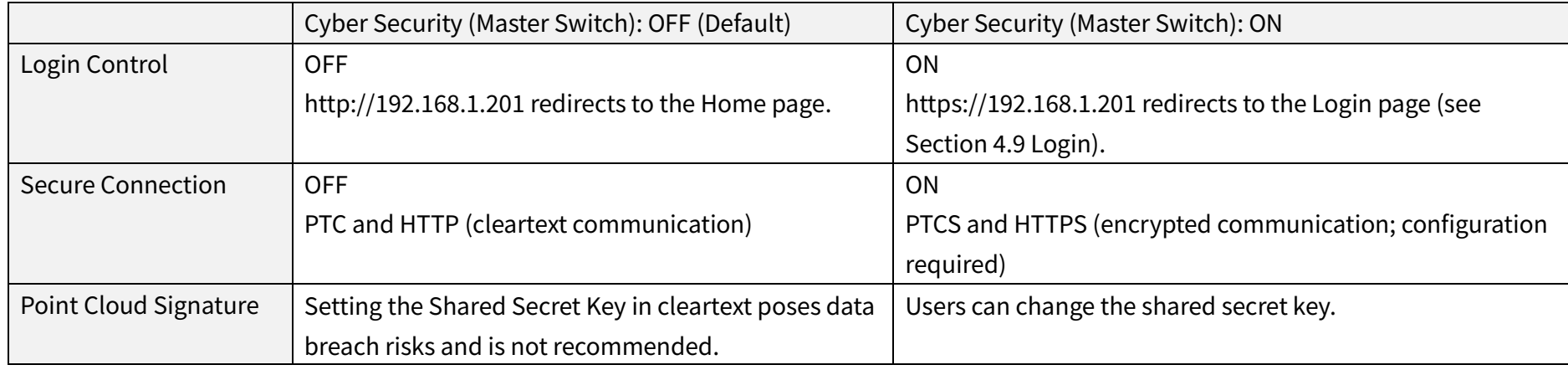

#### $\sum$ Notes

- · Point cloud signature is deactivated by default. Its activation/deactivation is controlled by PTC commands (see Section [5](#page-72-0) [Communication](#page-72-0)  [Protocol\)](#page-72-0), regardless of the Cyber Security Master Switch. This webpage only sets the Shared Secret Key of point cloud signature.
- · Firmware and software upgrades are always encrypted and signed, regardless of the Cyber Security Master Switch.

# 4.8.1 Login Control

When the Cyber Security Master Switch is ON:

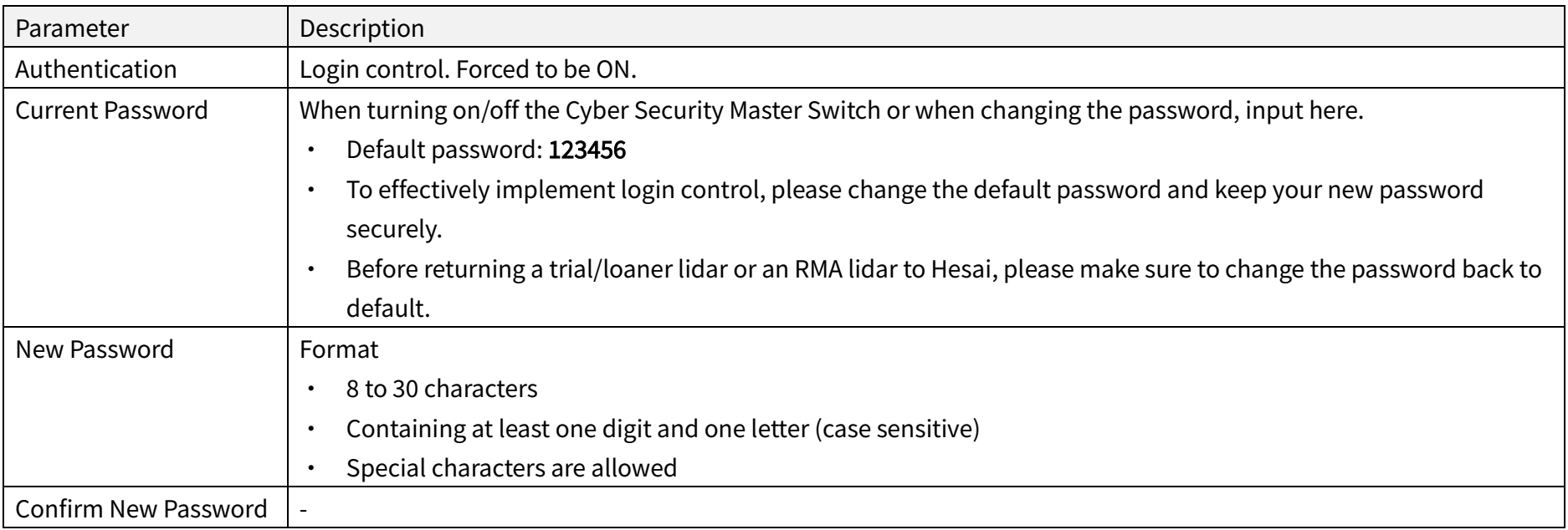

# ig: In case the password is forgotten:

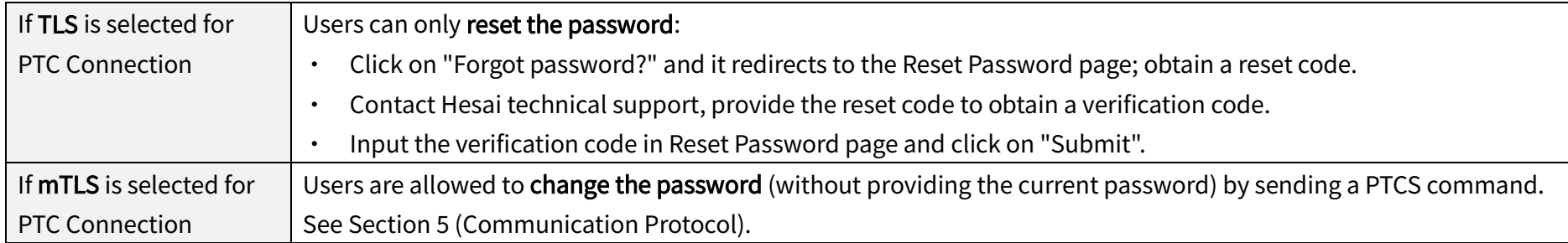

### 4.8.2 Secure Connection

When the Cyber Security Master Switch is ON:

TLS:

mTLS:

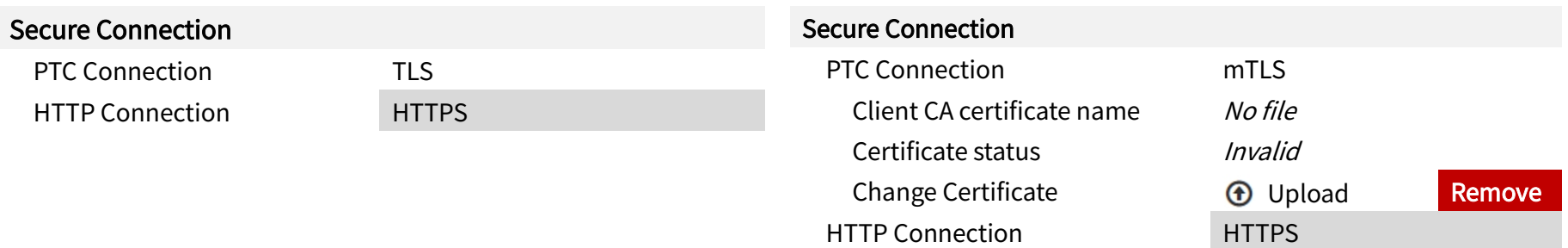

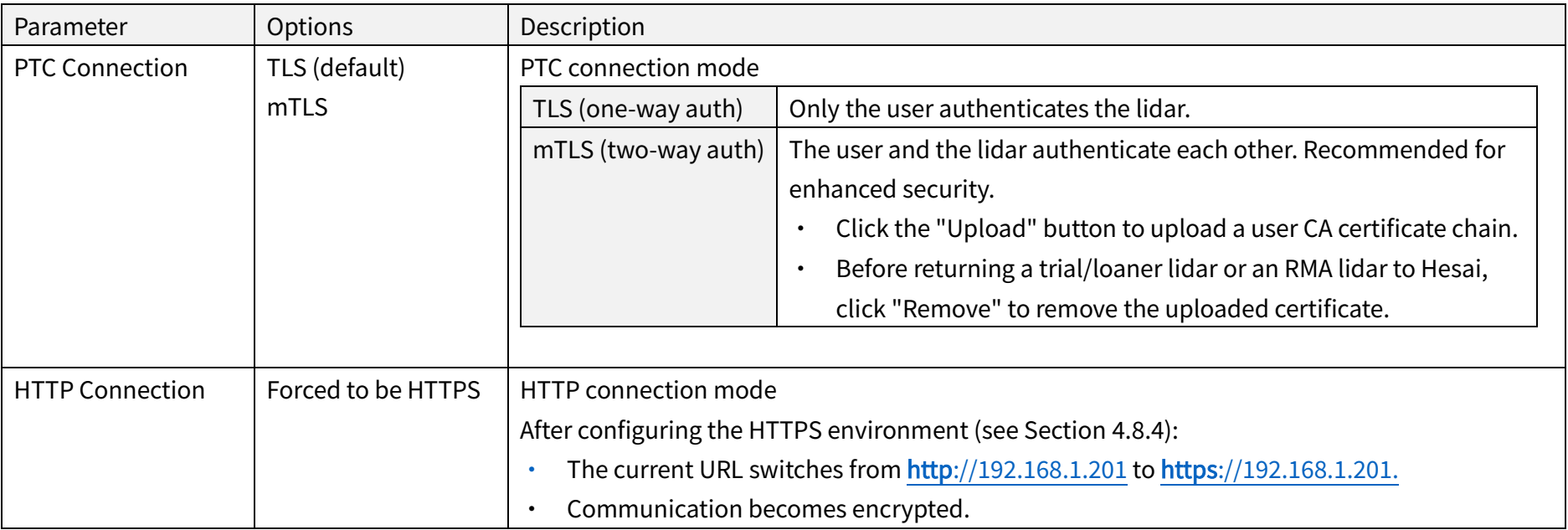

# <span id="page-65-0"></span>4.8.3 Point Cloud Signature

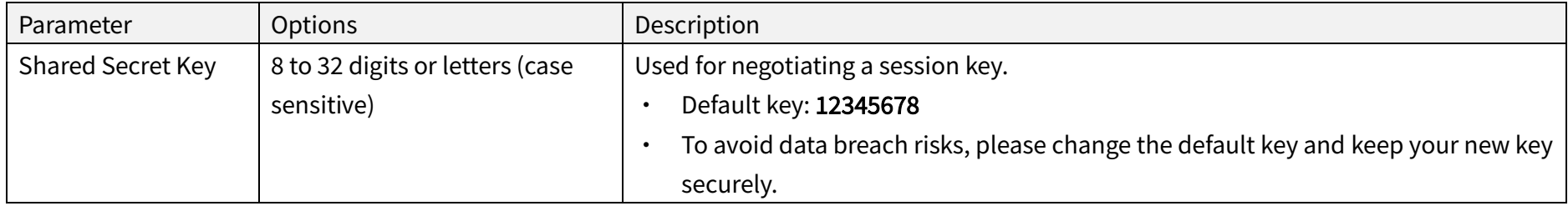

#### <span id="page-66-0"></span>4.8.4 Configure HTTPS Environment

Before using HTTPS, import the lidar CA certificate chain into your browser.

 $\dot{Q}$ . Without this step, HTTPS will not be activated, and a browser warning ("Not Secure") will appear when accessing web control.

Chrome and Firefox in Windows 10 are used as an example.

1) Go to the Settings/Options/Preference page of your browser → Input "Certificate" in the search bar → Select "Manage/View Certificates"

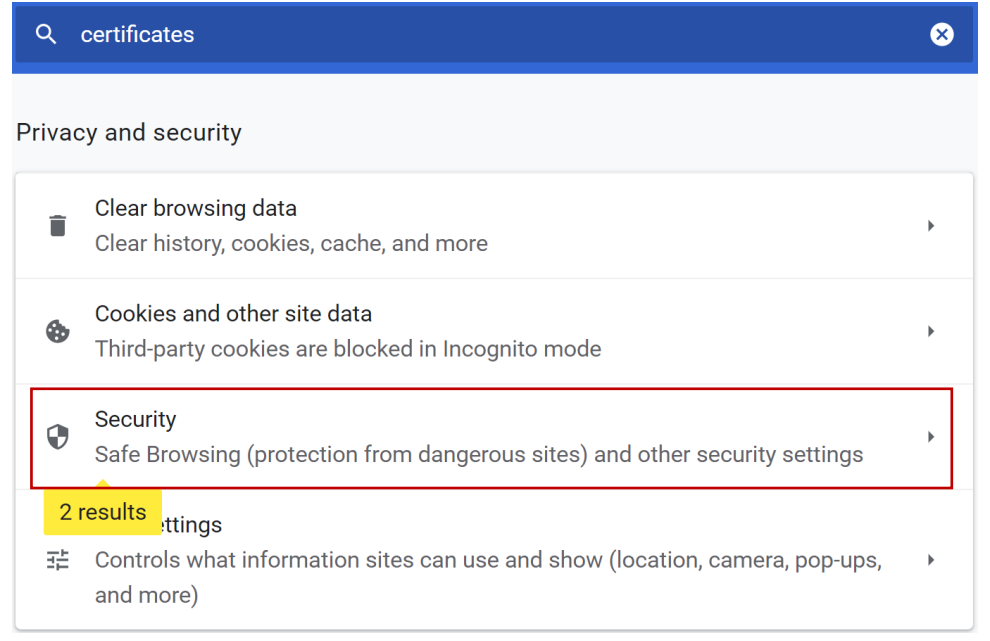

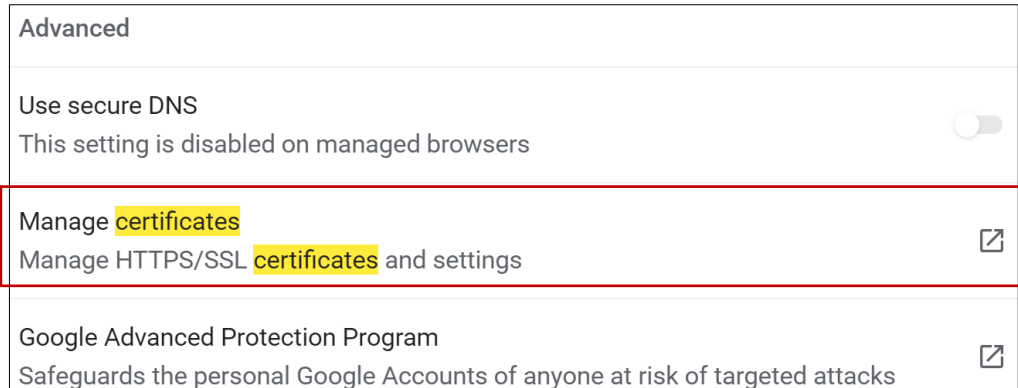

2) In the pop-up dialog box

· If "Intermediate Certification Authorities" and "Trusted Root Certification Authorities" are two separate tabs (see left-hand screenshot), click "Import" to upload the intermediate certificate under the former tab, and upload the root certificate under the latter tab

· If only one tab is named "Authorities" (see right-hand screenshot), click "Import" to upload the intermediate and root certificates under this tab, or upload only the certificate chain file under this tab.

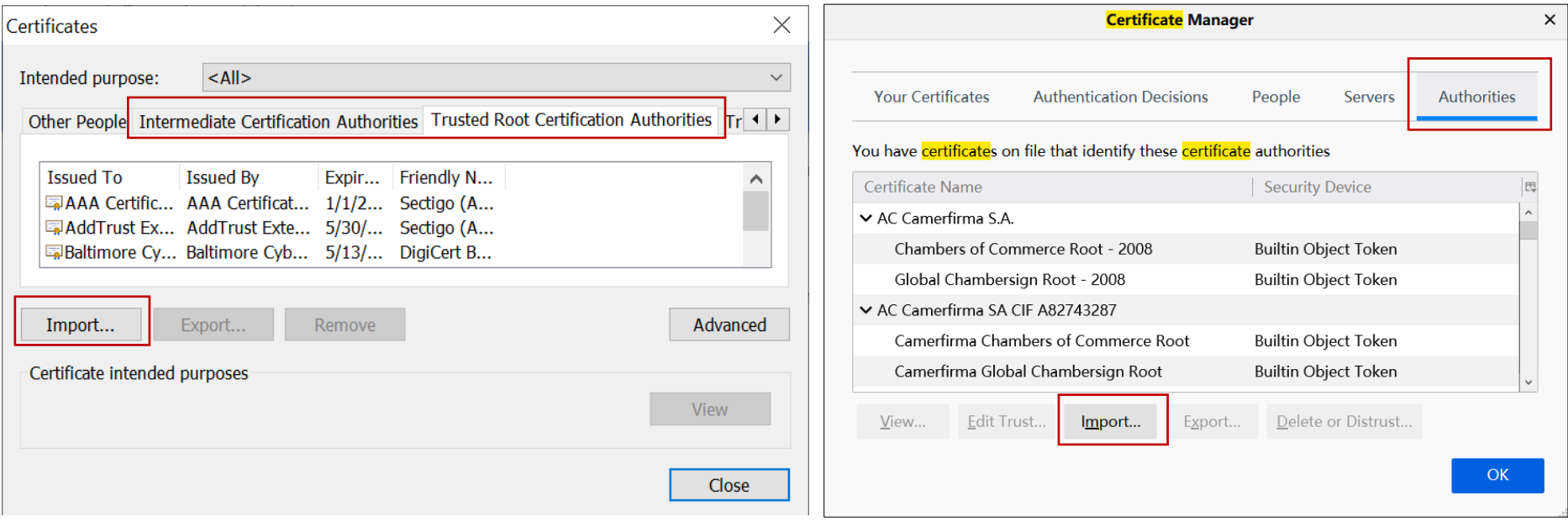

Follow the default settings in the Import Certificate wizard and click "Next" if applicable.

In case the following warnings appear, select "Trust this CA to identify websites".

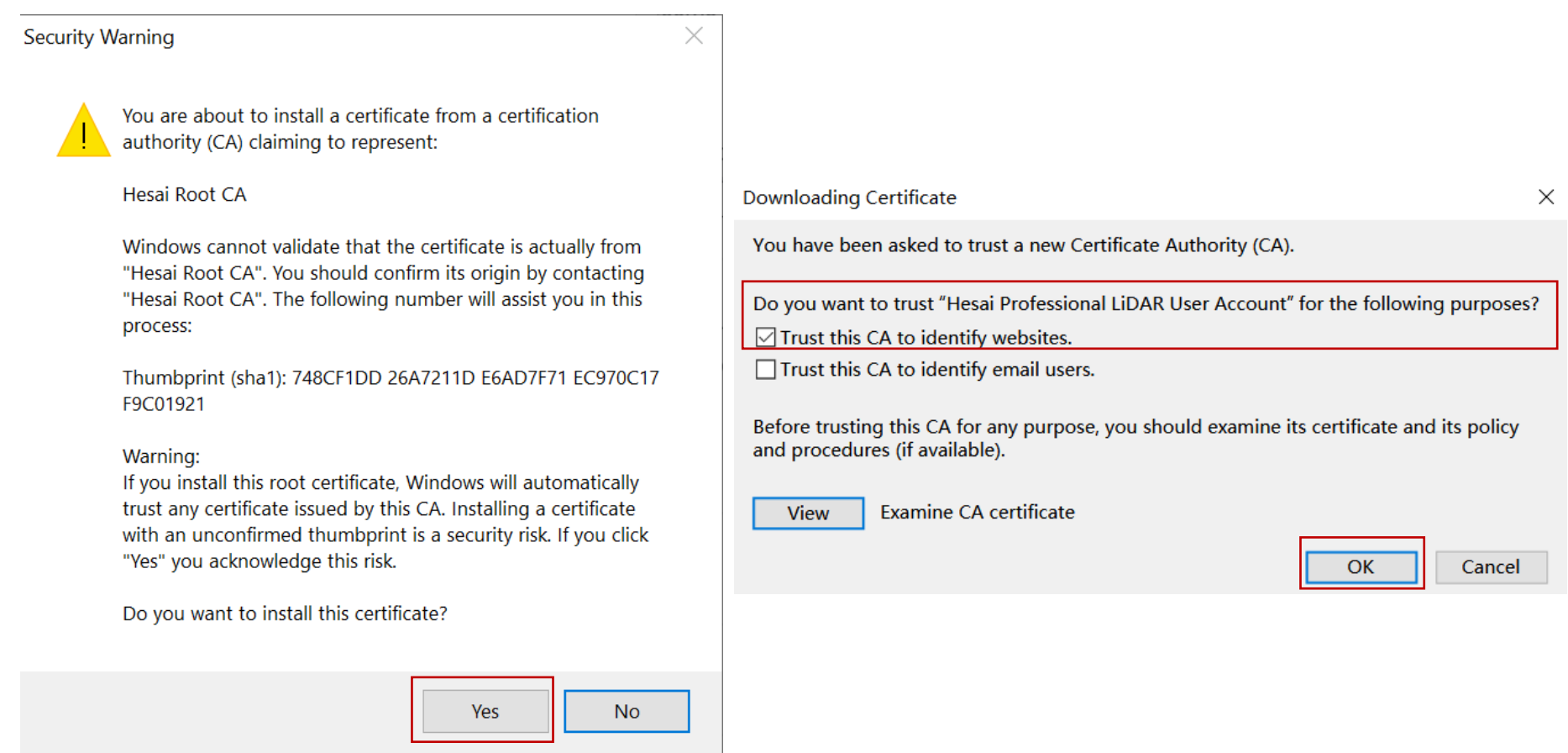

3) When the import is complete, the CA certificate appears in the dialog box. Double-click to see detailed information.

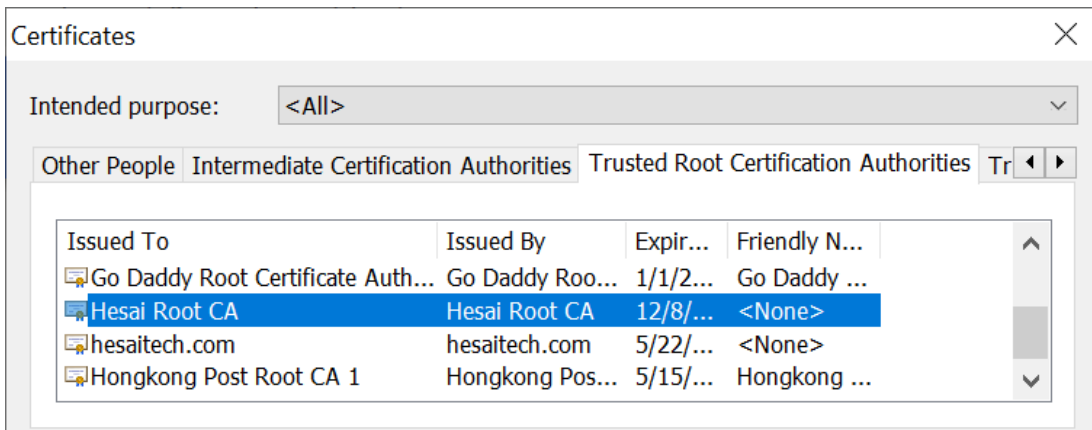

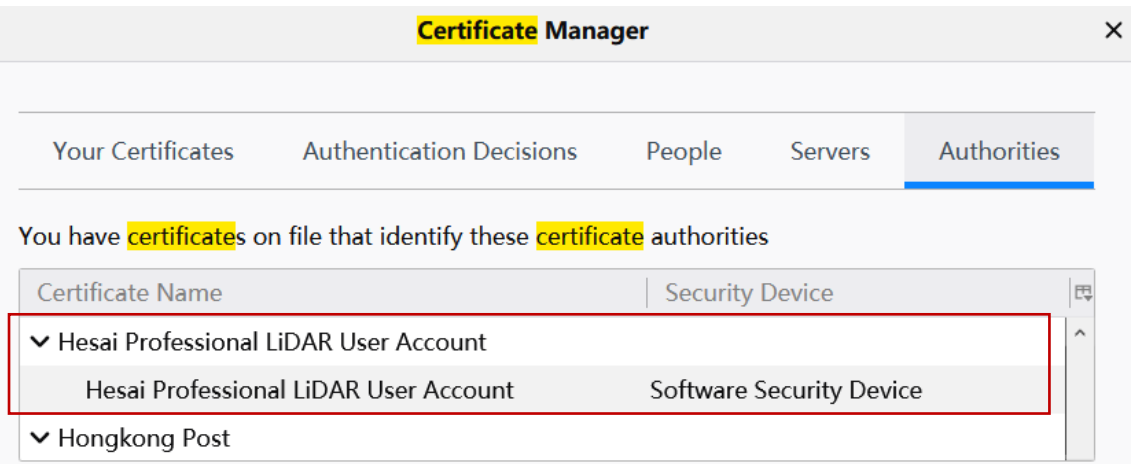

## <span id="page-71-0"></span>4.9 Login

When the Cyber Security Master Switch on the Security page is ON (see Sectio[n 4.8 S](#page-61-0)ecurity), login control will be activated and the current URL will redirect to the Login page.

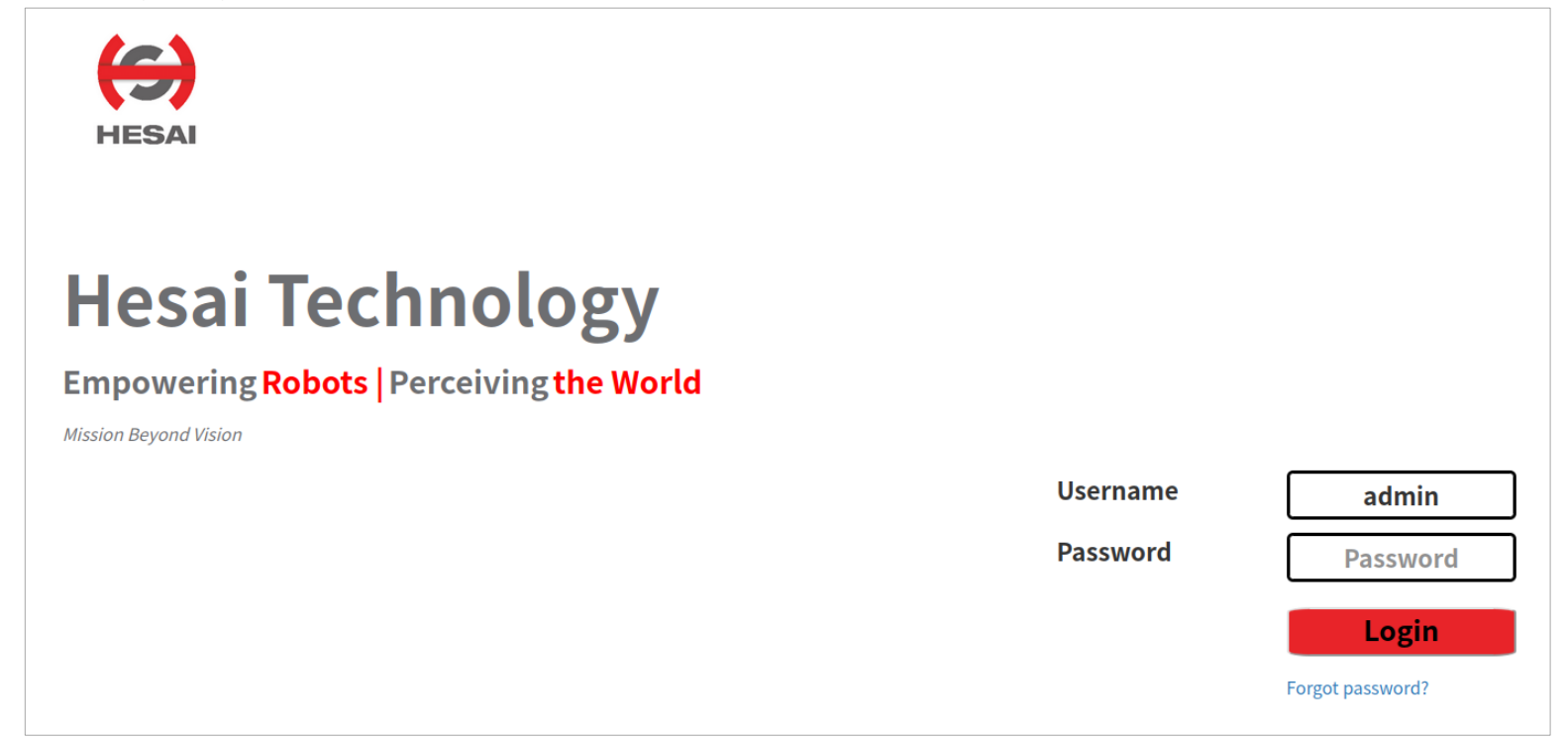

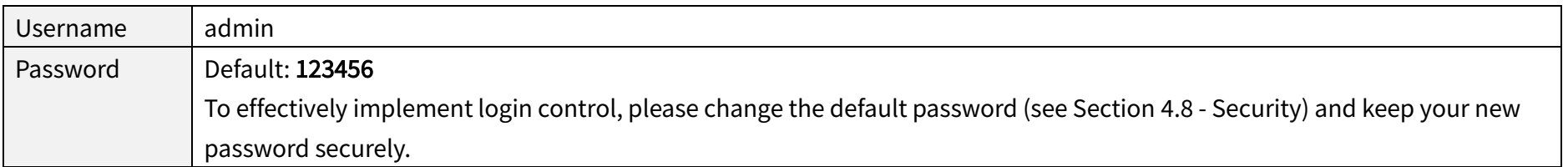
## 5 Communication Protocol

To acquire Hesai lidar's PTC (Pandar TCP Commands) and HTTP API Reference Manual, please contact Hesai technical support.

Lidar models that support cybersecurity can communicate using the encrypted PTCS (PTC over TLS) and HTTPS (HTTP over TLS) API.

- · Data format is the same with the cleartext PTC/HTTP API.
- · To use PTCS, make sure your TLS version is 1.3 or above, with OpenSSL 1.1.1 or above.

The sample code for using PTC/PTCS, HTTP/HTTPS, and point cloud signature can be found at: [https://github.com/HesaiTechnology/Cyber\\_Security](https://github.com/HesaiTechnology/Cyber_Security)

## 6 Sensor Maintenance

## Warnings

- · The lidar's cover lens is made of plastic (polycarbonate, PC), similar to the material used for car lamps.
- · Do NOT wipe the cover lens when it is dry, nor use abrasive cleaners. Doing so can damage the optical coating.
- · Do NOT use organic cleaners, which can damage the cover lens and even cause cracking.
	- Organic cleaners include, but are not limited to: tar cleaners, self-cleaning agents, adhesive removers, coating removers, foam cleaners, paint mist removers, glass cleaners, thinning agents, de-icers, paint surface treatment agents, alcohol, and vinegar.
	- Do NOT use automatic car wash equipment to clean the lidar. Before washing the car or performing related operations, protect the cover lens to prevent any contact with organic cleaners.
- · Do NOT apply excessive force to the lidar, as this can damage the cover lens.
- · If a pressure washer is used to clean the cover lens, make sure the distance between the nozzle and the cover lens remains at least 60 cm.
- After prolonged exposure to strong sunlight and high temperatures, the cover lens should NOT be cleaned immediately.
- · If snow or ice accumulates on the cover lens, do NOT use a pressure washer or ice scraper.
	- A small broom is recommended to remove snow.
	- A solvent-free (i.e., free of organic solvents) ice removal spray is recommended to remove ice; alternatively, wait for the ice to melt by itself.
- · Do NOT wax the cover lens.

#### $\sum$ Notes

- · Please regularly check the cover lens, considering your car use frequency, parking environment, and climate conditions.
- If foreign objects (such as dust, fingerprints, or oil stains) are found on the cover lens, make sure to clean it.

If corrosive foreign objects (such as insect remains, bird droppings, tree resin, road dust, industrial dust, asphalt, soot particles, and road salt) are found on the cover lens, make sure to clean it immediately.

#### Cleaning procedure

- 1. Make sure the lidar is powered OFF.
- 2. Choose a cleaning agent:
- For light stains, use room temperature water.
- · For heavier stains, use a mild soap solution (no more than two tablespoons of soap per quart or liter of water).
- · For stubborn stains, use a solvent-free (i.e., free of organic solvents), neutral detergent at room temperature, such as car shampoo.
- 3. Take a clean soft sponge or anti-static microfiber cloth, dampen it with the chosen cleaning agent, and gently wipe the dirty area on the cover lens back and forth.
- 4. For stubborn stains, cover the dirty area with the dampened sponge or cloth to soften the stains before wiping.
- 5. Immediately after removing the stains, rinse the cover lens with clean water. Then use a clean soft sponge or microfiber cloth to gently wipe away any remaining liquid (which may contain residual cleaning agent or contaminants).

# 7 Troubleshooting

In case the following procedures cannot solve the problem, please contact Hesai technical support.

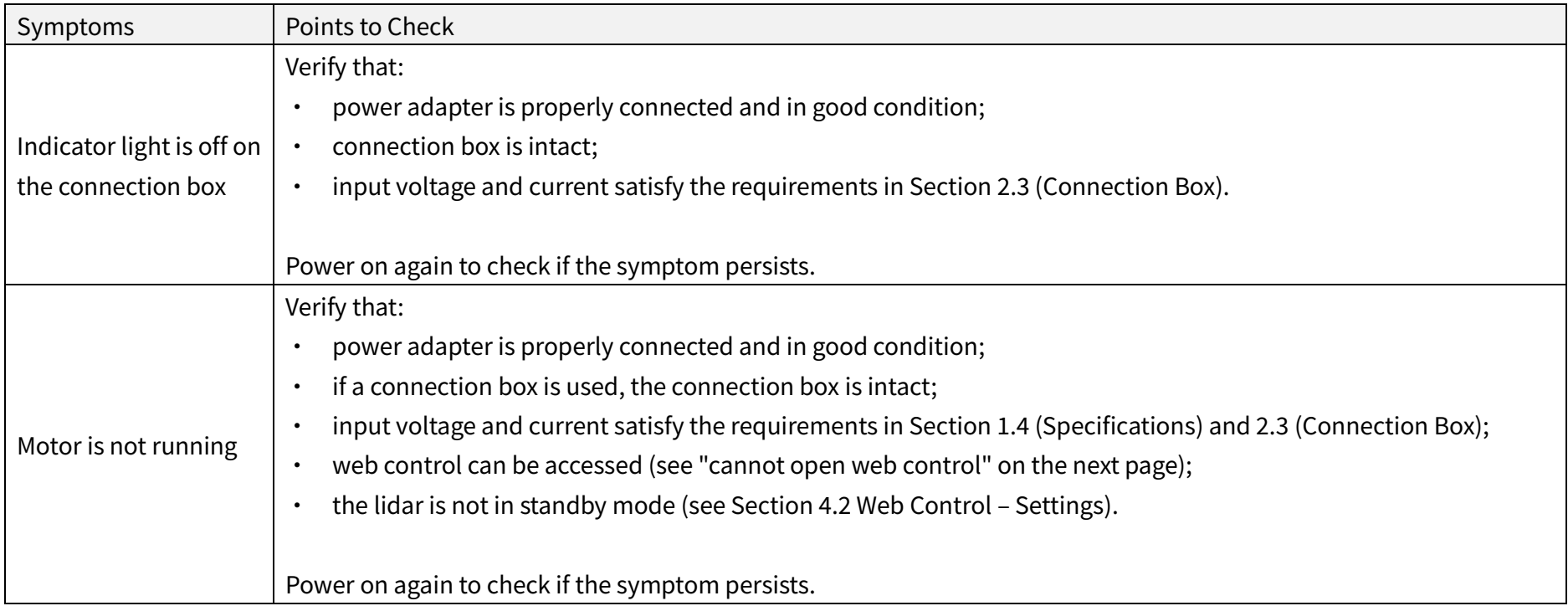

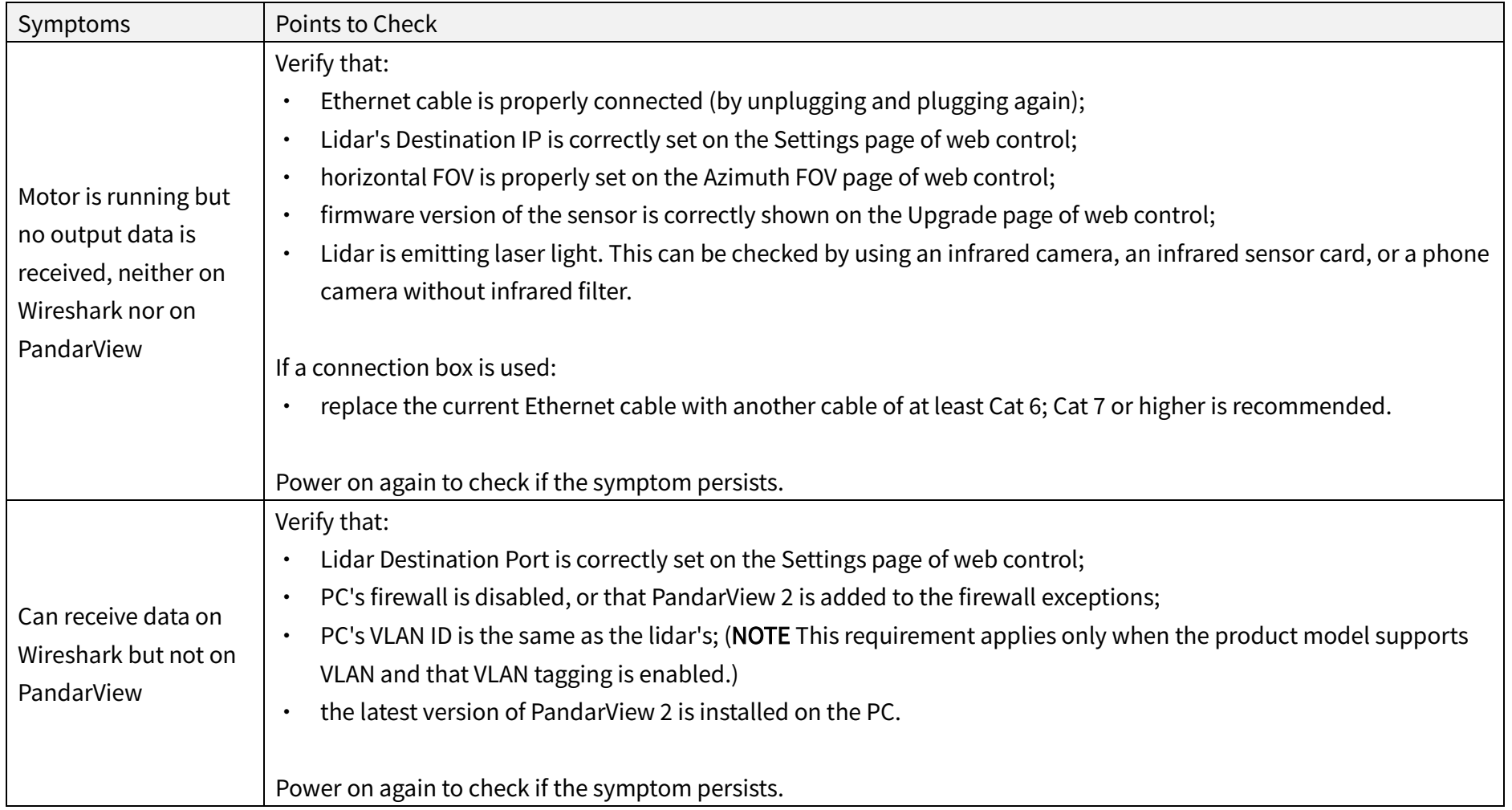

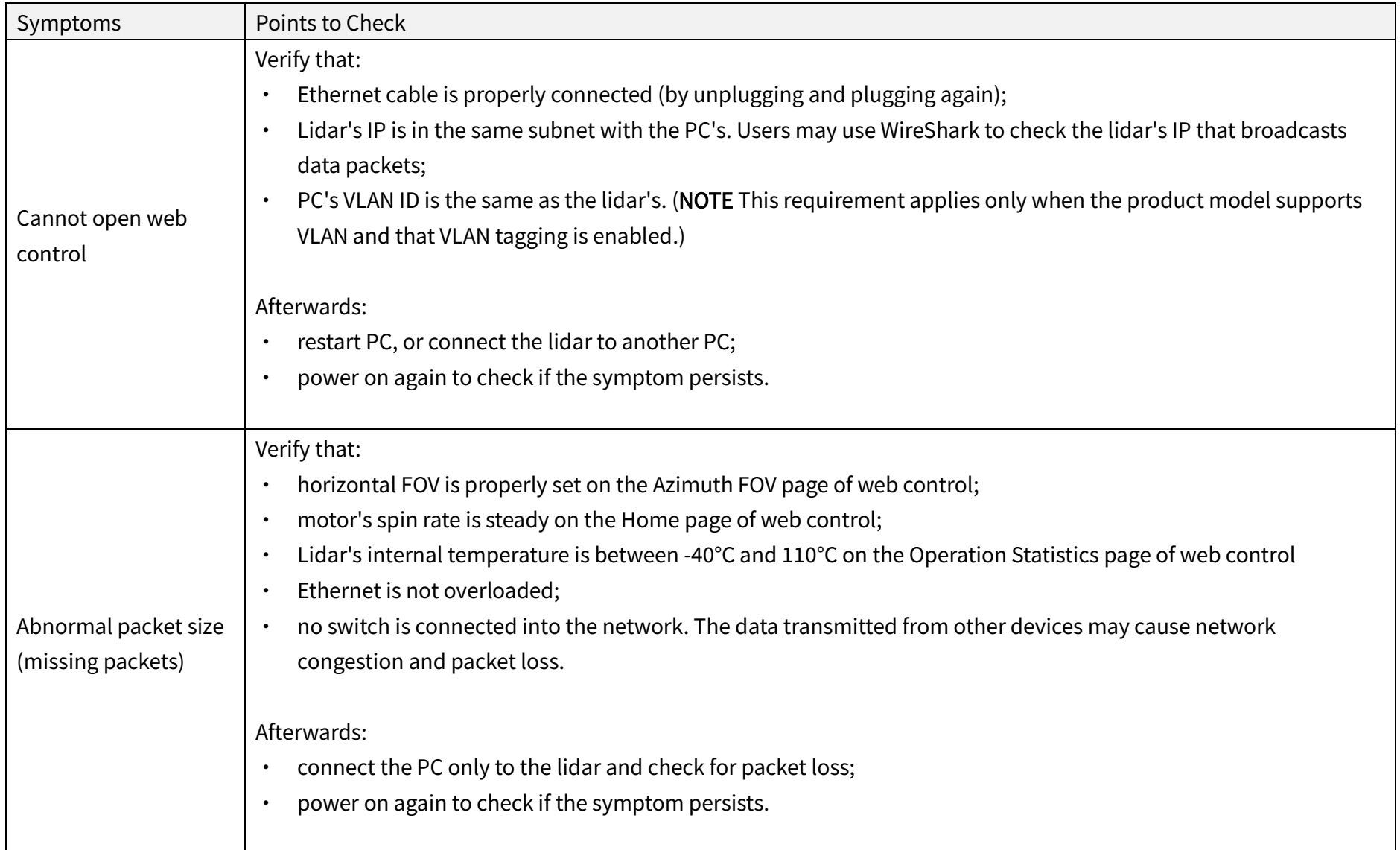

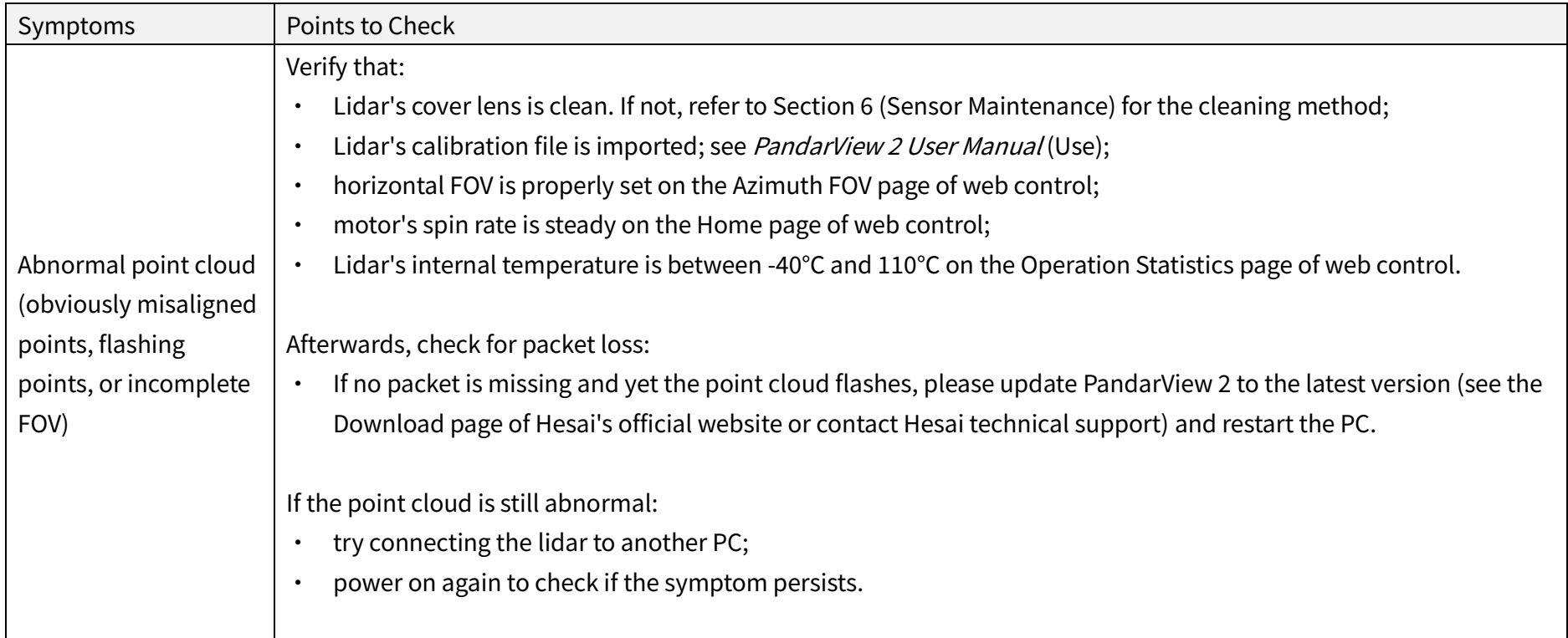

## Appendix I Channel Distribution

Notes to the table next page:

#### ■ Angle Values

- · The design values of Horizontal Angle (Azimuth) Offsets and Vertical Angles (Elevation) are listed.
- · The accurate values are in this lidar unit's angle correction file, see Section 1.3 (Channel Distribution).

#### ■ Channel No.

- · All channels are listed in the ascending order of Channel No..
- · In the vertical high-resolution region (19° to 36°), the vertical angles of Channels 78 to 96 alternate with those of Channels 97 to 115. Outside this region, Channel No. counts from bottom to top.

#### ■ Division of Channels into Banks

All channels are divided into four banks.

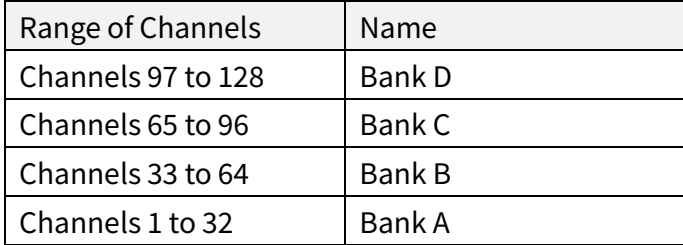

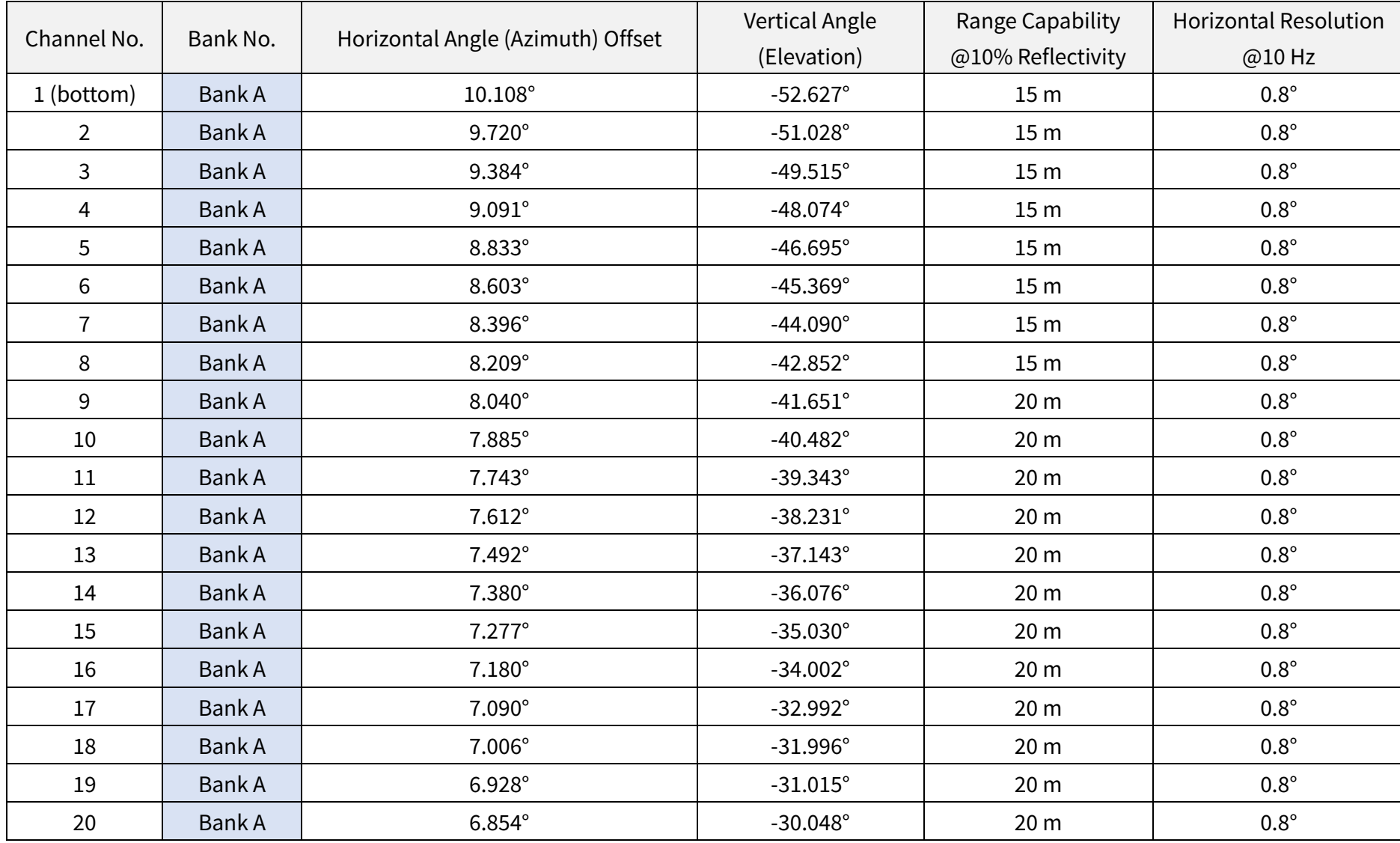

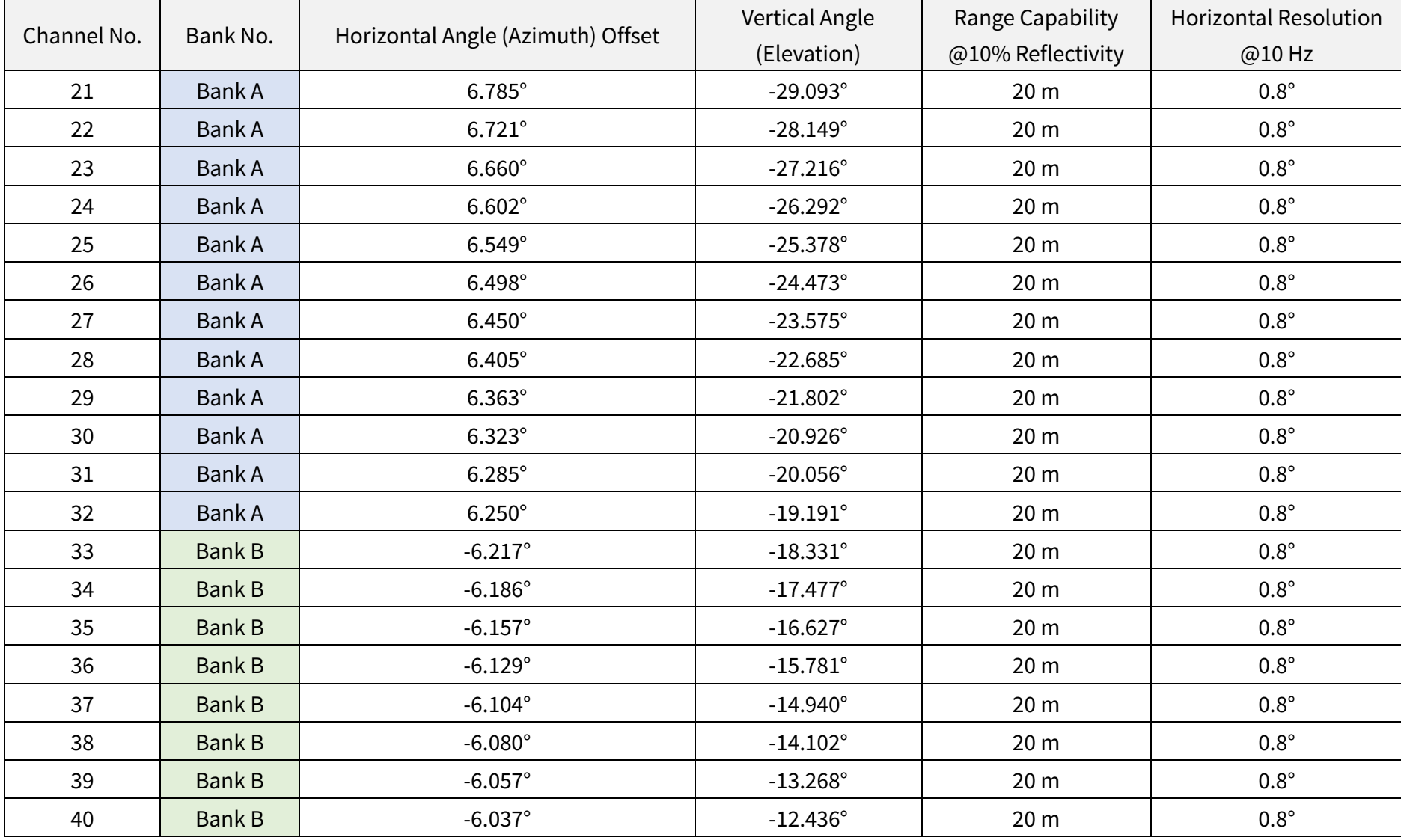

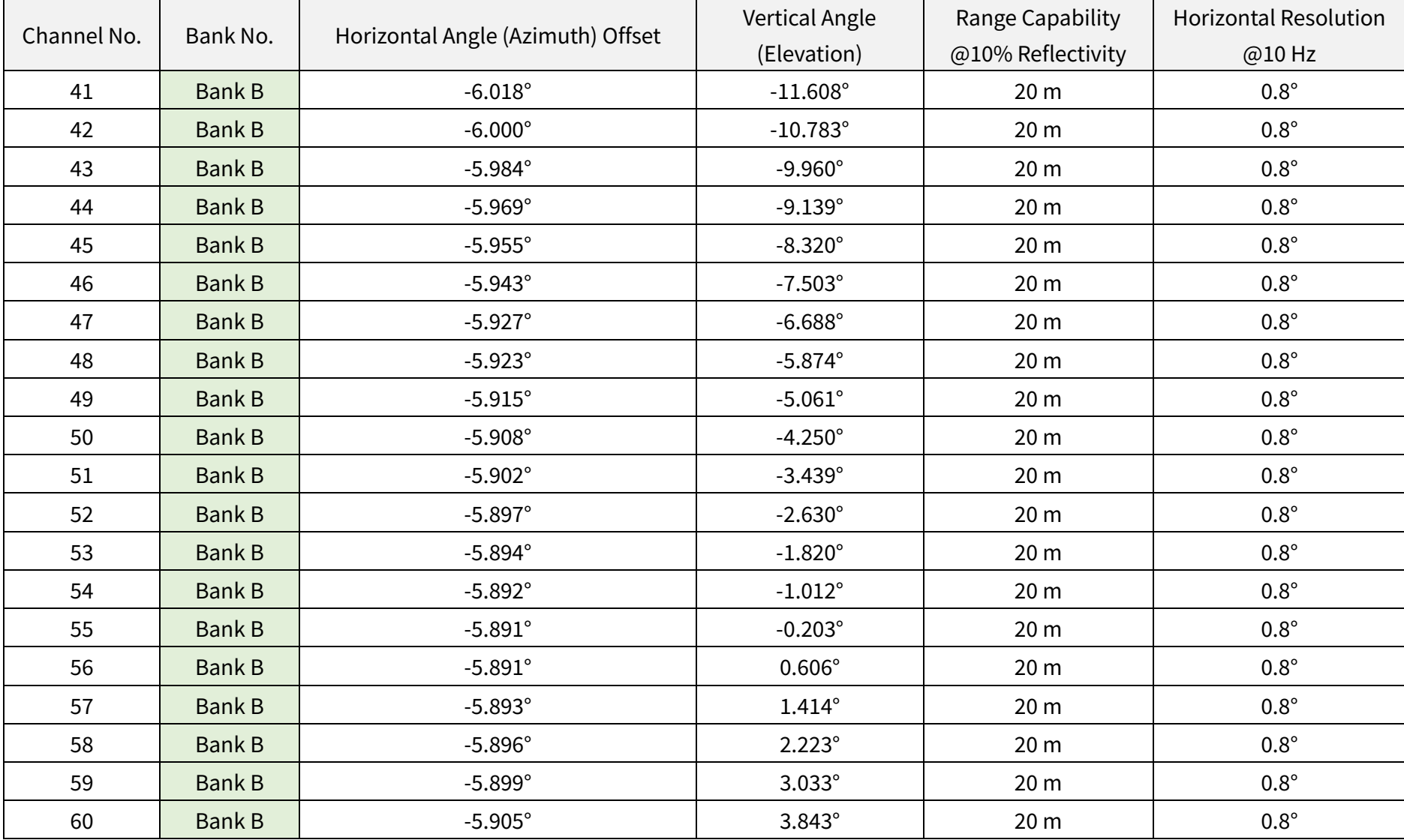

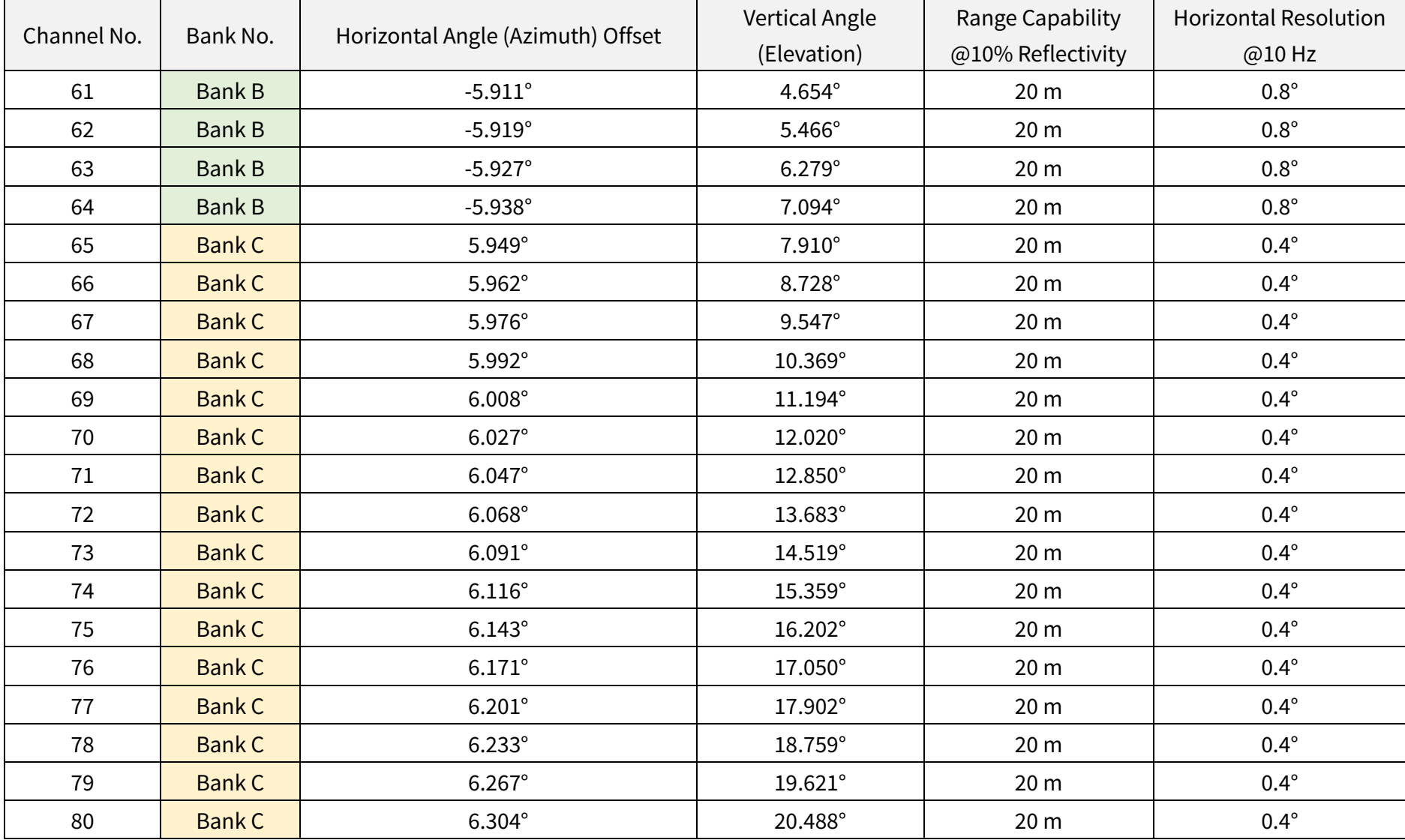

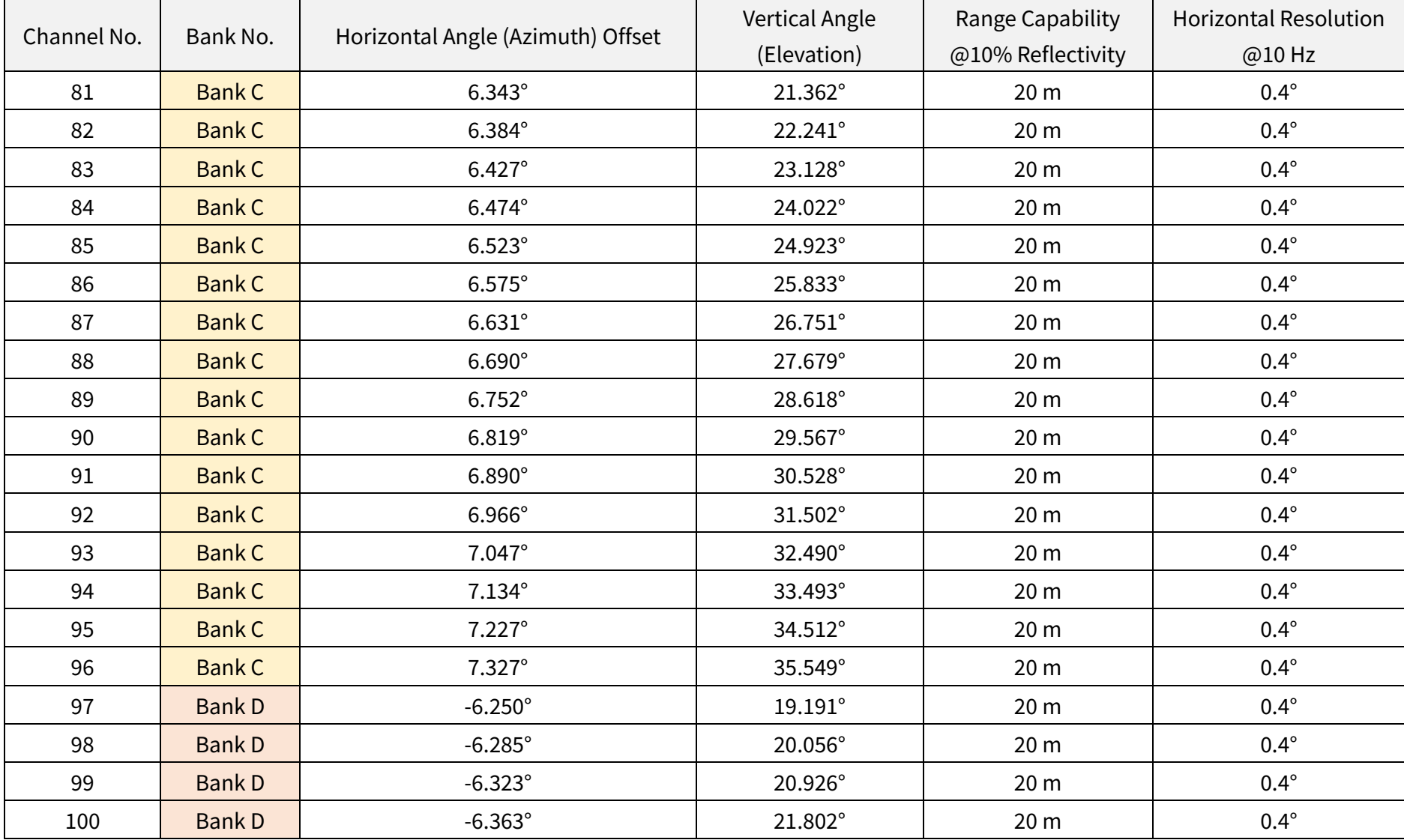

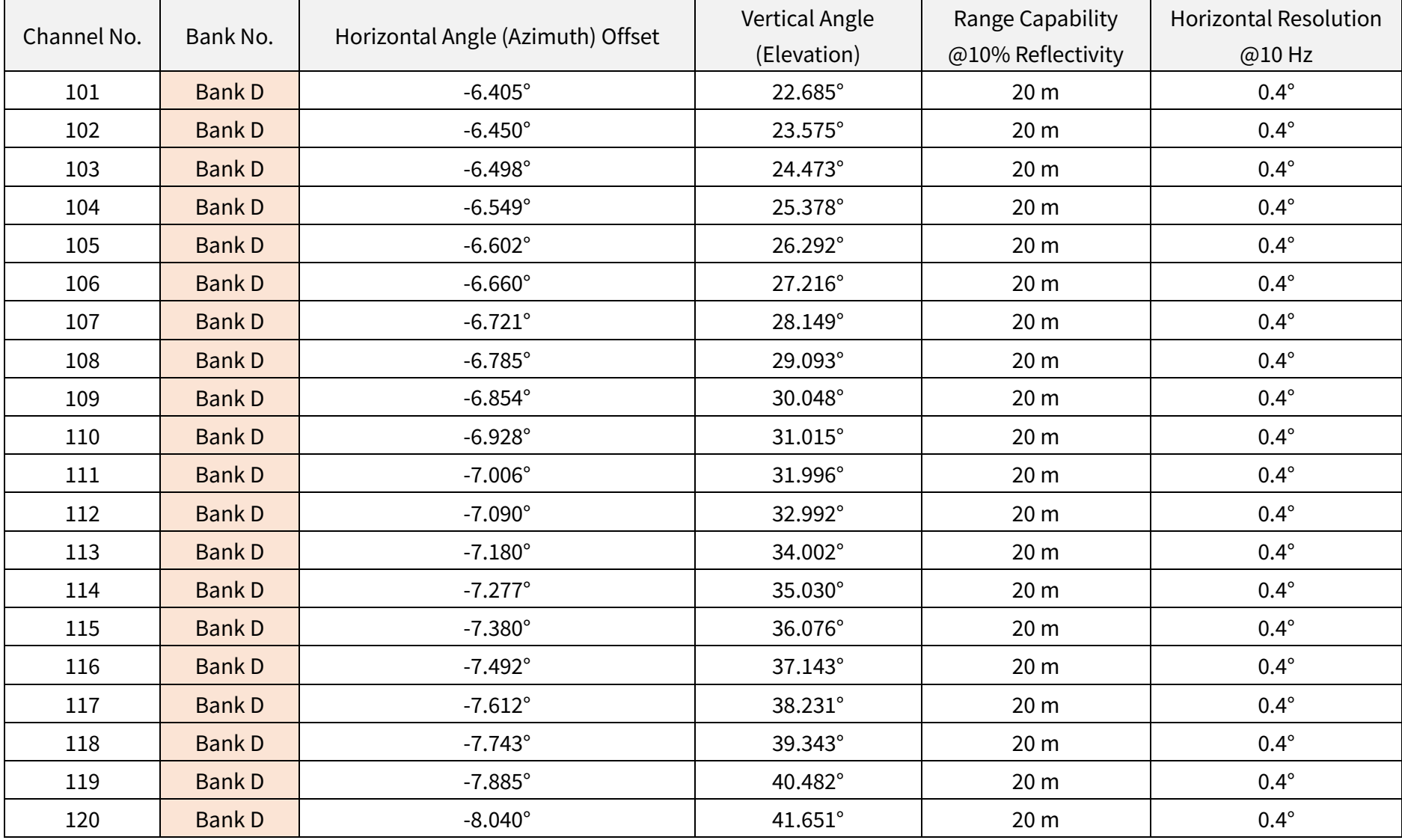

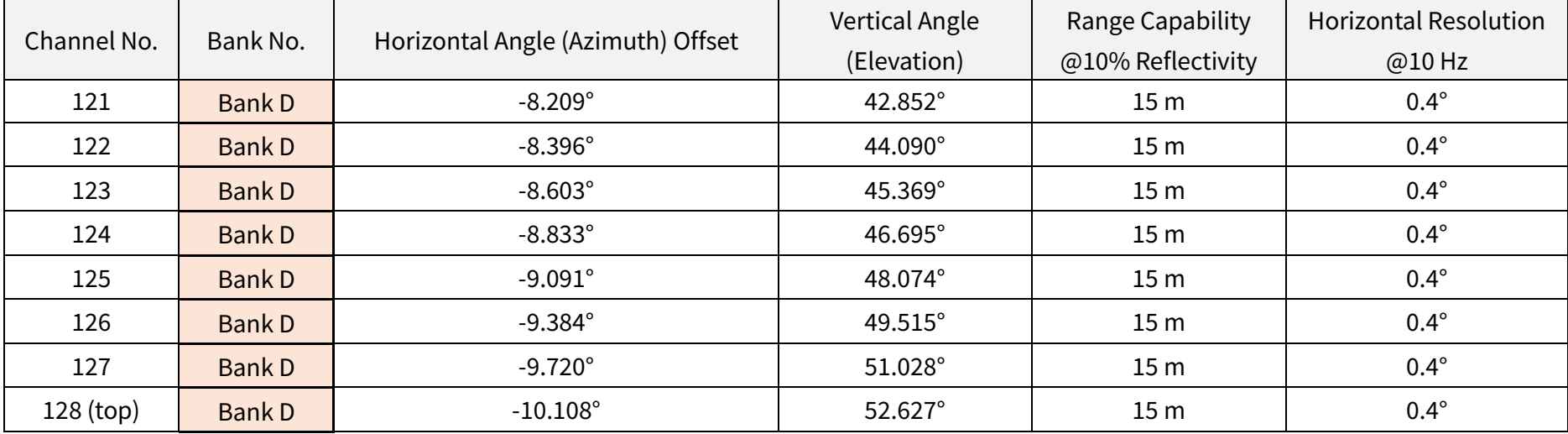

# Appendix II Absolute Time of Point Cloud Data

### **Source of Absolute Time**

The lidar retrieves the current absolute time by connecting to an external clock source (PTP).

- · The lidar connects to a third-party PTP master to obtain the absolute time.
- · Users may configure the PTP settings (see Section 4.2 Web Control Settings).
- · Users may check the PTP signal status (see Section 4.1 Web Control Home).
- · The lidar does not output GPS Data Packets.

The absolute time is updated as follows.

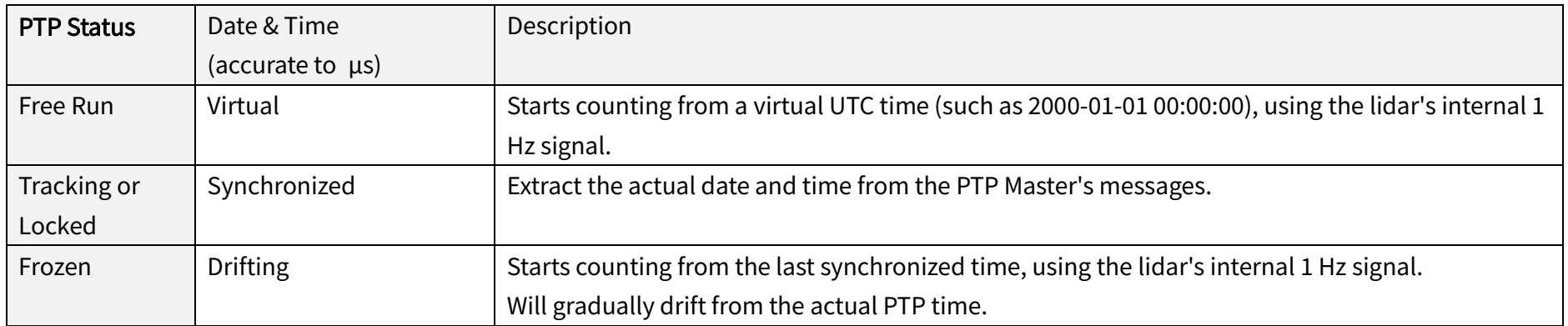

#### $\overline{O}$ Notes

- · PTP is a Plug & Play protocol; the lidar works as a PTP slave device and requires no additional setup.
- · The timestamps and Date & Time fields in Point Cloud Data Packets strictly follow the PTP master device. Certain PTP master devices may have a specified offset from the lidar's time output. Please verify the configuration and calibration of your PTP master device.

#### ■ Absolute Time of Point Cloud Data Packets

The absolute time of a Point Cloud Data Packet (denoted as t0) is calculated as follows:

 $t0 = t_s + t_m$ s

#### where

- · t\_s is the whole second part (see the Date & Time field).
- · t\_ms is the microsecond part (see the Timestamp field).
- · For definition of the above fields (see Section 3.1.2 Point Cloud UDP Data Tail).

#### ■ Start Time of Each Block

Given the absolute time of a Point Cloud Data Packet (t0), the start time of each block (i.e., the time when the first firing starts) can be calculated.

#### Single Return Mode

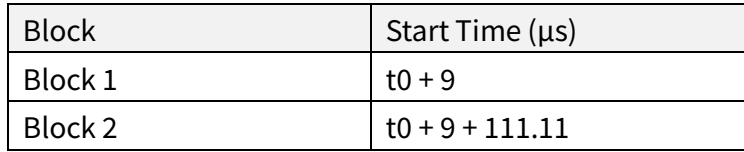

#### Dual Return Mode

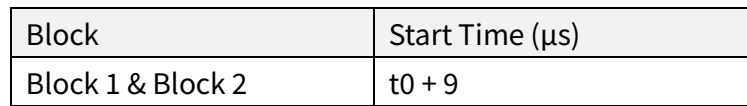

#### ■ Firing Sequences

All channels are divided into four banks, see Appendix I (Channel Distribution).

Two firing sequences are defined below and are executed alternately (i.e. the next round of firing uses a different firing sequence from this round of firing).

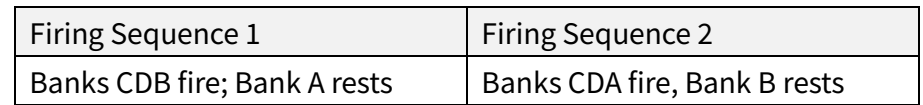

The current firing sequence is indicated by the Mode Flag field in the Tail of Point Cloud Data Packets, see Section 3.1.2 (Point Cloud UDP  $\sum_{i=1}^{n}$ Data).

#### ■ Firing Time Offset of Each Channel

Assume that the start time of Block m is  $T(m)$ ,  $m \in \{1, 2\}$ , then the laser firing time of Channel n in Block m is  $t(m, n) = T(m) + \Delta t(n), n \in \{1, 2, ..., 128\}.$ 

The firing time offsets Δt(n) are listed in the lidar unit's firetime correction file, shown in the table next page.

- · LoopNum is the number of firing sequences.
- · "Loop1" and "Loop2" are the firing channels of Firing Sequences 1 and 2, respectively. The firing channels are listed in the ascending order of Δt(n).
- · "Firetime1" and "Firetime2" are the firing time offsets Δt(n) (Unit: μs), which are the same.
- · The file contains 99 rows of effective data (3 header rows and 96 channel rows), appended by 32 all-zero rows (shown as ellipses in the table next page).

To obtain the firetime correction file:

- · send PTC command 0xA9, as described in Hesai TCP API Protocol (Chapter 5);
- · or export the file using PandarView, see the PandarView user manual.

### Firetime Correction File

### (continued in the following pages)

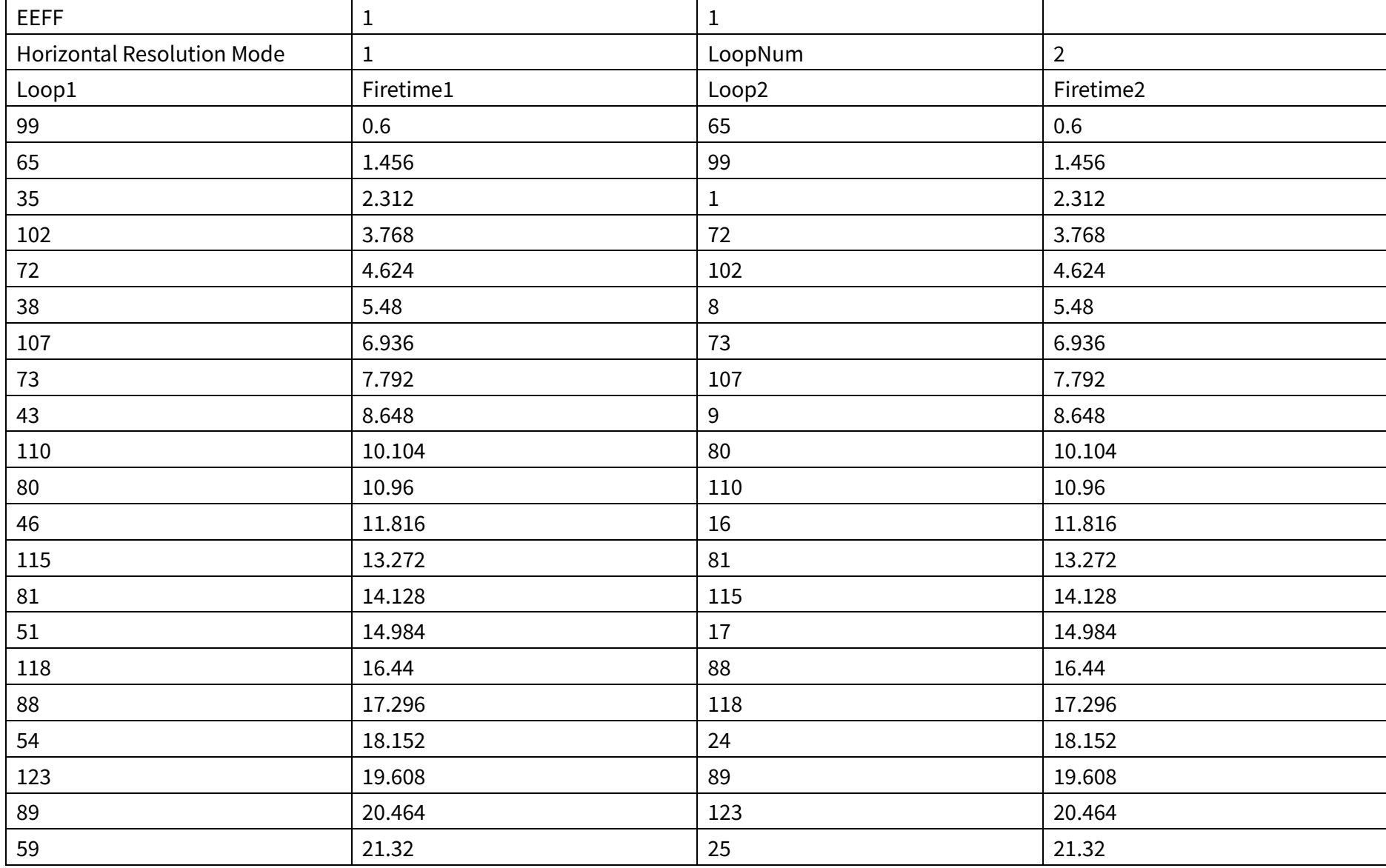

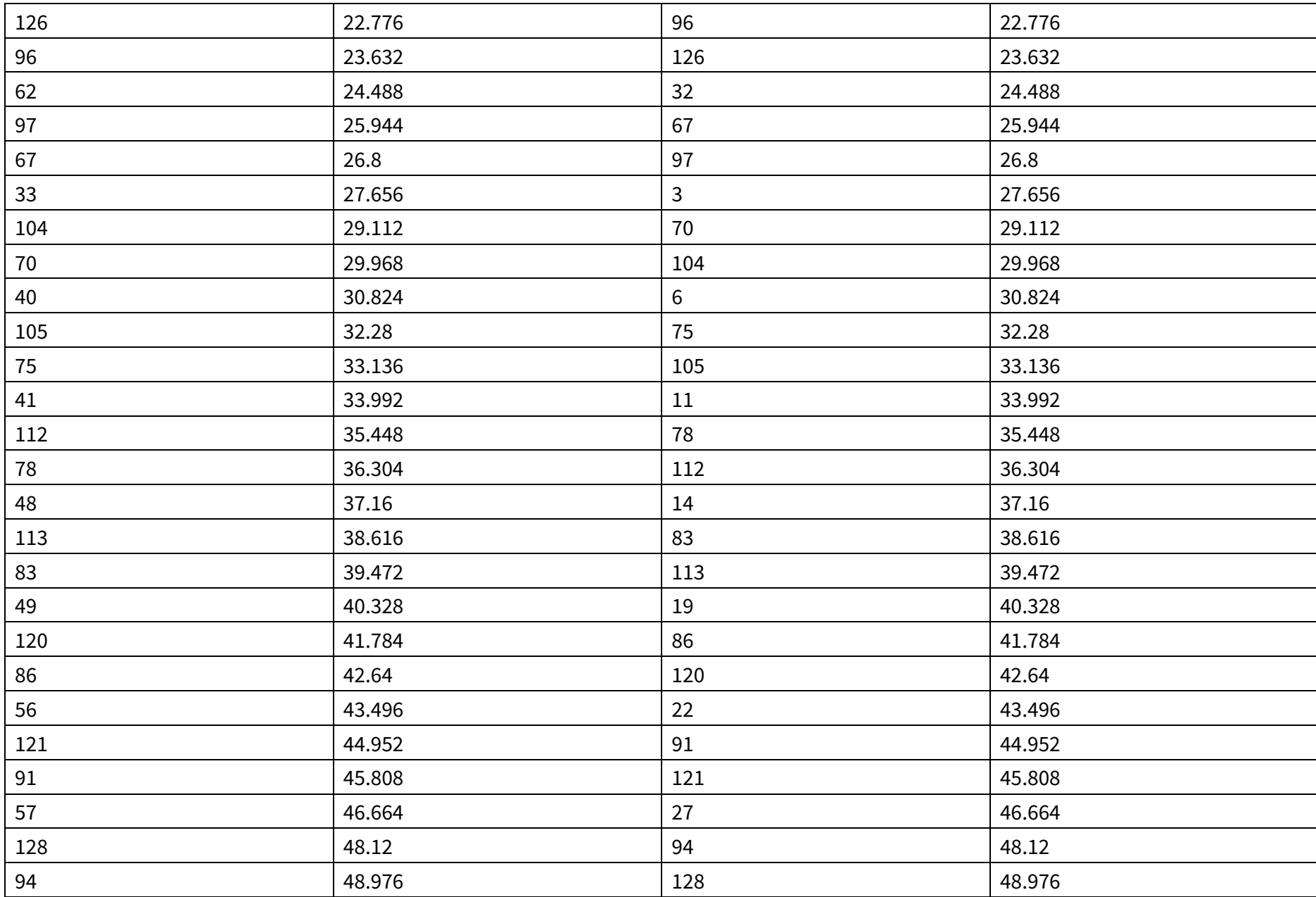

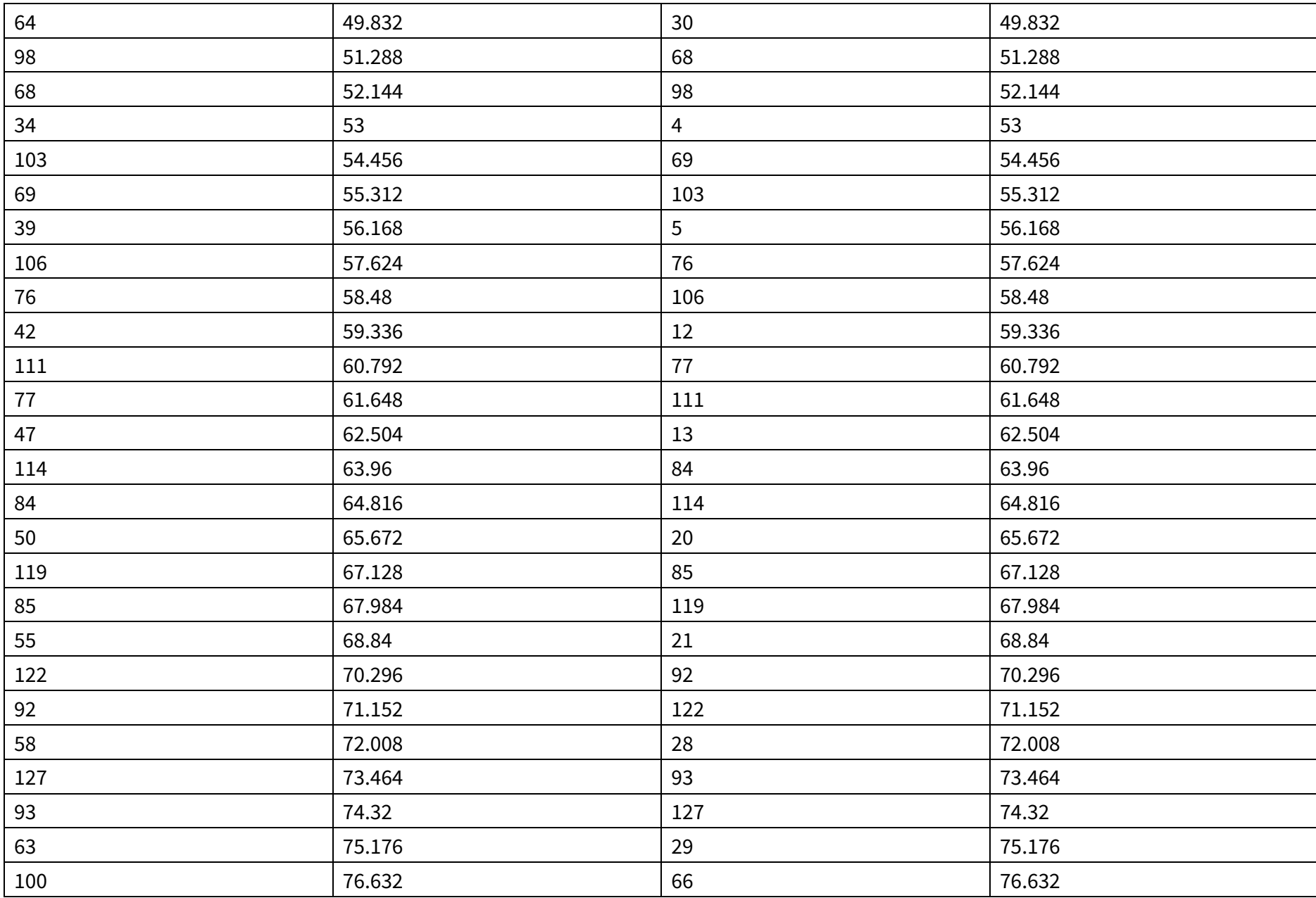

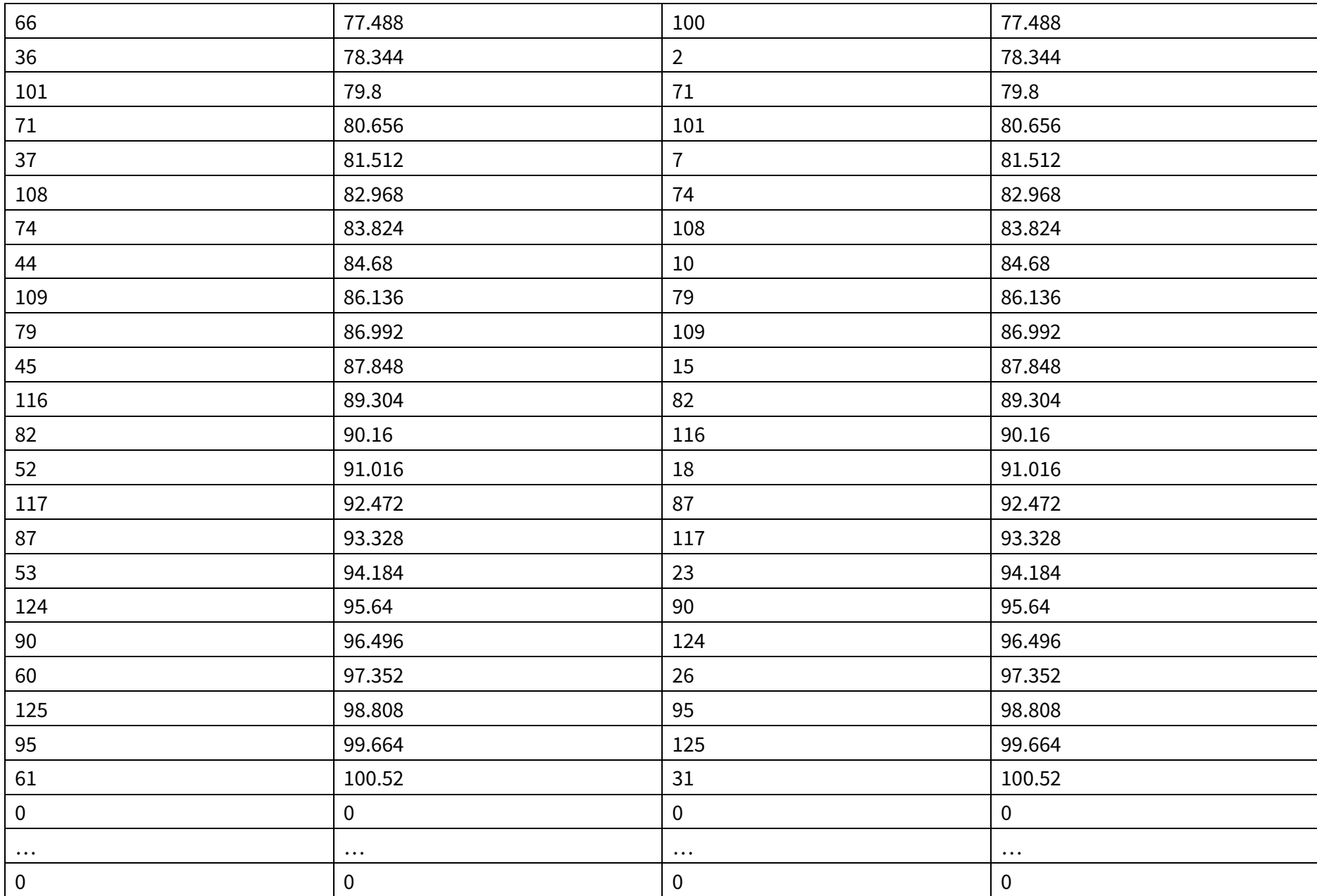

## Appendix III Power Supply Requirements

To ensure the input voltage at the lidar's connector is within 9 to 32 V DC, please check the specifications of the power supply and cables.

#### ■ Power Supply

Should be able to provide at least 4 A, 35 W.

#### ■ Cable Wire Gauge

The lidar uses 18 AWG power cables. We recommend using cables of 18 AWG or thicker wire gauges.

#### **Minimum Source Voltage**

Calculations can be made as follows:

- · Cable length from the power source to the lidar connector is defined as L (unit: m).
- When using 18 AWG (24.7  $\Omega$ /km) cables, cable resistance is estimated as R<sub>1</sub> = 0.05L (unit:  $\Omega$ ).
- Resistance of the lidar connector described in Section 2.2 (Interfaces) is defined as  $R_2$ , excluding jumper cable assembly.  $R_2 \le 20$  m $\Omega$ .
- In all operating conditions, the lidar's peak power consumption  $P_{peak} \leq 35W$ .
- · A conservative estimate of the minimum source voltage is

$$
U_{\text{source,min}} = 9 + \frac{P_{\text{peak,max}}}{9} * (R_1 + R_{2,\text{max}}) \approx (9.1 + 0.2L) \text{ (unit: V)}.
$$

(Continued on the next page)

#### (Continued)

Users may also estimate the minimum source voltage using the following lookup table.

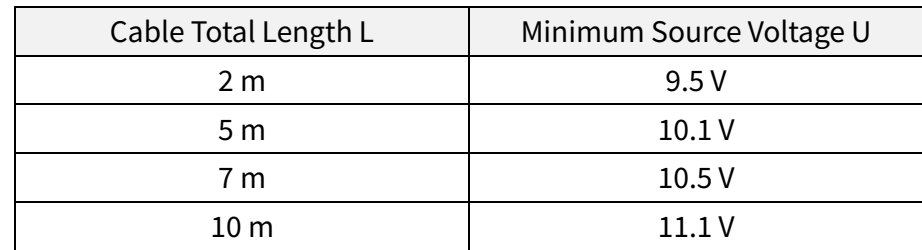

When the lidar's input voltage approaches 32 V, make sure there is no additional overshoot in the external power system. Even a short period of overvoltage can cause irreversible damage to the lidar.

## Appendix IV Legal Notice

Copyright (C) 2017-2023 Hesai Technology Co., Ltd.

All rights reserved. Use or reproduction of this manual in parts or its entirety without the authorization of Hesai is prohibited.

Hesai Technology makes no representations or warranties, either expressed or implied, with respect to the contents hereof and specifically disclaims any warranties, merchantability, or fitness for any particular purpose. Further, Hesai Technology reserves the right to revise this publication and to make changes from time to time in the contents hereof without obligation to notify any person of such revision or changes.

HESAI and HESAI logo are registered trademarks of Hesai Technology. All other trademarks, service marks, and company names in this manual or on Hesai's official website are properties of their respective owners.

The software included in this product contains copyright that is registered under Hesai Technology. Any third party is not permitted, except as expressly permitted by licensor or expressly required by applicable law, to decompile, reverse engineer, disassemble, modify, rent, lease, loan, distribute, sublicense, create derivative works based on the whole or any part of the software.

Hesai Product Warranty Service Manual is on the Warranty Policy page of Hesai's official website[: https://www.hesaitech.com/warranty-policy/](https://www.hesaitech.com/warranty-policy/)

## Hesai Technology Co., Ltd.

Phone: +86 400 805 1233 Website: www.hesaitech.com Address: Building A, Haisu Culture Plaza, Shanghai, China Business Email: info@hesaitech.com Service Email: service@hesaitech.com